# **КОНТРОЛЛЕР МИКРОПРОЦЕССОРНЫЙ**

# **МИК-51**

**Руководство по эксплуатации** 

**ПРМК.421457.005 РЭ1** 

*Данное руководство по эксплуатации является официальной документацией предприятия МИКРОЛ.*

*Продукция предприятия МИКРОЛ предназначена для эксплуатации квалифицированным персоналом, применяющим соответствующие приемы и только в целях, описанных в настоящем руководстве.*

*Коллектив предприятия МИКРОЛ выражает большую признательность тем специалистам, которые прилагают большие усилия для поддержки отечественного производства на надлежащем уровне, за то, что они еще сберегли свою силу духа, умение, способности и талант.*

В случае возникновения вопросов, связанных с применением оборудования предприятия МИКРОЛ, а также с заявками на приобретение обращаться по адресу:

# **СОДЕРЖАНИЕ**

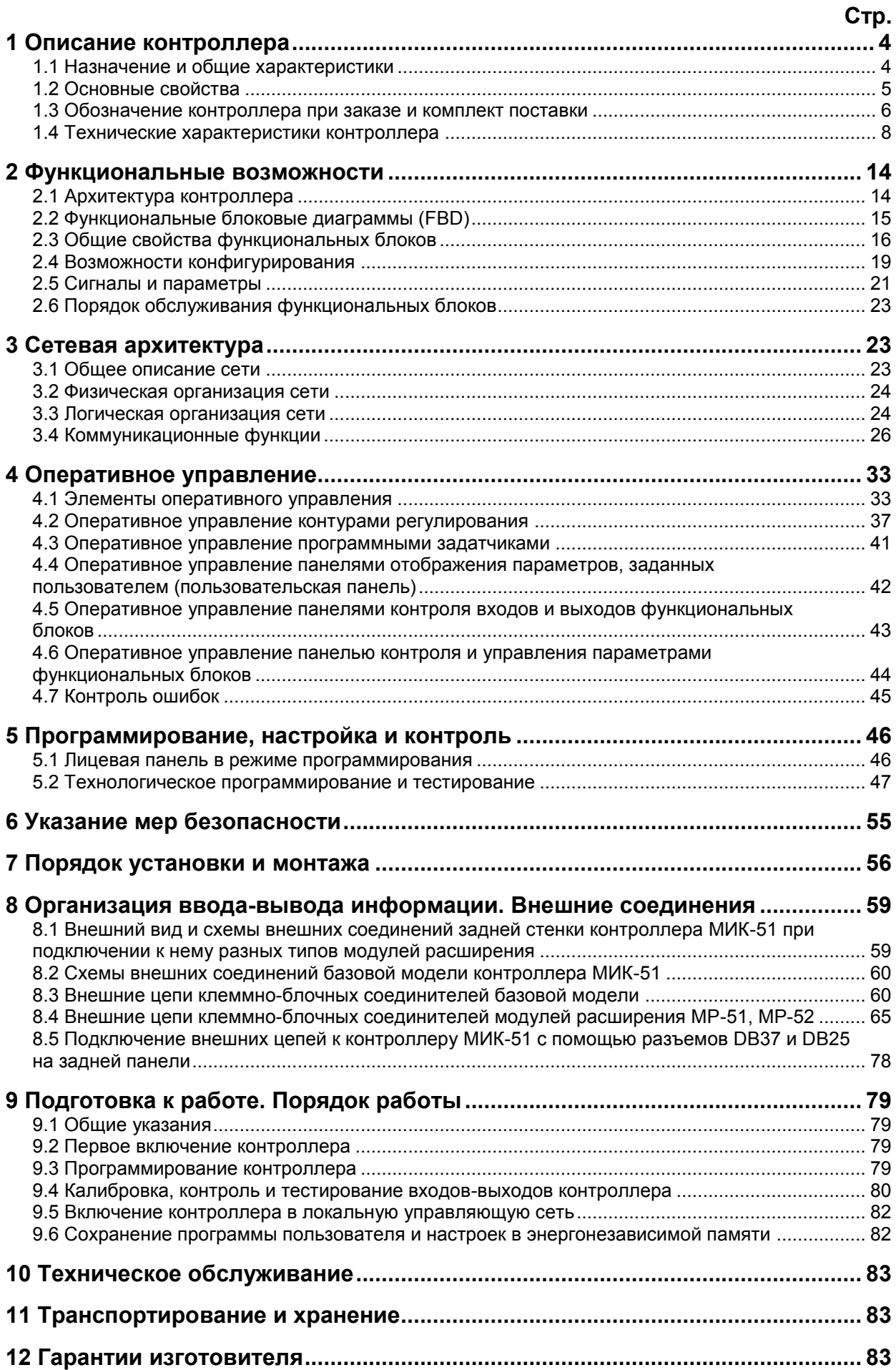

Настоящее руководство по эксплуатации (РЭ) предназначено для ознакомления потребителей с назначением, моделями, принципом действия, устройством, монтажом, эксплуатацией и обслуживанием микропроцессорных контроллеров МИК-51 (в дальнейшем контроллеров МИК-51).

РЭ состоит из двух самостоятельных документов.

В первом из них - «Контроллеры микропроцессорные МИК-51 (ПРМК.421457.005 РЭ1)» приводится описание состава, функциональных возможностей и инструкция по эксплуатации контроллеров **МИК-51.** 

Во втором - «Контроллеры микропроцессорные МИК-51 (ПРМК.421457.005 РЭ2)» - описывается библиотека функциональных блоков контроллеров МИК-51.

ВНИМАНИЕ!

Перед использованием изделия, пожалуйста, ознакомьтесь с настоящим руководством по эксплуатации контроллеров МИК-51.

Пренебрежение мерами предосторожности и правилами эксплуатации может стать причиной травмирования персонала или повреждения оборудования!

В связи с постоянной работой по совершенствованию повышающей его излепия надежность и улучшающей характеристики,  $\overline{B}$ **КОНСТРУКЦИЮ** МОГУТ быть внесены незначительные изменения, не отраженные в настоящем издании.

#### Сокращения, принятые в данном руководстве

В наименованиях параметров, на рисунках, при цифровых значениях и в тексте использованы сокрашения и аббревиатуры (см. таблицу 1.1), означающие следующее:

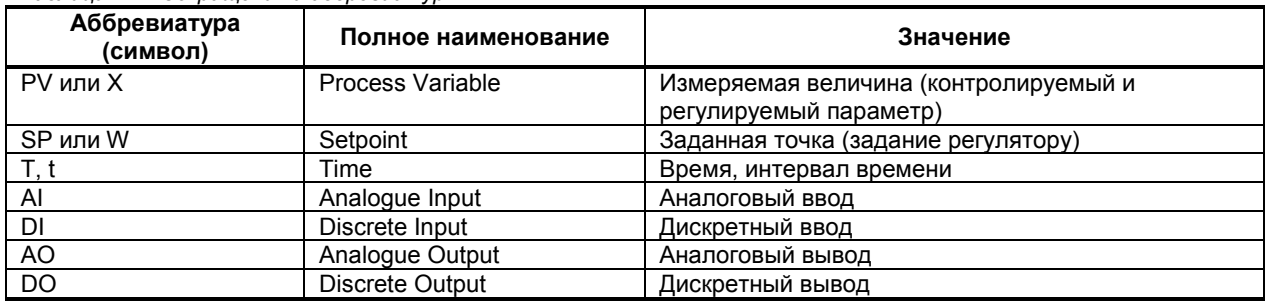

Таблица 11 - Сокрашения и аббревиатуры

# 1 Описание контроллера

#### 1.1 Назначение и общие характеристики

<span id="page-3-1"></span><span id="page-3-0"></span>МИК-51 - это компактный малоканальный многофункциональный микропроцессорный контроллер, предназначенный для автоматического регулирования и логического управления технологическими процессами. Он предназначен для применения в электротехнической, энергетической, химической, металлургической, пищевой, цементной, стекольной и других отраслях промышленности.

МИК-51 эффективно решает как сравнительно простые, так и сложные задачи управления. Благодаря малоканальности МИК-51 позволяет, с одной стороны, экономично управлять небольшим агрегатом и, с другой, обеспечить высокую живучесть крупных систем управления.

Контроллер МИК-51 позволяет вести локальное, каскадное, программное, супервизорное, многосвязное регулирование.

Архитектура контроллера обеспечивает возможность вручную или автоматически включать, отключать, переключать и реконфигурировать контуры регулирования, причем все эти операции выполняются безударно независимо от сложности структуры управления. В сочетании с обработкой аналоговых сигналов контроллер МИК-51 позволяет выполнять также логические преобразования сигналов и вырабатывать не только аналоговые или импульсные, но и дискретные команды управления. Логические функциональные блоки формируют логическую программу шагового управления с заданием контрольного времени на каждом шаге. В сочетании с обработкой дискретных сигналов контроллер позволяет выполнять также разнообразные функциональные преобразования аналоговых сигналов и вырабатывать не только дискретные, но и аналоговые управляющие сигналы.

МИК-51 содержит средства оперативного управления, расположенные на лицевой панели контроллера. Эти средства позволяют вручную изменять режимы работы, устанавливать задание, управлять

ходом выполнения программы, вручную управлять исполнительными устройствами, контролировать сигналы и индицировать ошибки. Стандартные аналоговые и дискретные датчики и исполнительные устройства подключаются к контроллеру МИК-51 с помощью индивидуальных кабельных связей. Внутри контроллера сигналы обрабатываются в цифровой форме.

Контроллеры МИК-51 могут объединяться в локальную управляющую сеть шинной конфигурации. Для такого объединения никаких дополнительных устройств не требуется. Через сеть контроллеры могут обмениваться информацией в цифровой форме.

**Программирование контроллера** выполняется с помощью клавиш передней панели или по интерфейсу с помощью специального программного обеспечения - визуального редактора FBD-программ АЛЬФА. Программный пакет редактор FBD-программ АЛЬФА распространяется бесплатно.

Система программирования реализована в соответствии с требованиями стандарта Междунаpодной Электpотехнической Комиссии (МЭК) IEC 1131-3 и предназначена для разработки прикладного программного обеспечения сбора данных и управления технологическими процессами, выполняемыми на программируемых контроллерах.

В качестве языка программирования в системе реализован язык функциональных блоковых диагpамм Function Block Diagram (FBD), предоставляющий пользователю механизм объектного визуального программирования.

Процесс программирования сводится к тому, что путем последовательного нажатия нескольких клавиш из библиотеки, зашитой в постоянной памяти, вызываются нужные функциональные блоки, эти функциональные блоки объединяются в систему заданной конфигурации и в них устанавливаются требуемые параметры настройки.

С помощью встроенной энергонезависимой памяти запрограммированная информация сохраняется при отключении питания.

Контроллер МИК-51 представляет собой комплекс технических средств. В его состав входит центральный микропроцессорный блок контроллера и клеммно-блочный соединитель. Центральный блок преобразует аналоговую и дискретную информацию в цифровую форму, ведет обработку цифровой информации и вырабатывает управляющие воздействия.

Контроллер МИК-51 это - проектно-компонуемое изделие, которое позволяет пользователю выбрать нужный комплект модулей расширения (УСО – устройства связи с объектом) и клеммно-блочных соединителей согласно числу и виду входных и выходных сигналов. Его состав и ряд параметров определяются потребителем и указываются в заказе. До одного контроллера МИК-51 можно подключить только один модуль расширения!

В контроллер МИК-51 встроены развитые средства самодиагностики, сигнализации и идентификации неисправностей, в том числе при отказе аппаратуры, выходе сигналов за допустимые границы, сбое в ОЗУ, нарушении обмена по сети и т.п.

#### **1.2 Основные свойства**

В контроллере МИК-51 предусмотрено:

<span id="page-4-0"></span>• До 9 независимых контуров регулирования, каждый из которых может быть локальным или каскадным, с аналоговым или импульсным выходом, с ручным, программным (в том числе многопрограммным) или супервизорным задатчиком.

• Более 80 типов зашитых в ПЗУ функциональных блоков непрерывной и дискретной обработки информации, включая функциональные блоки ПИД регулирования, функциональные блоки математических, динамических, нелинейных, аналого-дискретных и логических преобразований.

• До 99 используемых блоков со свободным их заполнением любыми функциональными блоками из библиотеки и свободным конфигурированием между собой и с входами-выходами контроллера. Ручная установка или автоподстройка любых свойств, параметров и коэффициентов в любых функциональных блоках.

• Изменение режимов управления, включение/отключение, переключение и реконфигурация контуров регулирования любой степени сложности.

• Оперативное управление контурами регулирования с помощью клавиш лицевой панели, 2-х четырехразрядных, и одного трехразрядного цифровых индикаторов и набора светодиодов, позволяющих менять режимы, устанавливать задание, управлять исполнительными механизмами, контролировать сигналы, индицировать аварийные ситуации. При программном регулировании средства оперативного

управления позволяют выбирать требуемую программу, пускать, останавливать, и сбрасывать программу, переходить к следующему участку программы, а также контролировать ход выполнения программы.

• Объединение до 32 контроллеров в локальную управляющую сеть, причем в эту сеть могут включаться также и другие модели контроллеров.

• Контроллер МИК-51 может комплектоваться модулем расширения (см. раздел 1.3 «Заказ контроллера МИК-51» и табл. 1.3.2).

<span id="page-5-0"></span>• Один их входов контроллера является импульсным (третий вход базовой модели, максимальная частота следования импульсов 2кГц).

#### **1.3 Обозначение контроллера при заказе и комплект поставки**

1.3.1 Контроллер обозначается следующим образом:

#### **МИК-51-MM-АА-ВВ-СС-DD-E-FFFF-LLLL-RST-U- Ga -L,**

где:

**ММ** - код модуля расширения УСО (00-07, 11,13,15, 30-34, **см. табл. 1.3.1**), **Пример:** 00 - модуль УСО отсутствует; 01 - модуль расширения МР-52-01.

#### **АА, ВВ, CC, DD - соответственно код входного сигнала 1-го, 2-го, 3-го и 4-го каналов:**

Входные каналы 1 и 2 (коды входов AA и BB) универсальные - поддерживают любые из указанных типов входов. Входной сигнал канала 3 (код входа CC) и канала 4 (код входа DD) может быть только унифицированным.

*Унифицированные входные сигналы:*

*для каналов 1-2: для каналов 3-4:* 01 - 0-5 мА, 01 - 0-5 мА, 02 - 0-20 мА, 02 - 0-20 мА,<br>03 - 4-20 мА. 03 - 4-20 мА. 03 - 4-20 мА,<br>04 - 0-10 В. 04 - 0-10 В,<br>10 - 0-2 В, 05 - 0-50 мВ, 06 - 0-75 мВ, 07 - 0-100 мВ, 08 - 0-200 мВ, 09 - 0-1 В, 10 - 0-2 В, 11 - 0-5 В, *Термопреобразователи сопротивления, только для каналов 1 и 2: 3-х проводная схема включения (в скобках указан код для 4-х проводной схемы),* 30(40) - ТСМ 50М, W<sub>100</sub>=1,428, -50 ... +200 °С 31(41) - TCM 100M, W<sub>100</sub>=1,428, -50 ... +200 °C 32(42) - ТСМ гр.23, -50 ... +180°С 33(43) - ТСП 50П, W<sub>100</sub>=1,391, Pt50, -50 ... +650 °C 34(44) - ТСП 100П, W<sub>100</sub>=1,391, Pt100, -50 ... +650°С 35(45) - ТСП гр.21, -50 ... +650°С  $36(46)$  - Pt50  $\alpha$  = 0,00390, 0,00392, -50 ... +650 °C  $37(47)$  - Pt100 α = 0,00390, 0,00392, -50 ... +650°C *Термопары, только для каналов 1 и 2:* 50 - ТЖК (J), 0 ... +1100°С 51 - ТХК (L), 0°…+800°C 52 - ТХКн (E), 0 ... +850°С 53 - ТХА (K), 0 ... +1300°С 54 - ТПП10 (S), 0 ... +1600°С 55 - ТПР (B), 0 ... +1800°С 56 - ТВР-1 (A-1), 0 ... +2500 °С

**Примечание:** при заказе прибора с входными сигналами от термопар ТПП-10, ТПР, ТВР-1 прибор изготавливаются по отдельному заказу и последующая перестройка на другие типы входных сигналов производится только на предприятии-изготовителе.

#### **E - код выходного унифицированного аналогового сигнала:**

- 1 Постоянный ток от 0 мА до 5 мА,
- 2 Постоянный ток от 0 мА до 20 мА,
- 3 Постоянный ток от 4 мА до 20 мА,
- 4 Напряжение постоянного тока от 0 В до 10 В.

### **FFFF – тип и длина клеммно-блочного соединителя входных и выходных сигналов базовой модели:**

- 0 КБЗ отсутствует,
- Т 0,75 КБЗ с транзисторными выходами: КБЗ-29-01-0,75;
- Р 0,75 КБЗ с релейными выходами: КБЗ-29Р-01-0,75;
- С 0,75 КБЗ с симисторными выходами: КБЗ-29С-01-0,75;
- К 0,75 КБЗ с твердотельными реле: КБЗ-29К-01-0,75.
- **Примечания:** 1 Буква соответствует типу выходного сигнала и типу соединителя;
	- 2 Цифровое значение 0,75 соответствует стандартной длине соединителя в метрах; 3 КБЗ заказывается отдельно и в стоимость прибора не входит.

# **LLLL - тип и длина клеммно-блочного соединителя модуля расширения УСО (см. табл. 1.3.1):**

- 0 КБЗ отсутствует,<br>0,75 КБЗ только с дис
- КБЗ только с дискретными входами;
- А0,75 КБЗ только с аналоговыми выходами (для МР-52-07);
- Т0,75 КБЗ с транзисторными выходами;
- Р0,75 КБЗ с релейными выходами;
- С0,75 КБЗ с оптосимисторными выходами;
- К0,75 КБЗ с выходами в виде твердотельных реле.

#### **RST – код выходных аналоговых сигналов модулей расширения УСО (R, S, T - коды соответственно 1-го, 2-го и 3-го выходов модуля расширения):**

- 1 Постоянный ток от 0 мА до 5 мА,
- 2 Постоянный ток от 0 мА до 20 мА,
- 3 Постоянный ток от 4 мА до 20 мА,
- 4 Напряжение постоянного тока от 0 В до 10 В.

#### *Для модулей расширения:*

*- МР-52-01, -03, -12, -30…34 и контроллера без модуля УСО (без аналогового выхода) указывается код – 000;*

*- МР-52-04, -06,-11,-13,-15 (с одним аналоговым выходом) указывается код только первого канала - R00;*

*- МР-52-07 (три аналоговых выхода) указывается код всех трех каналов – RST.*

#### **U - напряжение питания:**

220 – 220 В переменного тока,

24 – 24 В постоянного тока.

#### **Ga – Наличие 2-х встроенных источников питания (G1, G2) пассивных аналоговых датчиков (=24 В, 30 мА):**

- 0 источников питания нет,
- 1 источники питания есть.

### **L – исполнение передней панели (обозначение кнопок, индикаторов и дисплея):**

- UA украинское,
- RU российское,
- EN английское.

*Внимание! При заказе прибора необходимо указывать его полное название, в котором присутствуют характеристики подключаемых датчиков, тип аналогового выхода, наличие и длина клеммно-блочного соединителя.*

*КБЗ заказывается отдельно и в стоимость прибора не входит.*

*Таблица 1.3.1 – Клеммно-блочные соединители для модулей расширения*

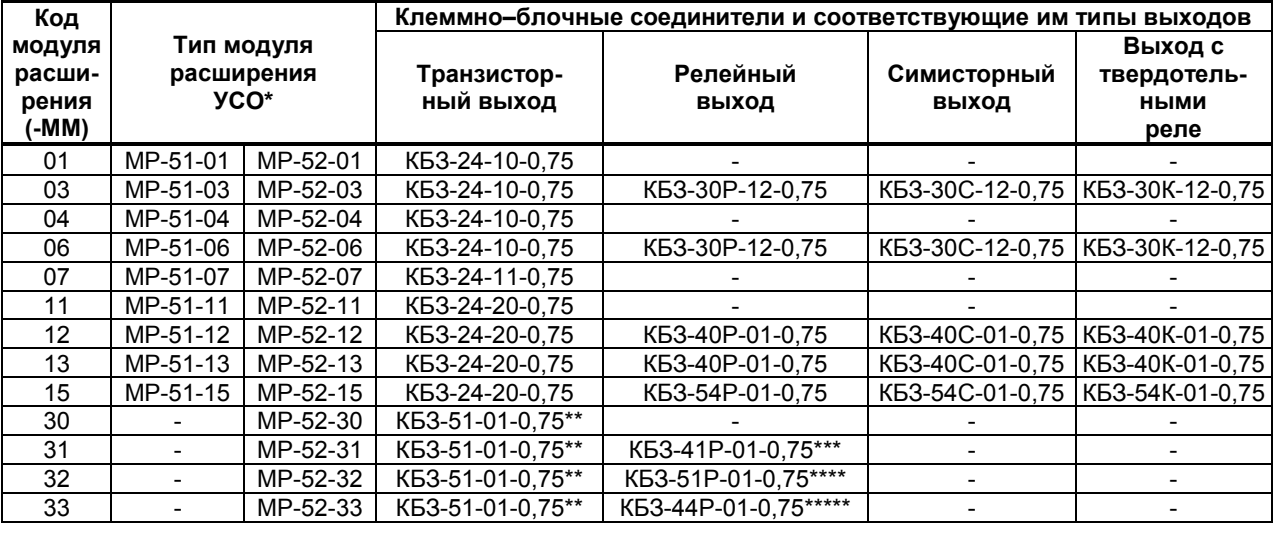

*8*

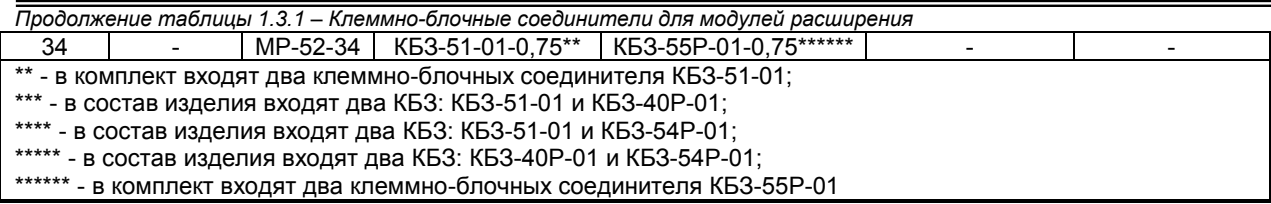

#### **Примечания.**

1. **\*** В моделях контроллера МИК-51, выпущенных после 2016 года, используются модули расширения МР-51 и подключение осуществляется согласно с рисунком 8.1.2, стр. 60.

2. Установка в контроллер модулей расширения МР-52 осуществляется только на предприятииизготовителе.

1.3.2 Комплект поставки контроллера МИК-51 приведен в таблице 1.3.2.

*Таблица 1.3.2 - Комплект поставки контроллера МИК-51*

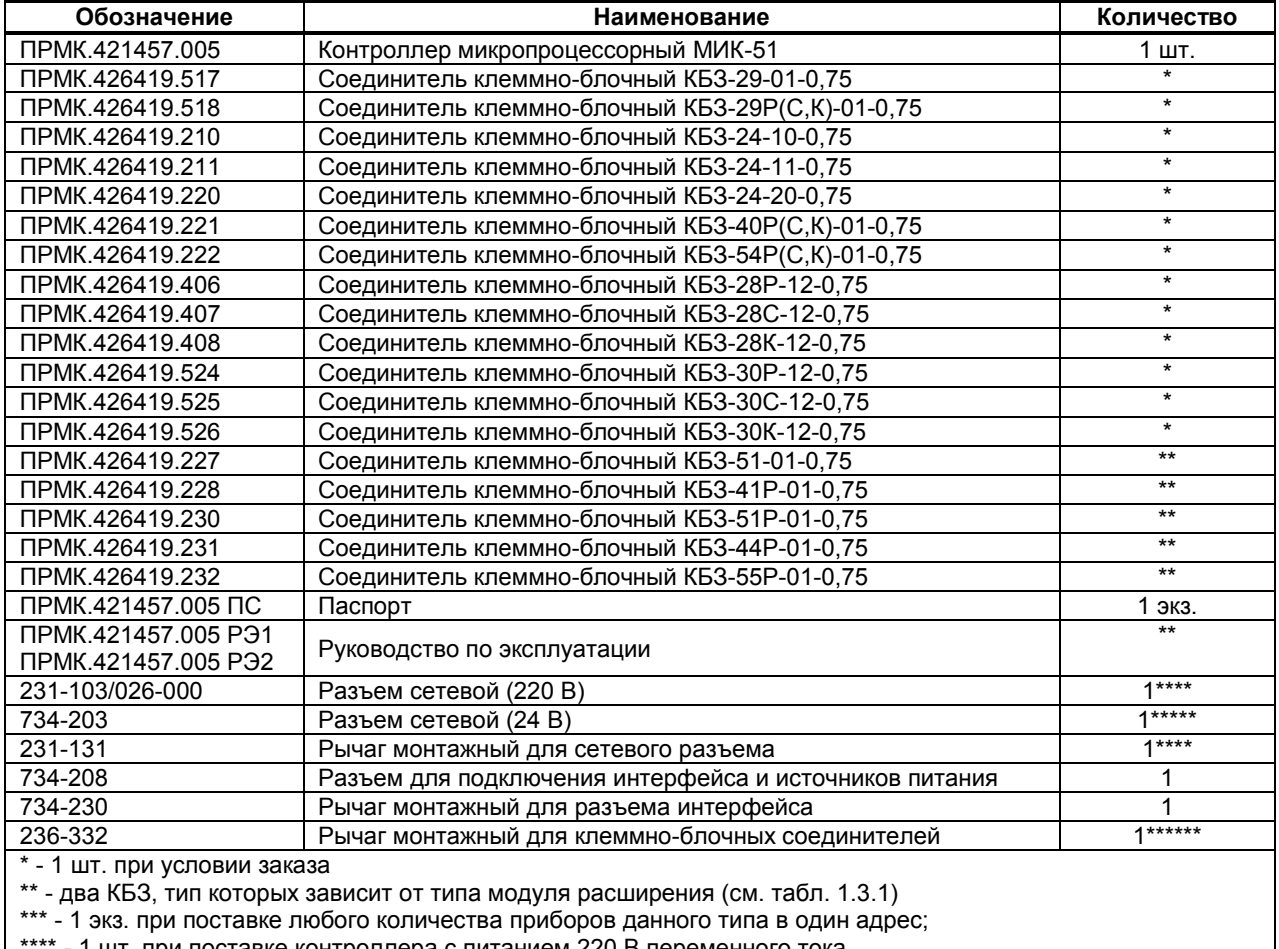

 $\cdot$  1 шт. при поставке контроллера с питанием 220 В переменного тока

\*\*\*\*\* - 1 шт. при поставке регулятора с питанием 24 В постоянного тока

<span id="page-7-0"></span>\*\*\*\*\*\* - 1 шт. при условии заказа КБЗ

#### **1.4 Технические характеристики контроллера**

#### **1.4.1 Количество входов/выходов контроллера**

Базовая модель контроллера МИК-51 и модули расширения МР-51, МР-52 имеют в своем составе набор аналоговых и дискретных входов-выходов, которые приведены ниже в таблицах. При заказе контроллера может быть заказан только один модуль расширения.

**Примечание.** В моделях контроллера МИК-51, выпущенных после 2016 года, используются модули расширения МР-52 и подключение осуществляется согласно с рисунком 8.1.2, стр. 60.

| Модель контроллера | Аналоговый |       | Дискретный       |       |  |  |  |  |  |
|--------------------|------------|-------|------------------|-------|--|--|--|--|--|
|                    | Вход       | Выход | Вход             | Выход |  |  |  |  |  |
| МИК-51-00          |            |       | 3 (1 импульсный) |       |  |  |  |  |  |

*Таблица 1.4.1 – Количество входов/выходов базовой модели контроллера МИК-51*

| Таблица 1.4.2 – Количество входов/выходов модулей расширения MP-51, MP-52 |          |                      |            |       |            |       |  |  |  |
|---------------------------------------------------------------------------|----------|----------------------|------------|-------|------------|-------|--|--|--|
| Модель модуля<br>расширения                                               |          | Код модели           | Аналоговый |       | Дискретный |       |  |  |  |
|                                                                           |          | модуля<br>расширения | Вход       | Выход | Вход       | Выход |  |  |  |
| MP-51-01                                                                  | MP-52-01 | 01                   |            |       | 8          |       |  |  |  |
| MP-51-03                                                                  | MP-52-03 | 03                   |            |       |            | 8     |  |  |  |
| MP-51-04                                                                  | MP-52-04 | 04                   |            |       | 8          |       |  |  |  |
| MP-51-06                                                                  | MP-52-06 | 06                   |            |       |            | 8     |  |  |  |
| MP-51-07                                                                  | MP-52-07 | 07                   |            | 3     |            |       |  |  |  |
| MP-51-11                                                                  | MP-52-11 | 11                   |            |       | 16         |       |  |  |  |
| MP-51-12                                                                  | MP-52-12 | 12                   |            |       | 8          | 8     |  |  |  |
| MP-51-13                                                                  | MP-52-13 | 13                   |            |       | 8          | 8     |  |  |  |
| MP-51-15                                                                  | MP-52-15 | 15                   |            |       |            | 16    |  |  |  |
|                                                                           | MP-52-30 | 30                   |            |       | 32         |       |  |  |  |
|                                                                           | MP-52-31 | 31                   |            |       | 24         | 8     |  |  |  |
|                                                                           | MP-52-32 | 32                   |            |       | 16         | 16    |  |  |  |
|                                                                           | MP-52-33 | 33                   |            |       | 8          | 24    |  |  |  |
|                                                                           | MP-52-34 | 34                   |            |       |            | 32    |  |  |  |

*Таблица 1.4.3 – Суммарное количество входов/выходов контроллера МИК-51 с модулями расширения*

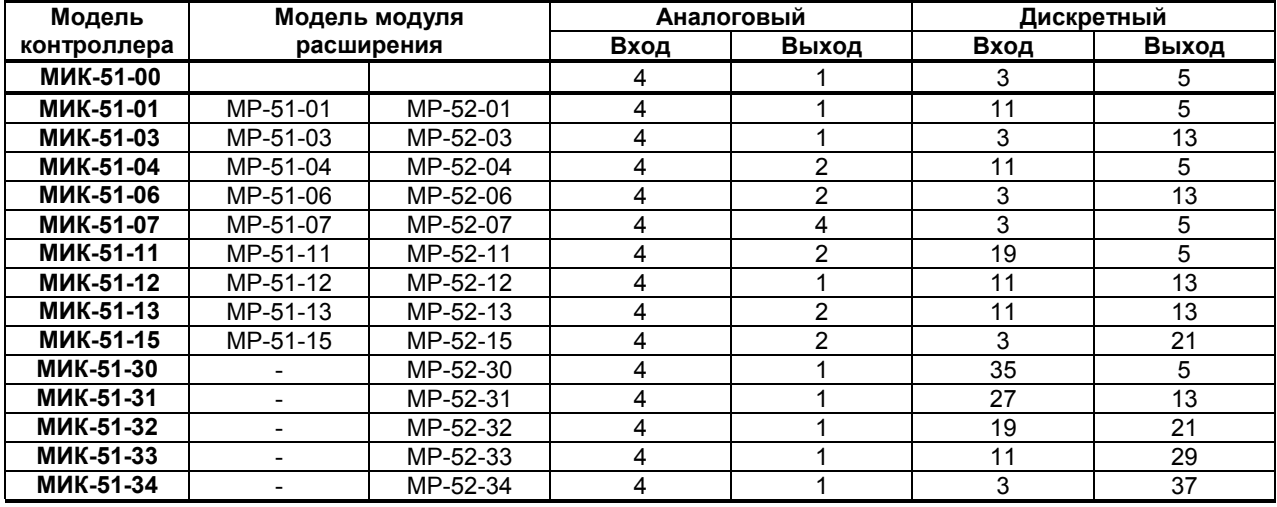

#### **1.4.2 Основные технические характеристики входов-выходов**

#### **1.4.2.1 Аналоговые входные сигналы**

*Таблица 1.4.4 - Технические характеристики аналоговых входных сигналов*

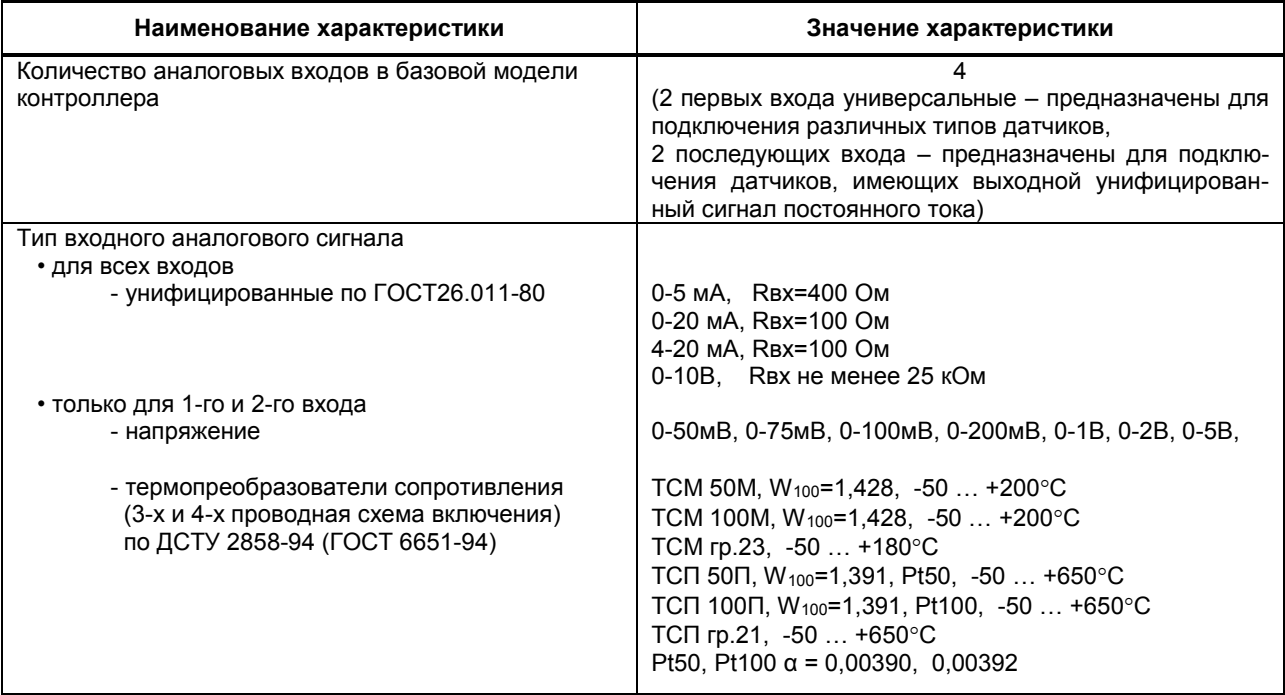

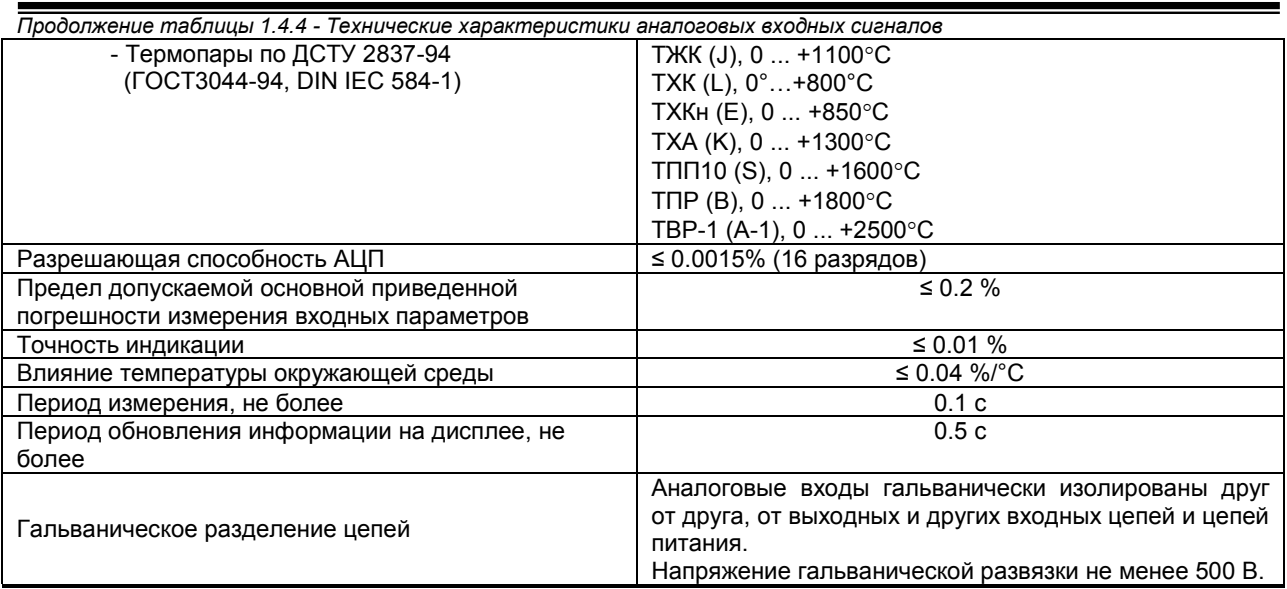

#### 1.4.2.2 Аналоговые выходные сигналы

Таблица 1.4.5 - Технические характеристики аналоговых выходных сигналов

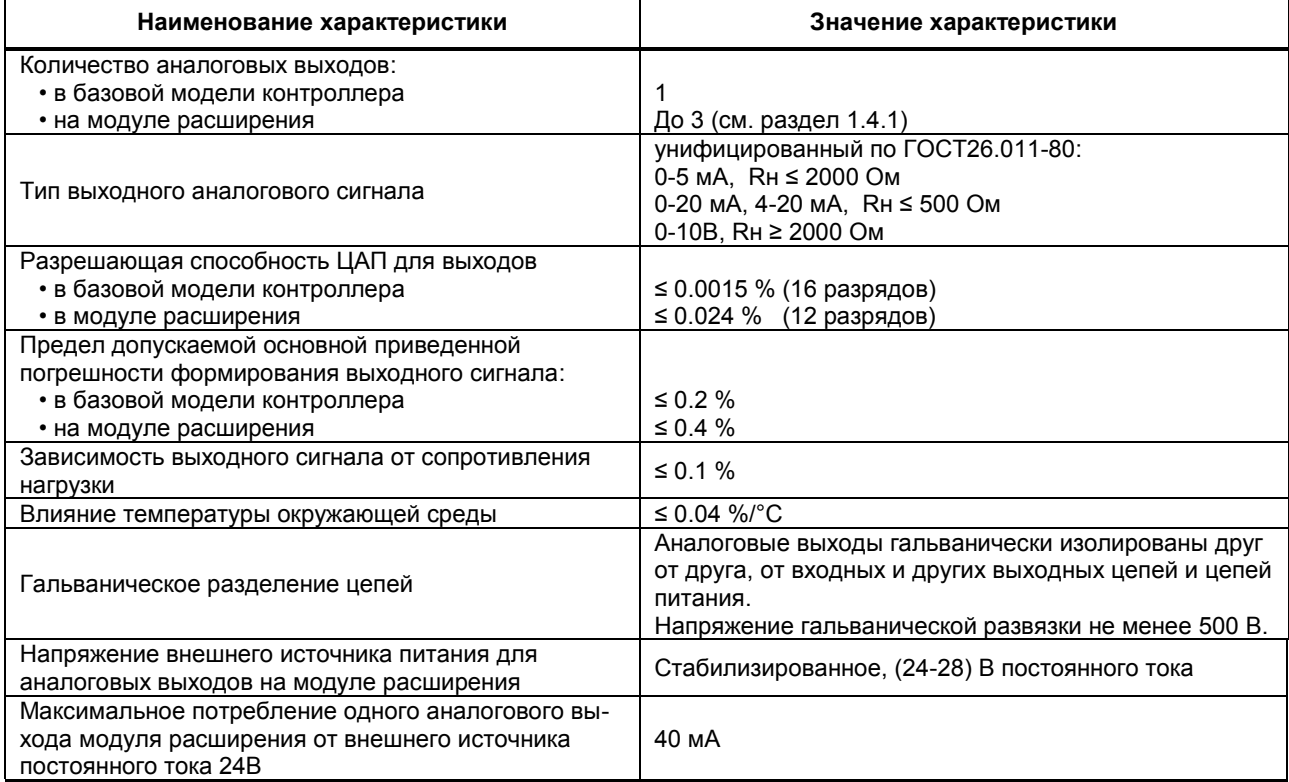

#### 1.4.2.3 Дискретные входные сигналы

Таблица 1.4.6 - Технические характеристики дискретных входных сигналов

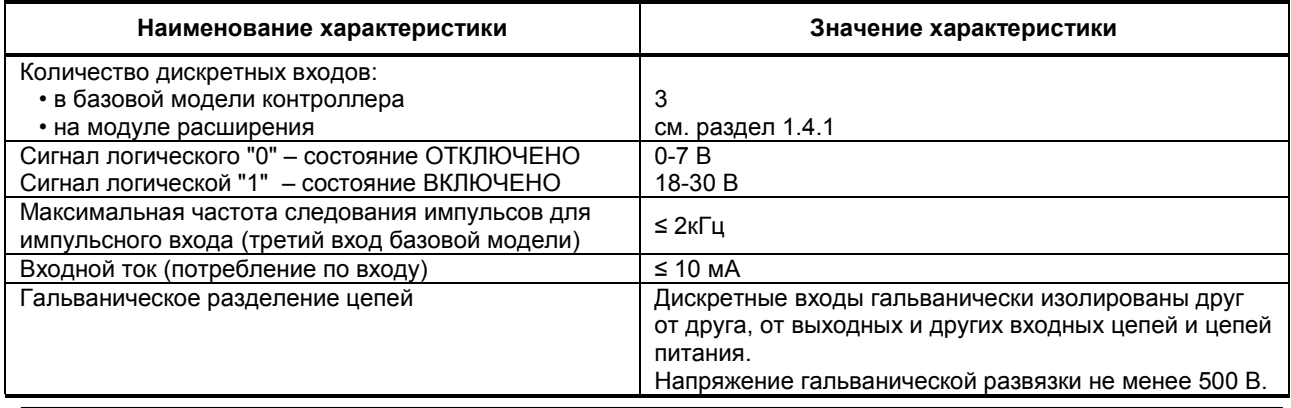

#### **1.4.2.4 Дискретные выходные сигналы**

#### **1.4.2.4.1 Транзисторный выход. Клеммно-блочный соединитель КБЗ-29-01, КБЗ-24-10, КБЗ-24-11, КБЗ-24-20**

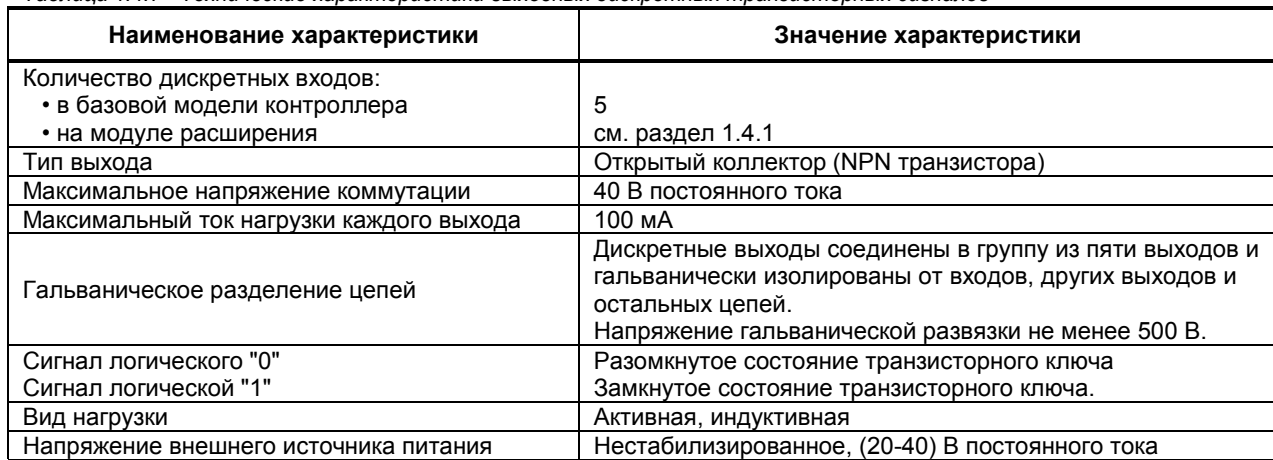

#### *Таблица 1.4.7 - Технические характеристики выходных дискретных транзисторных сигналов*

#### **1.4.2.4.2 Релейный выход. Клеммно-блочный соединитель КБЗ-29Р-01, КБЗ-28Р-12, КБЗ-30Р-12, КБЗ-40Р-01, КБЗ-54Р-01**

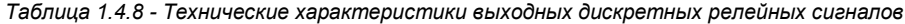

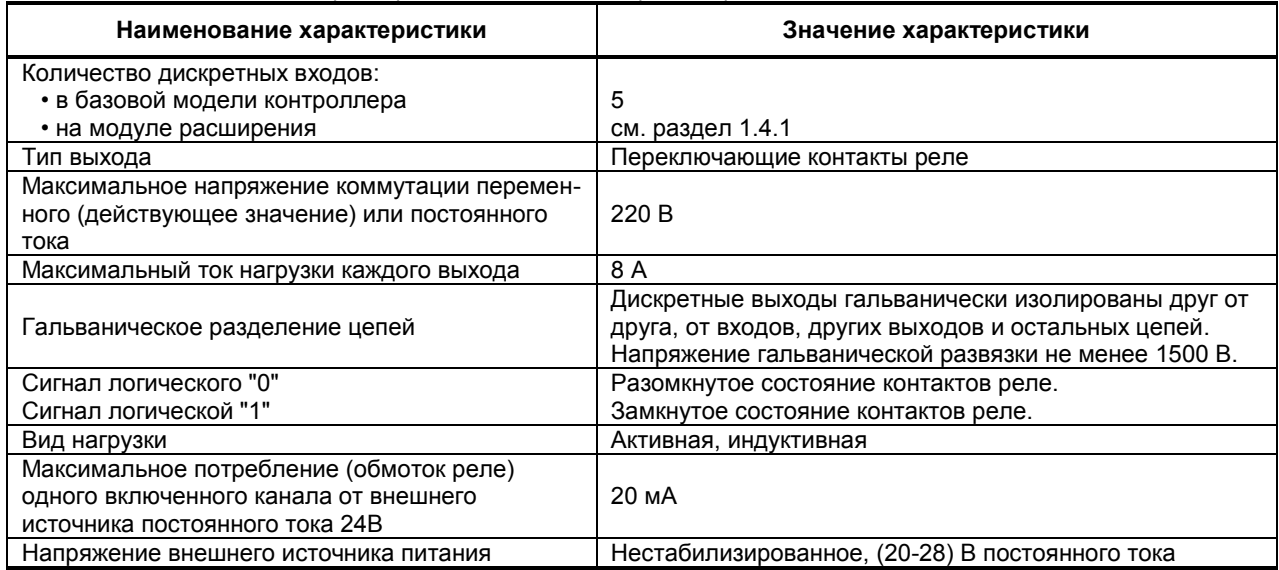

#### **1.4.2.4.3 Выход – твердотельное (не механическое) реле. Клеммно-блочный соединитель КБЗ-29К-01, КБЗ-28К-12, КБЗ-30К-12, КБЗ-40К-01, КБЗ-54К-01**

*Таблица 1.4.9 - Технические характеристики выходных дискретных твердотельных сигналов*

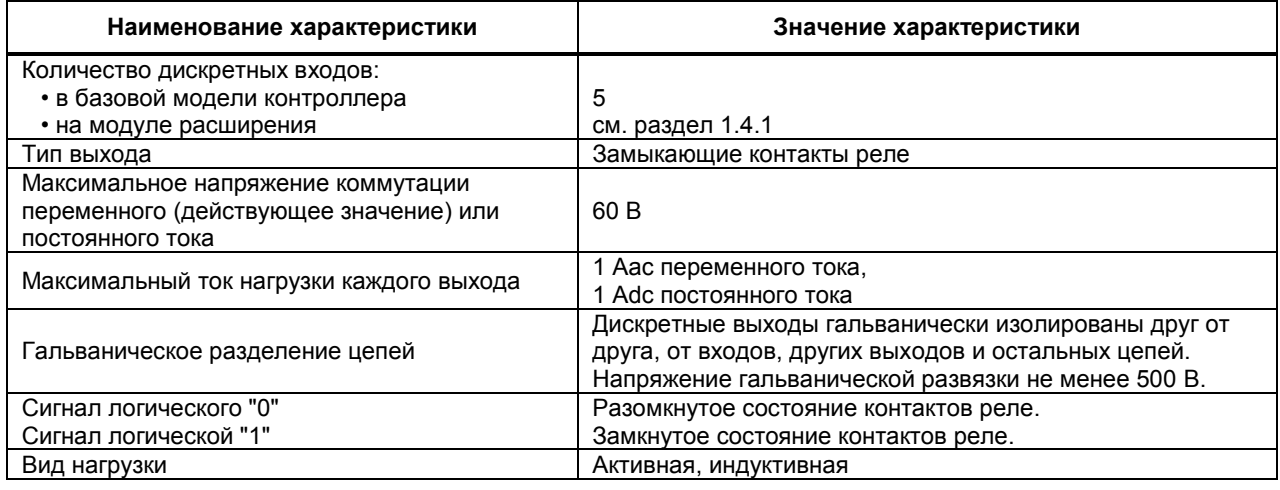

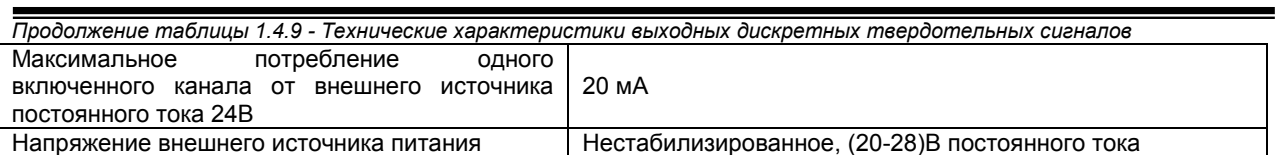

# 1.4.2.4.4 Выход – оптосимистор. Клеммно-блочный соединитель КБЗ-29С-01, КБЗ-28С-<br>12, КБЗ-30С-12, КБЗ-40С-01, КБЗ-54С-01

Таблица 1.4.10 - Технические характеристики выходных дискретных оптосимисторных сигналов

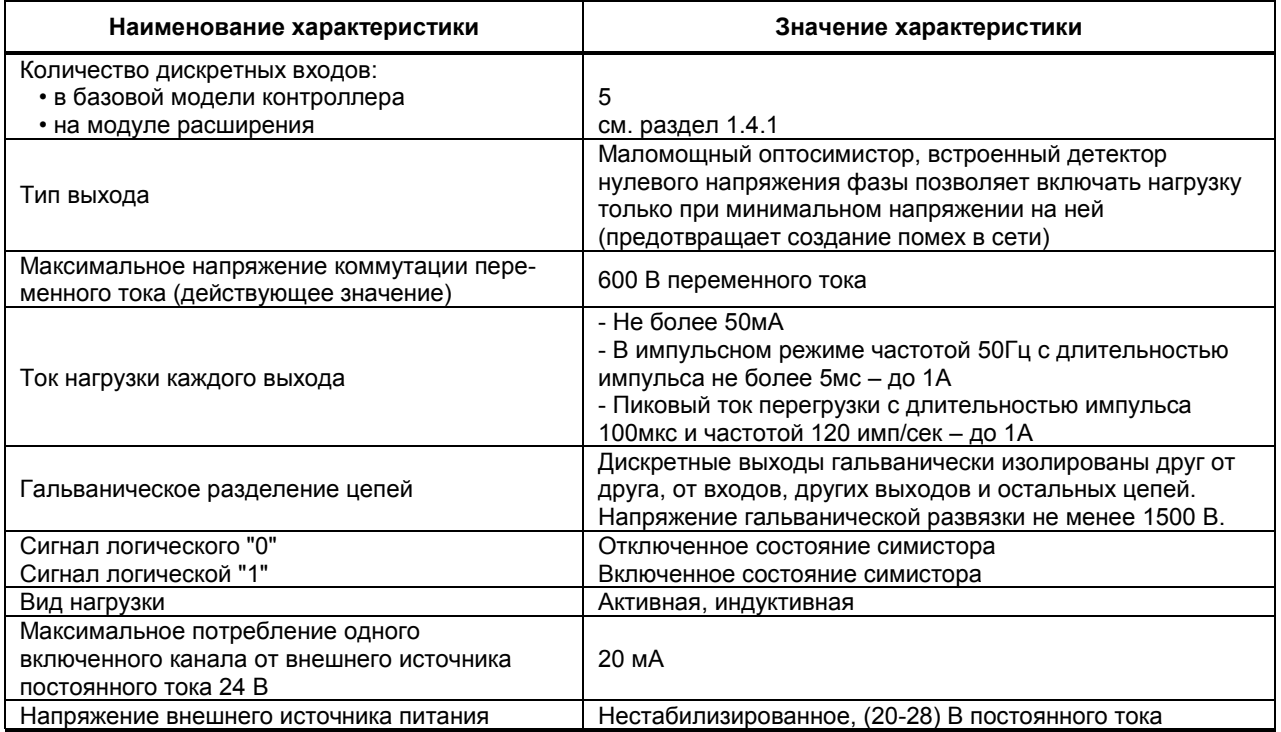

### 1.4.3 Общие функциональные параметры

Таблица 1.4.11 - Общие функциональные параметры

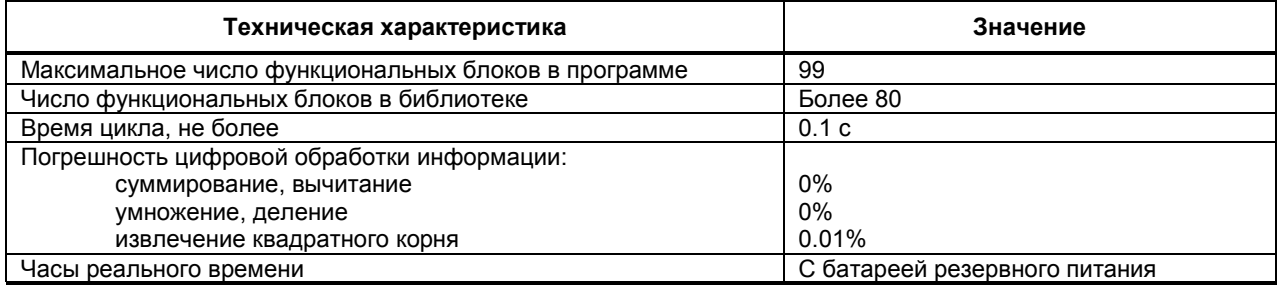

### 1.4.4 Функциональные параметры регуляторов

Таблица 1.4.12 - Функциональные параметры регуляторов

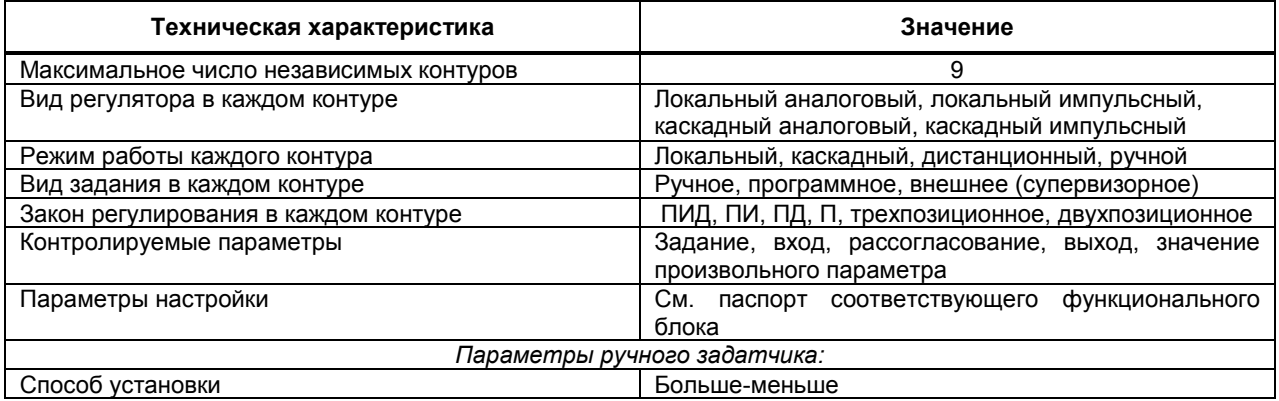

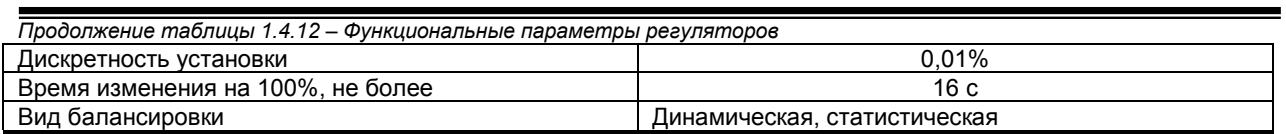

#### **1.4.5 Функциональные параметры программных задатчиков**

*Таблица 1.4.13 – Функциональные параметры программных задатчиков*

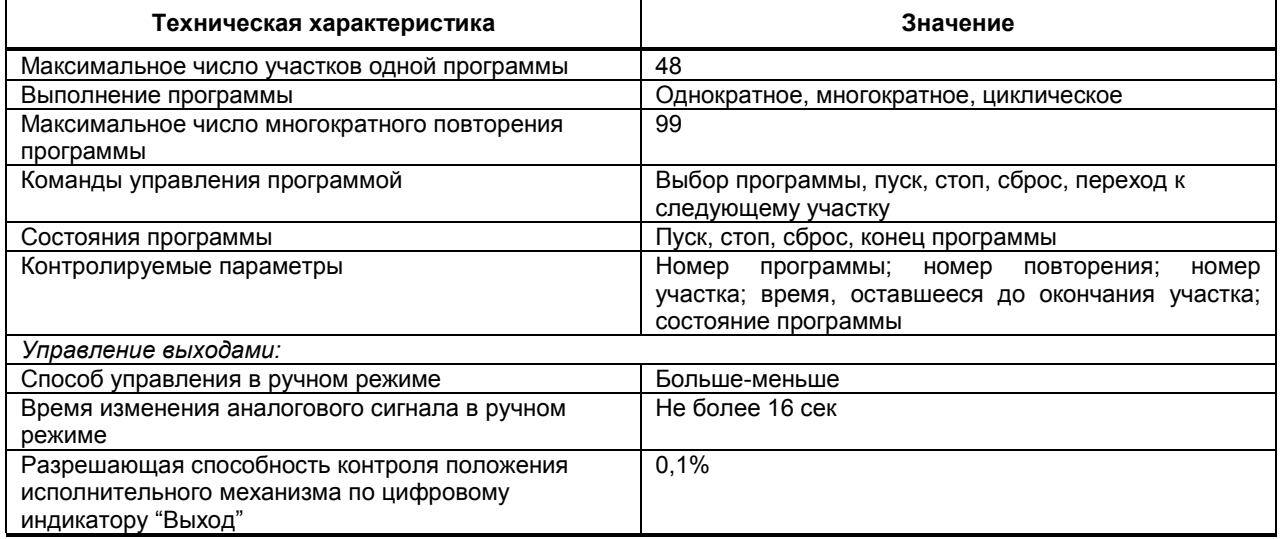

#### **1.4.6 Последовательный интерфейс RS-485**

*Таблица 1.4.14 – Технические характеристики последовательного интерфейса RS-485*

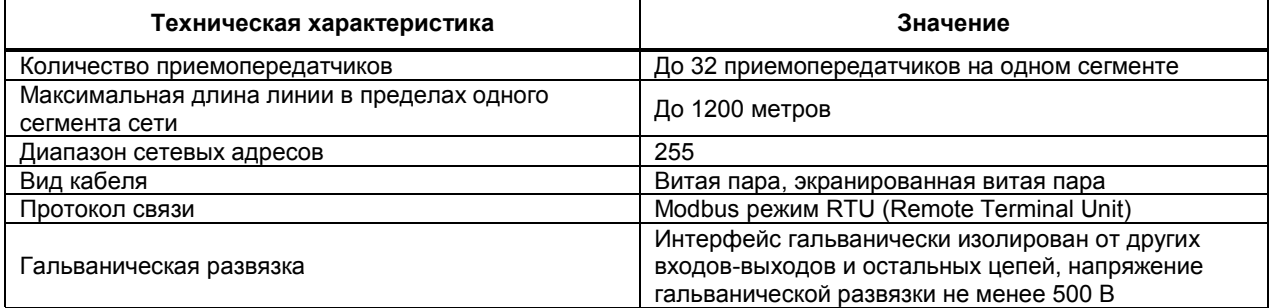

#### **1.4.7 Электрические данные**

*Таблица 1.4.15 – Технические характеристики электропитания*

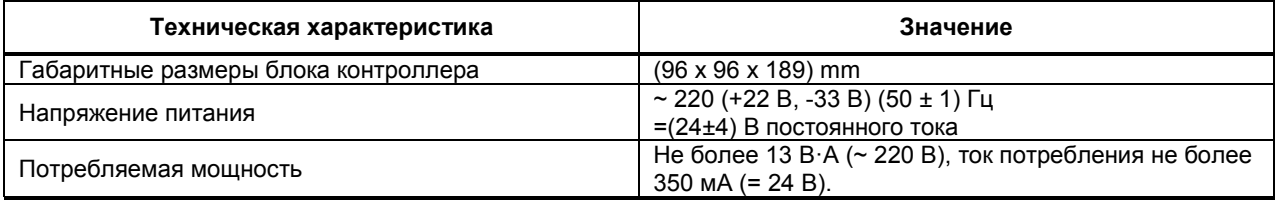

*Таблица 1.4.16 - Технические характеристики электропитания пассивных аналоговых или дискретных датчиков*

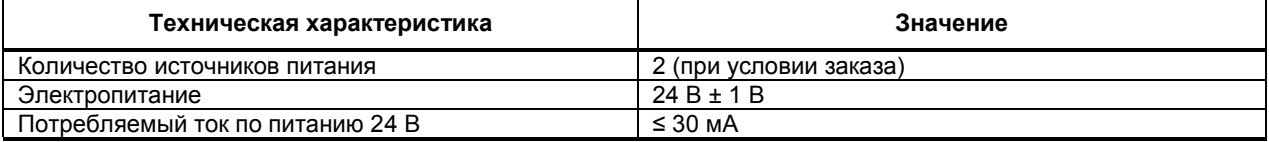

#### **1.4.8 Корпус. Условия эксплуатации**

*Таблица 1.4.17 – Габаритные размеры и условия эксплуатации контроллера МИК-51*

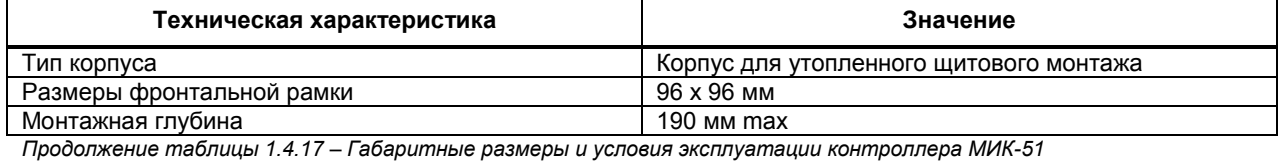

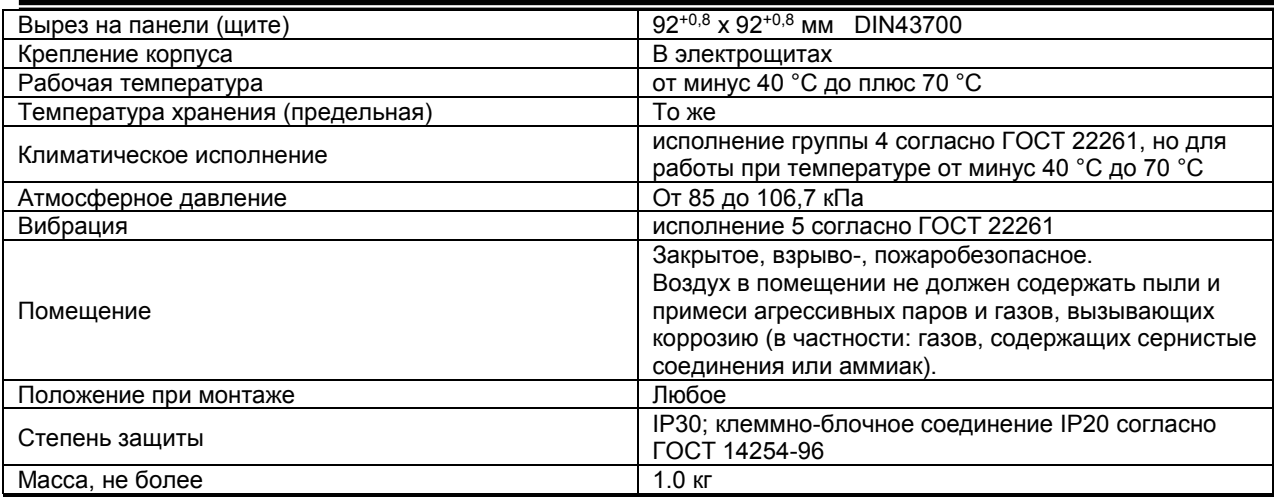

*Таблица 1.4.18 – Габаритные размеры клеммно-блочных соединителей*

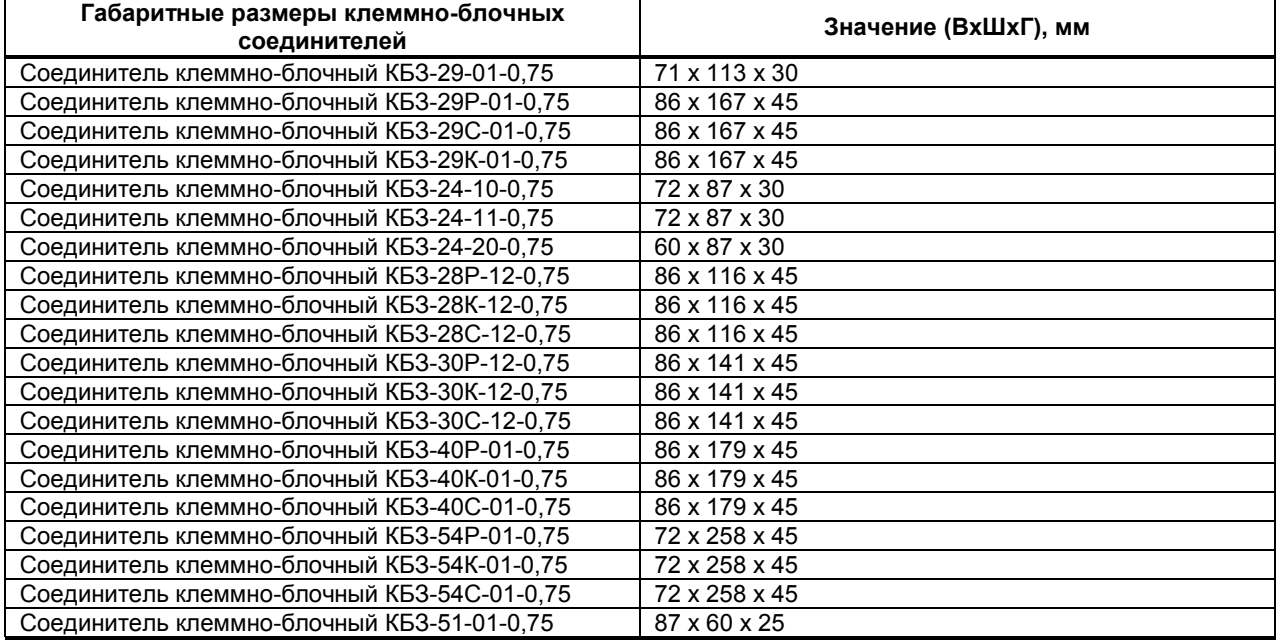

# **2 Функциональные возможности**

#### <span id="page-13-0"></span>**2.1 Архитектура контроллера**

#### <span id="page-13-1"></span>**2.1.1 Базовые архитектурные элементы**

Архитектура контроллера МИК-51 описывает информационную организацию контроллера и характеризует его как звено системы управления.

Часть архитектурных элементов структуры реализована аппаратно, часть - программно. Все программное обеспечение, формирующее архитектуру, зашито в постоянном запоминающем устройстве и пользователю недоступно. Независимо от того, как реализованы элементы архитектуры – аппаратно или программно – пользователь может представлять контроллер как изделие, в котором все элементы реально существуют в виде отдельных узлов.

- В состав архитектуры контроллера входит (см. рис. 2.1):
	- аппаратура ввода-вывода информации (базовой модели и модулей расширения);
	- аппаратура оперативного управления и настройки;
	- аппаратура интерфейсного канала;
	- функциональные блоки;
	- библиотека функциональных блоков.

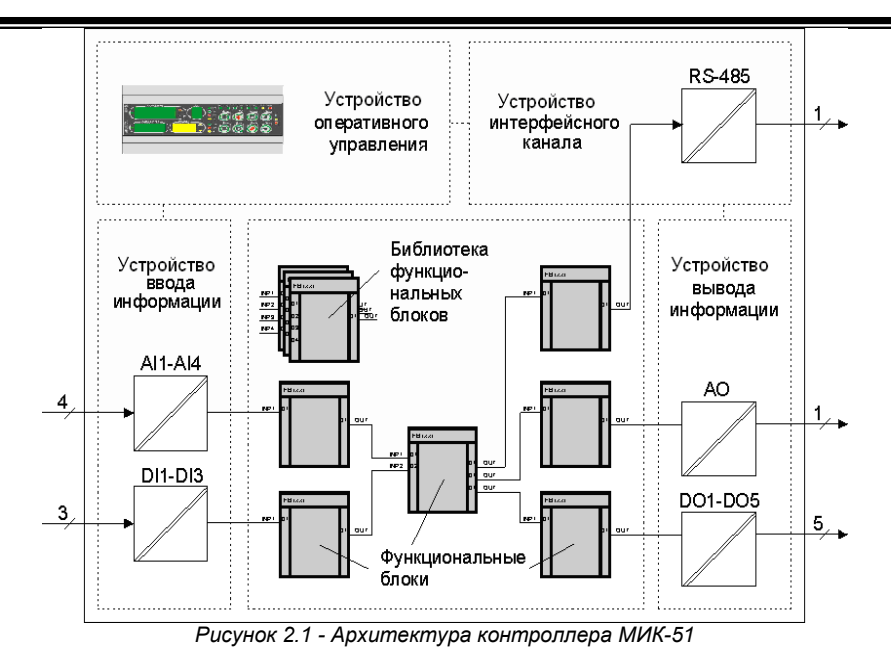

#### **2.1.2 Внешние сигналы и аппаратура ввода-вывода**

Контроллер рассчитан на прием и выдачу двух видов сигналов:

#### • аналоговых;

#### • дискретных.

Формирование импульсных сигналов на выходе импульсного регулятора выполняется программно, и эти сигналы поступают на исполнительные механизмы через дискретные выходы контроллера. Аппаратура ввода (входные УСО) преобразуют аналоговые и дискретные сигналы, поступающие на вход контролера, в цифровую форму. Аппаратура вывода (выходные УСО) осуществляет обратное преобразование.

Внешние цепи подключаются к контролеру через внешний разъем и разъемы для подключения цепей ввода-вывода.

Все аналоговые и дискретные входы и выходы контроллера полностью универсальны в таком смысле, что в исходном состоянии они не «привязаны» к каким-либо функциям контроллера. Такая привязка осуществляется пользователем и реализуется в процессе программирования.

#### **2.1.3 Аппаратура оперативного управления и настройки**

Аппаратура оперативного управления (лицевая панель) рассчитана на оператора-технолога и оператора-наладчика. Лицевая панель имеет набор клавиш, светодиодных и цифровых индикаторов, с помощью которых оператор-технолог «ведет» технологический процесс: контролирует его параметры, изменяет режимы управления, меняет уставки, пускает, останавливает и сбрасывает программу и т. д.

С помощью лицевой панели можно программировать контроллер, выполнять настройку его параметров, а также контролировать значения переменных во внутренних точках структуры.

В общем виде лицевую панель (пульт настройки) можно рассматривать как интерфейс с человеком.

#### **2.1.4 Аппаратура интерфейсного канала**

В контроллере имеется интерфейсный канал последовательной связи. Этот канал имеет приемопередатчик, преобразующий входной поток последовательных бит информации в цифровую информацию, представленную в виде байтов (т. е. преобразующий последовательный код в параллельный), а также осуществляющий обратное преобразование.

Принимаемые и передаваемые сообщения хоть и являются цифровыми, но они могут «представлять» любые сигналы, обрабатываемые контроллером: аналоговые, временные, числовые и т.д.

Все сигналы передаются через интерфейс последовательно, но скорость их передачи достаточно велика для того, чтобы для процессов большого и среднего быстродействия можно было считать, что все сигналы передаются одновременно.

#### <span id="page-14-0"></span>**2.2 Функциональные блоковые диаграммы (FBD)**

#### **2.2.1 Функциональные блоки**

В исходном состоянии функциональные блоки отсутствуют, и никакие функции по обработке сигналов контроллером не выполняются.

Реализованные программно функциональные блоки образуют область управления контроллера. Функциональный блок является элементарным звеном FBD-программ.

*15*

Система программирования реализована в соответствии с требованиями стандарта Международной Электротехнической Комиссии (МЭК) IEC 1131-3 и предназначена для разработки программного обеспечения, предназначенного для сбора данных и управления технологическими процессами, выполняемыми на программируемых контроллерах.

В качестве языка программирования в системе реализован язык функциональных блоковых диаграмм Function Block Diagram (FBD), предоставляющий пользователю механизм объектного визуального программирования.

#### 2.2.2 Библиотека функциональных блоков

Контроллер содержит обширную библиотеку функциональных блоков, достаточную для того, чтобы решать сравнительно сложные задачи автоматического регулирования и логико-программного управления. Помимо функциональных блоков автоматического регулирования и логико-программного управления в библиотеке имеется большой набор функциональных блоков, выполняющих динамические, статические, математические, логические и аналого-дискретные преобразования сигналов.

Часть библиотечных функциональных блоков выполняет особую задачу: она связывает аппаратуру контроллера с основной массой функциональных блоков. К этим «связным» функциональным блокам ОТНОСЯТСЯ:

- функциональные блоки ввода и вывода аналоговых и дискретных сигналов.
- функциональные блоки обслуживания лицевой панели,
- функциональные блоки приема и передачи сигналов через интерфейсный канал.

Аппаратные элементы структуры контроллера (входные и выходные УСО, лицевая панель, интерфейсный канал) начинают выполнять свои функции лишь после того, как будут использованы какиелибо соответствующие функциональные блоки.

<span id="page-15-0"></span>Более подробно библиотека и описание функциональных блоков представлены в руководстве ПРМК.421457.005 РЭ2.

#### 2.3 Общие свойства функциональных блоков

#### 2.3.1 Входы-выходы и параметры функциональных блоков

В общем случае функциональный блок имеет свои входы, выходы, параметры настройки и функциональное ядро.

Функциональный блок - это графическое изображение вызова одной из функций. Графически каждый функциональный блок можно представить в виде прямоугольника (см. рис. 2.2), внутри которого имеется обозначение функции, выполняемой блоком. Входы функционального блока соединяются связями с другими блоками. Один или несколько функциональных блоков соединенные связями между собой, образуют программу на языке FBD.

Функциональным блокам в программе пользователя присваиваются порядковые номера, которые идентифицируют блок в системе, а также определяют очередность выполнения блоков в программе.

Далее по тексту руководства по эксплуатации используется единая система условных обозначений функциональных блоков (порядковых номеров, типов, модификатора) в программе пользователя:

#### 08-SUMM(13)-04. где: **O<sub>R</sub>** - порядковый номер функционального блока в программе пользователя, - условное обозначение типа (функции блока) и библиотечный номер блока, **SUMM(13)** 04 - модификатор количества входов (число входов) (указывается для функциональных блоков, в которых имеется модификатор, и не указывается для блоков, в которых модификатор отсутствует).

Каждый блок в зависимости от выполняемой им функции имеет определенное количество входов и выходов. Входы всегда расположены слева, а выходы - справа.

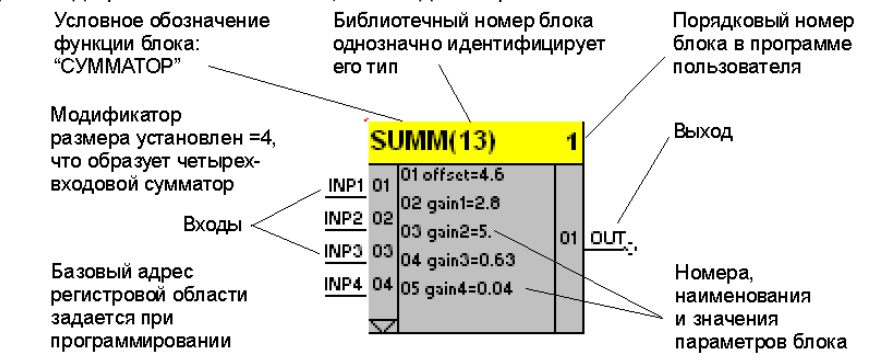

Рисунок 2.2 - Функциональный блок сумматора

Параметры настройки функционального блока задают различные свойства, например, номер входного сигнала, коэффициент усиления, масштабный коэффициент, смещение сигнала. постоянная времени фильтра, максимальные и минимальные границы изменения какого-либо параметра и т.п.

В результате выполнения функциональным блоком соответствующей функции на его выходах формируются сигналы, которые определяются состоянием входных сигналов и настроечных параметров.

Под базовым адресом регистровой памяти разуметься память, выделена под каждое свойство функциональных блоков. К примеру, функциональный блок SUMM(13), изображенный на рисунке 2.2, занимает ячейки памяти 01,02...05. Если в программе есть еще один идентичный блок, как изображенный на рисунке 2.2 и его порядковый номер 2, то уже его свойства будут занимать ячейки с 06 по 10 и т д. Блоки без свойств не вносятся в регистровую область.

Так, например, на рис.2.2, на вход сумматора поступает 4 сигнала. Эти сигналы суммируются с учетом соответствующих масштабных коэффициентов, которые указаны в параметрах, добавляется смещение и результирующий сигнал поступает на выход функционального блока.

Таким образом, на выходе функционального блока сумматора формируется сигнал, который зависит от входных сигналов и установленных параметров и для примера на рис. 2.2 может быть представлен математической зависимостью:

 $OUT = 2.8*INP1 + 5*INP2 + 0.63*INP3 + 0.04*INP4 + 4.6$ 

Число входов и выходов функционального блока не фиксировано и определяется видом функционального блока. Ни в одном функциональном блоке число ВХОДОВ не превышает 12, число ВЫХОДОВ также не превышает 12.

В частном случае функциональный блок может не иметь входов или выходов. Выше речь шла о доступных или явных входах и выходах функционального блока, т. е. тех входах-выходах, которые можно свободно конфигурировать - подключать к другим функциональным блокам.

Некоторые функциональные блоки имеют неявные входы и (или) выходы, имеющие специальное назначение и не доступные для конфигурирования. К таким функциональным блокам относится вся группа связных функциональных блоков: функциональные блоки ввода-вывода, функциональные блоки приемопередачи, функциональные блоки оперативного управления, функциональные блоки пользовательской панели индикации и управления.

Как только один из таких функциональных блоков используется, его неявные входы и (или) выходы автоматически соединяются с аппаратурой, обслуживать которую призван данный функциональный блок.

Например, как только будет использован функциональный блок аналогового ввода, неявные входы этого функционального блока автоматически соединятся с АЦП соответствующего канала, обрабатывающим сигналы. А на выходах этого функционального блока будут сформированы общедоступные сигналы, эквивалентные сигналам, поступающим на аналоговые входы контроллера.

Поэтому, если на вход какого-либо функционального блока нужно подать аналоговый сигнал, этот вход при программировании следует соединить с соответствующим выходом (масштабированным или не масштабированным) функционального блока аналогового ввода AIN (рис. 2.3).

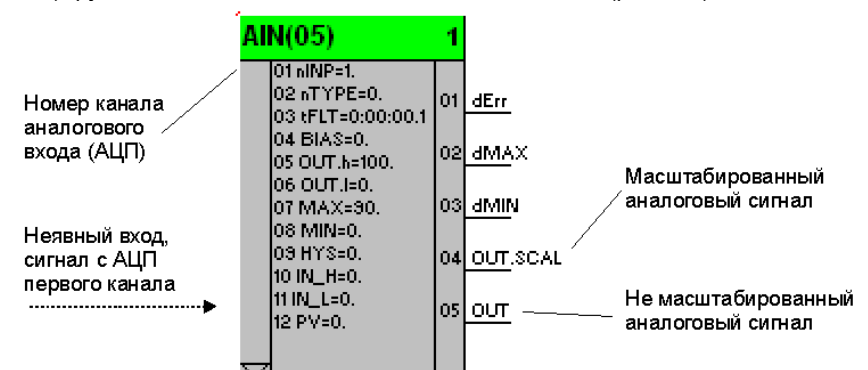

Рисунок 2.3 - Функциональный блок аналогового ввода с неявными входами

Неявные входы и выходы на графических схемах функциональных блоков не отображаются.

Все входы и параметры функционального блока имеют сквозную нумерацию от 1 до 98. Выходы функционального блока также нумеруются двухзначной десятичной цифрой от 1 до 98.

Если параметры функционального блока являются связанными параметрами, т.е. подключенными к каким-либо выходам других блоков, то их нумерация осуществляется со смещением, равным максимальному номеру входа.

В каждом конкретном функциональном блоке число входов и (или) выходов может быть меньше указанного максимального значения.

#### **2.3.2 Реквизиты функциональных блоков**

В общем случае библиотечный функциональный блок имеет следующие реквизиты:

• библиотечный номер, соответствующий номеру выполняемой функции;

- базовый адрес регистровой области параметров;
- модификатор размера, определяющий, например, количество входов блока и т.п.

**Библиотечный номер** представляет собой двухзначную десятичную цифру и является основным параметром, характеризующим свойства функционального блока.

В библиотеке контроллера нет ни одного функционального блока, который не имел бы номера, но в диапазоне чисел от 00 до 98 есть номера, которым не соответствует ни один из имеющихся типов функциональных блоков. Такие номера называются «пустыми» и этим номерам условно можно поставить в соответствие понятие «пустого» функционального блока. «Пустой» функциональный блок не имеет входоввыходов, никакой работы не выполняет и не влияет на работу других функциональных блоков, но в памяти занимает определенное место и требует некоторого (небольшого) времени на обслуживание.

Обычно **модификатор** задает число однотипных входов или операций, которые может выполнять один функциональный блок. Модификатор размера также задает дополнительные свойства функционального блока. Например, в сумматоре модификатор размера задает число суммируемых ВХОДОВ, а в программном задатчике – число участков программы и т. п.

**Модификатор размера** (количества входов) устанавливается на УРОВНЕ 2 программирования функциональных блоков.

Ряд функциональных блоков (например, интегрирования, умножения и т. д.) модификатора не имеет.

Функциональные блоки одного типа с одним и тем же номером функции, используемые в разных блоках, могут иметь индивидуальный модификатор в каждом функциональном блоке.

Наличие модификатора существенно расширяет возможности функциональных блоков. Например, при использовании функционального блока многовходового «И», один блок может иметь четыре входа, а в

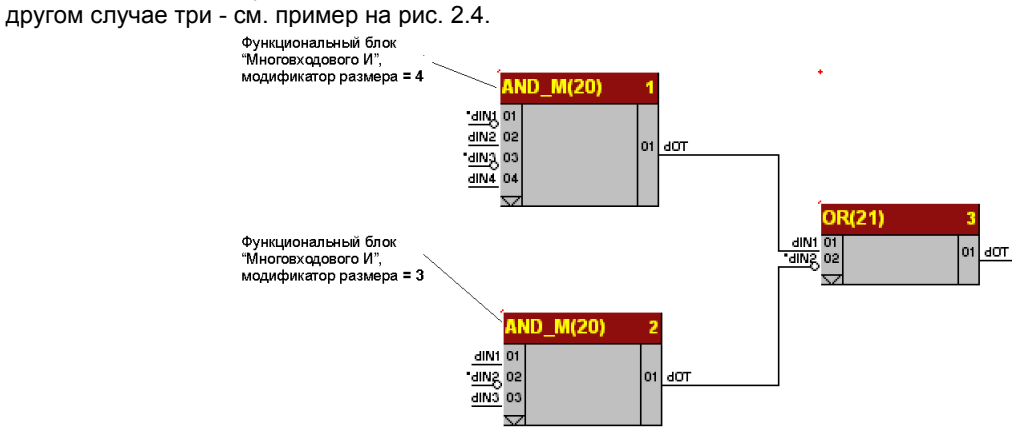

*Рисунок 2.4 - Влияние модификатора размера*

**Базовый адрес регистровой области параметров**. Параметры каждого функционального блока должны размещаться в регистровой области друг за другом, по порядку, начиная с адреса 0000, указанного в соответствующем реквизите функционального блока. То есть базовый адрес функционального блока – это номер ячейки регистровой области памяти контроллера, в которой должен размещаться первый параметр этого функционального блока. Базовый адрес регистровой области параметров функционального блока настраивается пользователем в режиме ПРОГРАММИРОВАНИЯ на уровне конфигурирования функционального блока (уровне №2).

#### **2.3.3 Программирование функциональными блоками**

При программировании функциональными блоками в большинстве случаев действуют правила:

• функциональным блокам присваиваются порядковые номера, которые идентифицируют блок в системе, а также определяют очередность выполнения блоков в программе;

- функциональному блоку может быть присвоен любой порядковый номер;
- в одной программе функциональные блоки одного и того же типа можно использовать многократно;
- не может быть свободных (неподключенных) входов функционального блока;

• допускаются связи входов и выходов любого типа, т.к. преобразование типов осуществляется автоматически.

Из этих правил имеются следующие исключения:

• для некоторых функциональных блоков имеется ограничение на кратность их использования в пределах одного контроллера. Так, функциональный блок аналогового ввода можно использовать лишь столько раз, сколько аналоговых входов его повторное использование лишено смысла. Аналогичные ограничения (по аналогичным причинам) имеют другие функциональные блоки ввода-вывода информации.

#### 19

#### 2.3.4 Программная модель функционального блока

Программная модель функционального блока представлена на рис. 2.5.

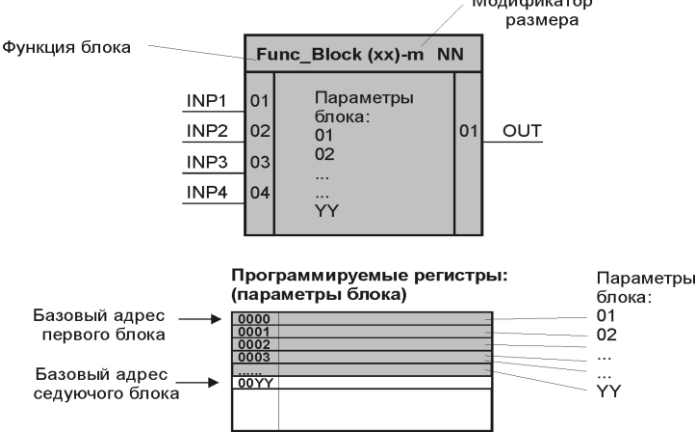

Рисунок 2.5 - Программная модель функционального блока

#### 2.4 Возможности конфигурирования

#### <span id="page-18-0"></span>2.4.1 Задачи конфигурирования

В процессе конфигурирования для каждого входа каждого функционального блока задается источник сигнала (здесь и далее имеются в виду только явные входы и выходы функциональных блоков, неявные входы и выходы имеют фиксированную «приписку» и конфигурированию не подлежат). Все возможности конфигурирования одинаковы как для входов, так и для параметров, поэтому в дальнейшем между ними не делается различия.

Не может быть свободных (неподключенных) входов функционального блока.

Сигналы, подаваемые на входы, поступают с выходов функциональных блоков. При конфигурации для входов задается номер функционального блока и номер выхода, к которому подключается данный вход.

Указанные конфигурационные возможности позволяют строить управляющие структуры самых различных конфигураций. Так, связи входов с выходами функциональных блоков позволяют выполнять .<br>сложную алгоритмическую обработку сигналов. Например, нужно связать 12-е свойство (задание ПИДрегулятора) со вторым аналоговым входом. Для этого на 3 уровне (программирование связей) нужно выбрать номер и выход блока, который нужно связать - в нашем случае 4-й выход 2-го блока, - после этого выбрать номер блока, свойство которого нужно связать (в данном случае 3-й блок) и номер, который формируется как номер свойства, которое должно быть связное + все входа данного функционального блока.

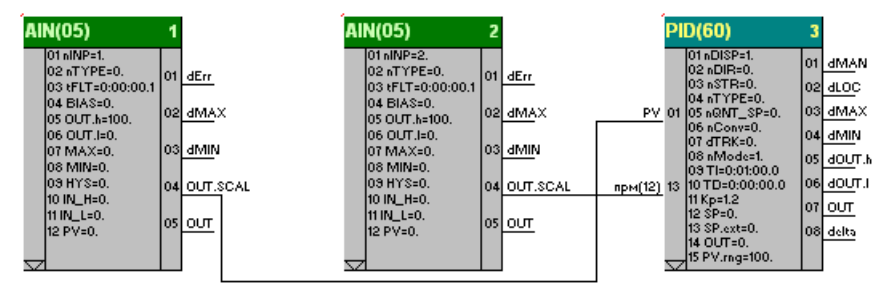

Рисунок 2.6 - Связные параметры

Аналогичная связь параметров функциональных блоков позволяет выполнить автоматическое изменение любого параметра настройки (автоподстройка).

#### 2.4.1.1 Инверсия сигналов

Расширению функциональных возможностей служит еще одна возможность - сигнал на любом входе при необходимости можно инвертировать.

Используется только для дискретных сигналов и обозначает изменение состояния (замену 1 на 0 и 0 на 1) см. рис. 2.4. 2.7.

Возможность инвертирования позволяет управлять инвертированным сигналом, запускать или сбрасывать таймер не передним, а задним фронтом сигнала и т. д.

#### 2.4.2 Правила конфигурирования

Возможности конфигурирования не зависят от функционального блока и определяются следующими правилами (рис. 2.7):

• Не может быть свободных (неподключенных) входов функционального блока.

• Любой дискретный вход функционального блока можно инвертировать (в исходном состоянии инверсия отсутствует).

• К любому входу любого функционального блока можно подключить специальный функциональный блок, который задает сигнал в виде значения (константы или коэффициента).

• Выходы функционального блока могут оставаться свободными (неподключенными).

На рис. 2.7 представлен пример конфигурирования.

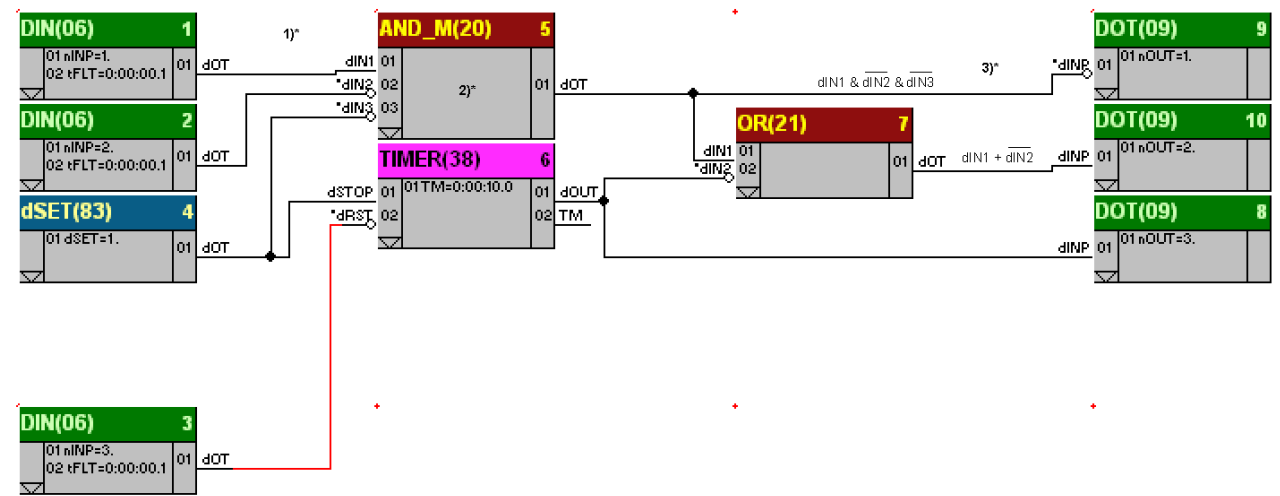

#### Рисунок 2.7 - Пример конфигурирования

Единая система условных обозначений функциональных блоков: их порядковых номеров в программе пользователя, обозначение типа (функции блока) и библиотечный номер блока, а также значение модификатора размера (количества входов) приводится в разделе 2.3.1.

На рис. 2.7 представлены различные примеры и варианты конфигурирования:

1) показана связь функционального блока многовходового «И» 5-MULTI\_AND(20)-03 и<br>функционального блока дискретного входа 01-DIN(06). Для образования данной связи, на уровне конфигурации, вход 01 функционального блока 5-MULTI AND(20)-03 подключается к выходу 01 функционального блока 01-DIN(06).

2) показан вариант конфигурации, при которой два внешних входных дискретных сигнала и один коэффициент (в данном случае роль коэффициента выполняет логическая переменная, установленная функциональным блоком 4-dSET(83) обрабатываются функциональным блоком многовходового логического «И» 5-MULTI AND(20)-03 в соответствии с зависимостью:

#### $dOT = dIN1$  &  $dIN2$  &  $dIN3$ .

где: dOT - результат обработки, dIN1, dIN2 - дискретные сигналы, поступающие на вход контроллера, dIN3 коэффициент, принимающий значения 0 или 1 и устанавливаемый оператором вручную. Для подключения к дискретным входам контроллера используются функциональные блоки ввода дискретных сигналов 01-DIN(06) и 02-DIN(06). Входы 01 и 02 функционального блока многовходового И 5-MULTI AND(20)-03 подключаются к выходу 01 блока 01-DIN(06) и выходу 01 функционального блока 02-DIN(06), а вход 03 функционального блока многовходового И 5-MULTI AND(20)-03 подключается к блоку 4-dSET(83) для задания логической переменной.

3) Выходной сигнал функционального блока многовходового И 5-MULTI AND(20)-03 подается на 1-й дискретный выход контроллера, для чего на вход 01 блока дискретного выхода 9-DOT(09) подключен 01 выход блока многовходового И 5-MULTI AND(20)-03. Сигнал на входе 01 функционального блока дискретного выхода 9-DOT(09) инвертируется.

4) На рис.2.7 показана инверсия входов следующих функциональных блоков:

Вход 02 и 03 блока 5-MULTI AND(20)-03, вход 02 блока 6-TIMER(38), вход 02 блока 7-OR(21), вход 01 блока 9-DOT(09).

#### 2.5 Сигналы и параметры

#### <span id="page-20-0"></span>2.5.1 Типы сигналов, параметров и типы данных

Несмотря на то, что входные и выходные сигналы контроллера могут быть только двух видов аналоговые и дискретные, функциональные блоки рассчитаны на обработку сигналов, имеющие большие разнообразия.

Наличие более разнообразных сигналов связано с двумя обстоятельствами. Во-первых, в составе библиотеки есть функциональные блоки, связанные с отсчетом реального времени (таймеры, программные задатчики и т. п.) и со счетом числа событий (счетчики). Во-вторых, как указывалось в п. 2.3.1, параметры настройки функциональных блоков задаются с помощью сигналов на его настроечных входах, а параметров настройки с точки зрения их формата имеют большое разнообразие.

В табл. 2.1 представлен полный перечень сигналов, обрабатываемых функциональными блоками. В связи с тем, что параметры настройки могут задаваться аналогичными сигналами, поступающими на настроечные входы функциональных блоков, в таблице не делается различия между сигналами и параметрами настройки. В табл. 2.1 приведен максимальный диапазон изменения сигналов. В конкретном функциональном блоке этот диапазон может быть ограничен.

Например, выходной сигнал функционального блока регулирования ограничен установленными уровнями встроенного ограничителя или, например, числовой сигнал, характеризующий номер текущего участка программы, ограничен параметром функционального блока программного задатчика, задающего количество участков, и т. п.

Перечень сигналов, обрабатываемых функциональными блоками, включает следующие типы:

• аналоговый (измеряемые параметры, значение аналоговых входов-выходов, технические единицы, коэффициент, скорость изменения параметра и т.п.):

- дискретный, импульсный;
- числовой;
- временной (уставка времени, длительность импульса).

В контроллере МИК-51 все описанное выше многообразие типов сигналов и параметров настройки обслуживается общепринятым набором типов данных.

При этом обеспечивается простой интерфейс с базами данных других языков программирования, что способствует унификации и развитию программного обеспечения контроллера. В таблице 2.1 представлен набор типов данных языка, используемых при реализации функциональных блоков.

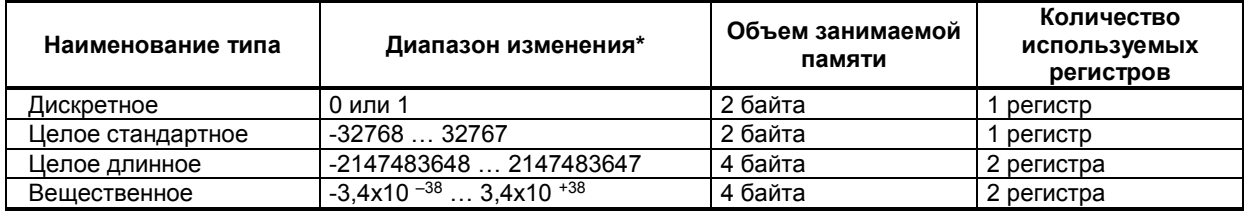

#### Таблица 2.1 - Типы данных

\* Примечание. Диапазон изменения типов данных на лицевой панели контроллера ограничен соответственно числами от -9999 до 9999.

Соответствие типов данных, типов сигналов и параметров настройки функциональных блоков приведено в таблице 2.2.

Таблица 2.2 - Соответствие типов данных, типов сигналов и параметров настройки

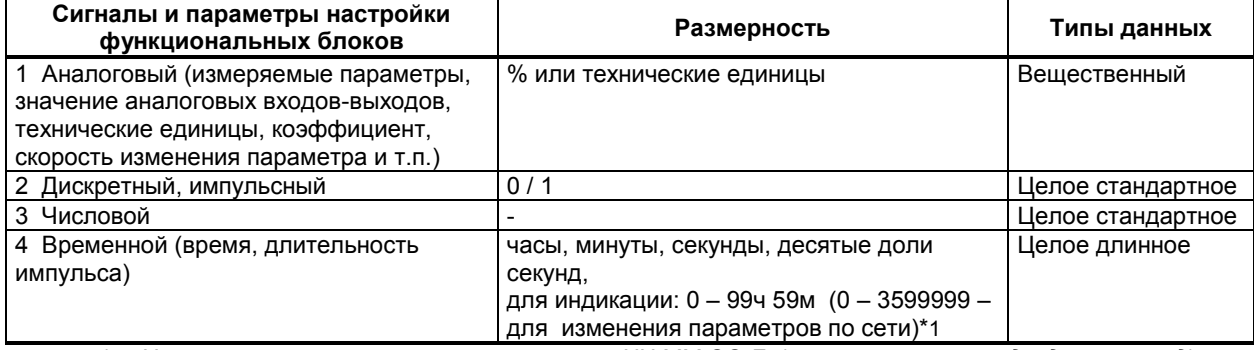

\*1. Например если есть значение времени ЧЧ:ММ:СС:Д (часы:минуты:секунды:доли секунд), то значение целого длинного Х буде равно:  $X = \overline{A} + 10^*CC + 600^*MM + 36000^*YY$ .

Размерность аналоговых сигналов и параметров, а также скорости их изменения определяется в процессе калибровки контроллера и может быть задана либо в процентах, либо в технических единицах.

Размерность временных параметров задается диапазоном времени конкретного функционального блока (часы, минуты или минуты, секунды соответственно).

В процессе вычислений значения сигналов и параметров контроллера автоматически ограничиваются диапазоном изменения соответствующих типов данных.

При контроле аналоговых сигналов в технических единицах на цифровых индикаторах разрешающая способность индикации не превышает 0,001 единиц (или 0,01%).

**Аналоговые сигналы** формируются на выходе таких функциональных блоков, как регуляторы, сумматоры, задатчики, интеграторы и т. д. К аналоговым сигналам относятся такие параметры настройки, как пределы срабатывания компаратора, уровень ограничения и т. п. Несмотря на то, что на аналоговых входах и выходах контроллера сигнал меняется в диапазоне 0-100%, на выходе функциональных блоков аналоговый сигнал может изменяться в более широком диапазоне – в диапазоне соответствующих типов данных. Это позволяет, например, складывать два числа, каждое из которых равно 90%, и на выходе сумматора получать правильный результат. Если результат каких-либо вычислений оказывается больше установленного типа данных, то сигнал на выходе функционального блока ограничивается значениями соответствующего типа данных.

**Временные сигналы** формируются на выходе таймеров, программных задатчиков, одновибраторов и т. п. функциональных блоков. К временным сигналам относятся такие параметры настройки, как постоянные времени, протяженность участка, время выдержки и т. п. В контролере предусмотрены четыре размерности для временных сигналов: десятые доли секунд, секунды, минуты и часы. Конкретная размерность определяется соответствующим типом функционального блока (см. табл. 2.2).

Для временных сигналов минимальный шаг изменения и установки в действительности реализуется, только если этот шаг больше времени цикла, с которым работает контроллер.

**Числовые сигналы** – это сигналы на выходе счетчика или других функциональных блоках, работа которых связана с отсчетом событий. Числовыми могут быть и параметры настройки, например, число может задать граничное значение сигнала на выводе счетчика, номер этапа, к которому должна перейти логическая программа и т. п.

**Дискретные сигналы** обычно обрабатываются логическими функциональными блоками и функциональными блоками, связанными с переключением сигналов. Однако дискретными могут быть и параметры настройки. Например, дискретные сигналы в функциональном блоке задания определяют, должна ли выполняться статическая и динамическая балансировка.

**Масштабный коэффициент** – это параметр настройки ряда функциональных блоков, где требуется масштабирование сигналов. Так, этот коэффициент используется в функциональных блоках аналогового ввода и вывода, суммирования с масштабированием и т. п. Коэффициент пропорциональности используется в основном в функциональных блоках регулирования.

**Скорость изменения аналоговых сигналов** – это параметр настройки задающий, например, скорость изменения при динамической балансировке или задающей ограничения скорости в функциональном блоке ограничения скорости.

**Длительность импульса** – это параметр настройки функционального блока импульсного вывода. Этот параметр задает минимальную длительность импульса, формируемого импульсным регулятором. Длительность импульса отсчитывается в десятых долях секунды.

**Технические единицы** – это параметры настройки функциональных блоков оперативного контроля. С помощью этих параметров задается формат числа, в котором контролируемые параметры (например, параметр, задание, рассогласование и т. д.) выводятся на индикаторы лицевой панели.

#### **2.5.2 Взаимное соответствие сигналов и параметров**

При конфигурировании функциональных блоков разнотипность сигналов на соединяемых входах не является препятствием для их соединения. Единственно, что необходимо при этом учитывать - это взаимное соответствие диапазона изменения различных сигналов.

Например, если временной выход таймера связать с аналоговым входом сумматора, то значение на входе сумматора будет определяться согласно соотношению: Х = 10\*Т.

Взаимное соотношение имеется не только между непрерывными сигналами, но и между непрерывными сигналами, с одной стороны, и дискретными с другой. Если, например, вход сумматора связать с выходом логического функционального блока, то при изменении сигнала на выходе последнего с нуля на единицу сигнал на входе сумматора будет дискретно изменяться с 0 на 1 (единиц или %).

Взаимное соответствие различных сигналов на выходах и входах функциональных блоков приведено в табл. 2.3.

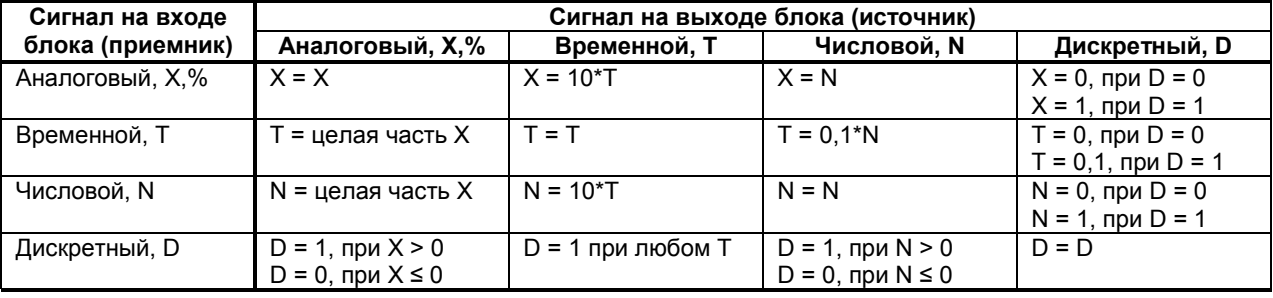

*Таблица 2.3 - Взаимное соответствие сигналов*

#### **2.6 Порядок обслуживания функциональных блоков**

#### <span id="page-22-0"></span>**2.6.1 Цикличность работы**

Циклограмма работы контроллера представлена на рисунке 2.8. Время цикла выполнения программы пользователя фиксировано и составляет 0.1 секунды. Вначале обслуживается первый функциональный блок, затем второй и т.д. пока не будет обслужен последний функциональный блок. Когда время в пределах установленного времени цикла истечет, программа вновь перейдет к обслуживанию первого функционального блока.

Сеанс сетевого обмена с верхним уровнем условно показан в цикле контроллера. На самом деле сетевой обмен носит случайный характер по отношению к циклу контроллера.

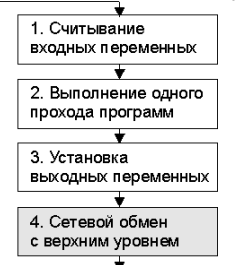

*Рисунок 2.8 - Циклограмма работы контроллера*

Общее время, затрачиваемое на обслуживание функциональных блоков ТФБ и интерфейсного канала Тин, должно быть меньше времени цикла, равного 0.1 сек:

$$
T_{\Phi B} + T_{MH} < 0,1 \text{ ceK}
$$

#### **2.6.2 Задержка обслуживания функциональных блоков**

В каждом цикле функциональный блок получает на свои входы сигналы, вычисленные в предыдущем цикле функциональными блоками, к которым данный функциональный блок подключен по конфигурации.

Цикличность обслуживания функциональных блоков приводит к тому, что задержка в обработке сигналов зависит от порядка программирования соединенных между собой функциональных блоков.

Поэтому, например, в схеме рис. 4.2а общая задержка обработки составляет один цикл, а в схеме рис. 2.9б – два цикла.

Это обстоятельство следует учитывать при программировании функциональных блоков.

**Общая рекомендация:** для минимизации задержки желательно, чтобы функциональный блокисточник имел меньший номер, чем функциональный блок-приемник (величина этой разницы значения не имеет).

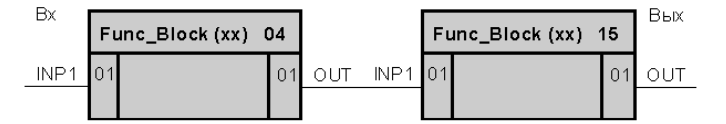

а) Номер блока-источника меньше номера блока-приемника, задержка - один цикл

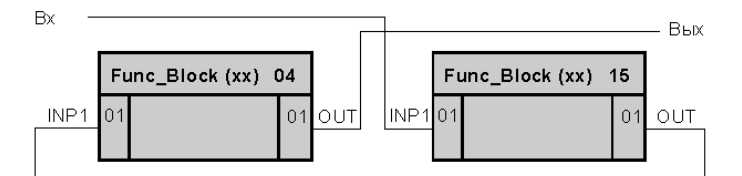

б) Номер блока-источника больше номера блока-приемника, задержка - два цикла *Рисунок 2.9 - Задержка обслуживания*

# **3 Сетевая архитектура**

#### **3.1 Общее описание сети**

<span id="page-22-2"></span><span id="page-22-1"></span>Контроллер МИК-51 имеет интерфейсный канал последовательной связи, с помощью которого контроллеры могут объединяться в локальную или распределенную управляющую сеть. В сети контроллеры могут обмениваться информацией, как с компьютером, так и между собой. Физическая организация сети представлена в разделе 3.2.

Логическая организация сети представлена в разделе 3.3 и имеет следующие возможности сетевого обмена информацией:

1) обмен информацией между контроллерами (компьютер является диспетчером сетевого обмена),

2) обмен информацией между контроллерами и компьютером,

3) комбинированная организация обмена, объединяющая все преимущества двух первых способов сетевого обмена.

#### **3.2 Физическая организация сети**

<span id="page-23-0"></span>Контроллеры в сети связываются друг с другом с помощью витой пары проводов. Длина линии связи может достигать 1200 м (на одном сегменте сети) в зависимости от установленной скорости передачи данных. Для увеличения длины линии связи, а также количества сегментов используют магистральные усилители.

Сеть имеет многоточечную конфигурацию и шинную топологию. Для построения сети контроллеров (до 31), предназначенных для обмена информацией с компьютером, необходимо дополнительное устройство, которое используется для преобразования интерфейсов USB в RS-485 - БПИ-52 (RS-232 в RS-485 - БПИ-485, Ethernet в RS485 – SDS-485).

Если контролеры размещаются недалеко друг от друга (например, в пределах одного помещения), экранировать провода не требуется. При значительных расстояниях между контроллерами и наличии помех на линии предпочтительно использовать экранированную витую пару.

К интерфейсным входам контроллеров, расположенным в крайних точках соединительной линии, необходимо подключить два терминальных резистора сопротивлением 120 Ом (R1 и R2). Подключение резисторов к контроллерам № 01-30 не требуется. Подключение терминальных резисторов в блоке преобразования интерфейсов БПИ-52 (БПИ-485, SDS-485) – см. руководстве по эксплуатации на БПИ-52 (БПИ-485, SDS-485). Подключение терминальних резисторов в контроллерах МИК-51 - см. рисунок 3.1.

Структурная схема подключения интерфейсных цепей показана на рис. 3.1.

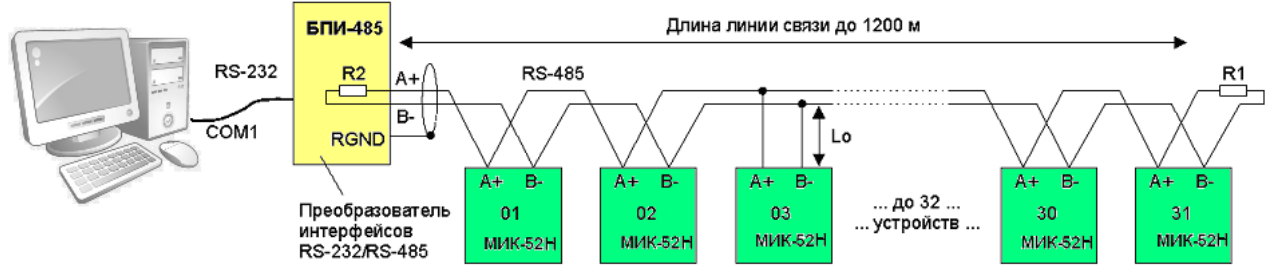

*\* Длина ответвлений от линии связи L<sup>0</sup> (при указанном способе подключения) должна быть наименьшей.*

*Рисунок 3.1 - Структурная схема подключения интерфейсных цепей*

#### <span id="page-23-1"></span>**3.3 Логическая организация сети**

#### **3.3.1 Сетевая адресация контроллеров**

Каждому контроллеру МИК-51, подключенному к сети, присваивается уникальный логический номер - сетевой адрес или номер прибора в сети. Этот номер устанавливается в процессе программирования на уровне конфигурации в процедуре «системные параметры» (см. раздел 5).

Порядок сетевых адресов в сети никак не связан с физическим порядком включения контроллеров. Сетевые адреса могут устанавливаться в любой последовательности или иметь пропуски.

При установке сетевых адресов должны выполняться следующие правила:

• значение сетевого адреса устанавливается в пределах 0-255;

• контроллер, который участвует в обмене, не должен иметь сетевой адрес, равный 0. При N=0 контроллер программно отключен от сети, и не реагирует ни на какие запросы внешних абонентов, но при этом целостность сети сохраняется;

• максимальное число контроллеров, объединяемых одним сегментом сети, не должно превышать 31. При использовании магистральных усилителей количество контроллеров не должно превышать 250;

• в одной сети не должно быть двух или более контроллеров, имеющих одинаковый сетевой адрес.

#### **3.3.2 Возможности обмена информацией между контроллерами**

Обмен информацией между контроллерами осуществляется на уровне выходов и/или параметров функциональных блоков.

Инициализацию обмена информацией между контроллерами производит мастер-устройство сети – компьютер или другой контроллер, посылая в сеть специальную широковещательную команду о начале сетевого обмена. Компьютер (или другой контроллер), являясь диспетчером сетевого обмена, проводит синхронизацию и контроль над обменом по сети. Контроллер (диспетчер сетевого обмена) должен использовать функциональный блок LAN\_SV(1).

Физическая организация сети представлена в разделе 3.2.

При связи функциональных блоков через сеть имеется ряд особенностей:

• Непосредственно связывать функциональные блоки через сеть нельзя - для такой связи используются два специальных функциональных блока: блок интерфейсного вывода LAN\_OUT(04) и блок интерфейсного ввода LAN IN(03).

• Если выходные сигналы каких-либо функциональных блоков должны передаваться в другие контроллеры, соответствующие выходы конфигурирования подключаются к входам функционального блока интерфейсного вывода LAN\_OUT(04).

• Если какие-либо функциональные блоки одного контроллера должны принимать сигналы от другого контроллера, их входы по стандартной конфигурации соединяются с выходами блока интерфейсного ввода LAN\_IN(03).

• Один функциональный блок интерфейсного ввода LAN\_IN(03) организует связь только с одним функциональным блоком интерфейсного вывода LAN\_OUT(04) другого контроллера. Если данному контроллеру необходимо связаться с несколькими контроллерами, в нем необходимо запрограммировать несколько функциональных блоков интерфейсного ввода LAN\_IN(03).

• В функциональном блоке интерфейсного ввода LAN\_IN(03) устанавливается сетевой адрес контроллера-источника, т.е. того контроллера, от которого будут получены данные.

• В каждом контроллере может устанавливаться любое число функциональных блоков интерфейсного ввода-вывода. Каждый контроллер может передавать в сеть произвольное количество сигналов.

В качестве примера на рис. 3.2 показана связь двух контроллеров, имеющих сетевые адреса 05 и 11.

При данной конфигурации:

1) Вход 01 блока аналогового выхода 5-AOT(08) контроллера №1 через сеть подключен к выходу 01 блока суммирования 01-SUMM(13)-02 контроллера №2.

2) Вход 01 блока логического ИЛИ 6-OR(21) контроллера №1 через сеть подключен к выходу 01 блока логического И 2-AND(19) контроллера №2.

Более подробно библиотека и описание функциональных блоков, в том числе блоков интерфейсного вывода LAN\_OUT(04) и интерфейсного ввода LAN\_IN(03) представлены в руководстве по эксплуатации *ПРМК.421457.005 РЭ2*.

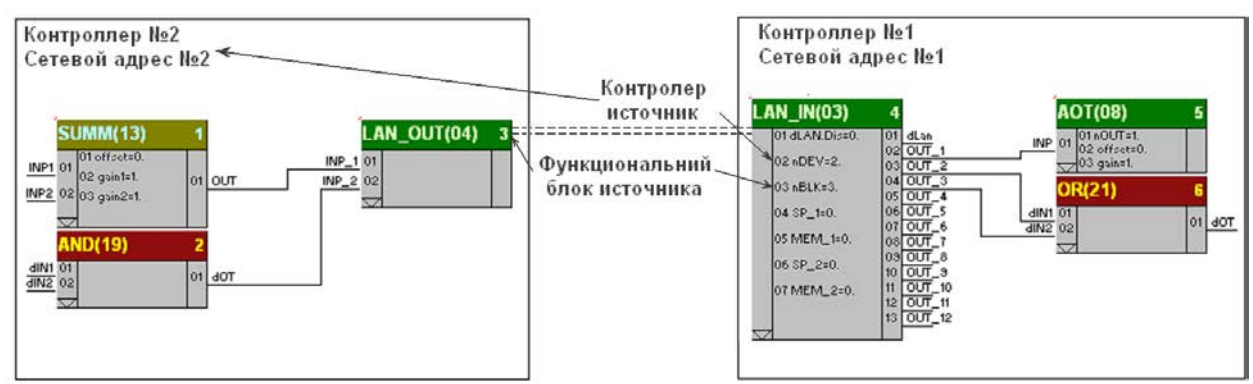

*Рисунок 3.2 - Связь двух контроллеров через функциональные блоки интерфейсного ввода-вывода*

#### **3.3.3 Возможности обмена информацией между контроллерами и компьютером**

Инициализацию обмена информацией между контроллерами производит мастер-устройство сети компьютер. В сети возможна связь между любым контроллером и компьютером. Физическая организация сети представлена в разделе 3.2.

Компьютер может взаимодействовать с контроллером на следующих уровнях:

- на уровне входов-выходов функционального блока,

- на уровне программируемых регистров – параметров функционального блока (см. модель блока рис. 2.5).

При обмене информацией с функциональным блоком указывается номер блока, а при обмене с программируемыми регистрами - номер регистра.

Компьютер посылает контроллеру запрос или команду и получает от контролера соответственно ответ или подтверждение (см. рис. 3.3). Запрос посылается компьютером при необходимости получить от контроллера (функционального блока) какую-либо информацию.

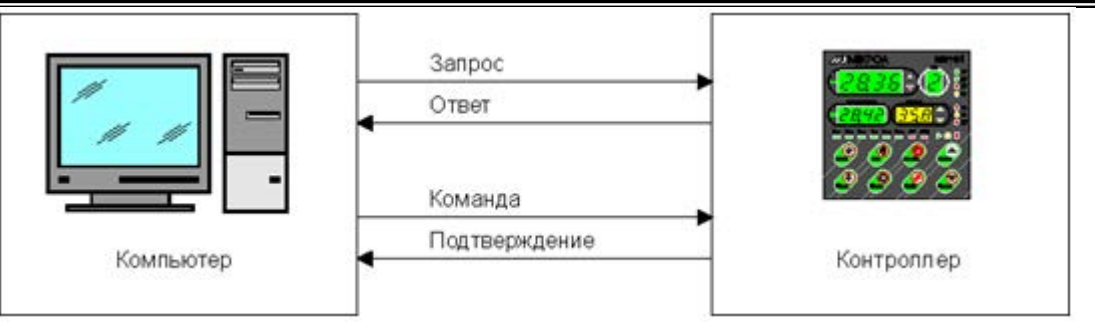

*Рисунок 3.3 - Виды сообщений при связи с компьютером*

Получив запрос, контроллер готовит требуемую информацию и передает ее компьютеру в виде ответа. Команда посылается компьютером при необходимости изменить параметры настройки блока. Получив команду, контроллер ее исполняет и передает компьютеру подтверждение.

#### **Компьютер при обмене информацией с контроллерами имеет ряд возможностей:**

- Запросить значение сигнала на любом выходе любого блока в любом контроллере.
- Запросить значение любого параметра настройки любого блока в любом контроллере.
- Изменить значение любого параметра любого блока в любом контроллере.
- Осуществлять пуск/стоп программного задатчика.

• Запросить наличие ошибок в любом контроллере. При работе с оперативными параметрами компьютер может запрашивать и изменять те же параметры, которые наблюдает и изменяет оператор, работая с лицевой панелью контроллера (см. гл. 4).

#### **3.3.4 Возможности комбинированной организации обмена информацией между контроллерами и компьютером**

Комбинированная организация обмена объединяет все преимущества двух первых способов сетевого обмена:

1) обмен информацией между контроллерами (через компьютер),

2) обмен информацией между контроллерами и компьютером.

Логическая организация комбинированного обмена по сети имеет следующие возможности:

1) при обмене информацией между контроллерами (компьютер является диспетчером сетевого обмена), - контроллеры передают информацию по сети от одного - другому с помощью функциональных блоков сетевого обмена,

2) данная передаваемая информация (между контроллерами) по сети оказывается доступной и компьютеру.

Таким образом, комбинированная организация обмена предоставляет возможность сделать доступной информацию при сеансе обмена между контроллерами сразу нескольким абонентам сети: компьютеру и одному или нескольким контроллерам. Что тем самым сокращает время доступа к данным и период обмена по сети.

#### **3.4 Коммуникационные функции**

<span id="page-25-0"></span>Связь компьютера с сетью контроллеров организуется на трех уровнях: физическом, информационном и транспортном.

Физический уровень предназначен для электрической связи между компьютером и контроллерами. На физическом уровне используется интерфейс RS-485. Физический уровень организации сети представлен в разделе 3.2.

Информационный уровень придает передаваемым сообщениям определенный формат передаваемого кадра: на передающей стороне добавляет к сообщениям адрес устройства, функциональный код операции и байты контрольной суммы, а на приемной стороне выделяет данные и контролирует контрольную сумму сообщения. Смысл сообщения на информационном уровне не расшифровывается.

Транспортный уровень формирует смысловое содержание сообщения при передаче и расшифровывает смысл этого сообщения при приеме.

Интерфейс контроллера предназначен для программирования и конфигурирования прибора, для использования в качестве удаленного контроллера при работе в современных сетях управления и сбора информации (приема-передачи команд и данных), SCADA системах и т.п.

Протоколом связи по интерфейсу RS-485 является протокол MODBUS режим RTU (Remote Terminal Unit).

*26*

Для работы необходимо настроить коммуникационные характеристики контроллера таким образом, чтобы они совпадали с настройками обмена данными компьютера и других контроллеров. Характеристики сетевого обмена настраиваются на соответствующем уровне конфигурации, см. раздел 5.

При обмене по интерфейсному каналу связи, если происходит передача данных от контроллера в сеть, на лицевой панели контроллера мигает индикатор ІНТ.

Формирование области программируемых регистров контроллера представлено в разделе 3.4.1.

Количество запрашиваемых регистров не должно превышать 16. Если в кадре запроса заказано более 16 регистров, контроллер МИК-51 в ответе ограничивает их количество до первых 16-ти регистров. При программировании с компьютера необходимо контролировать диапазоны изменения значений

параметров, указанные в таблицах 2.1-2.2.

Для обеспечения минимального времени реакции на запрос от ПК в контроллере существует параметр - «Тайм-аут кадра запроса в системных тактах контроллера 1 такт = 250 мкс». Минимально возможные тайм-ауты для различных скоростей приведены в таблице 3.1:

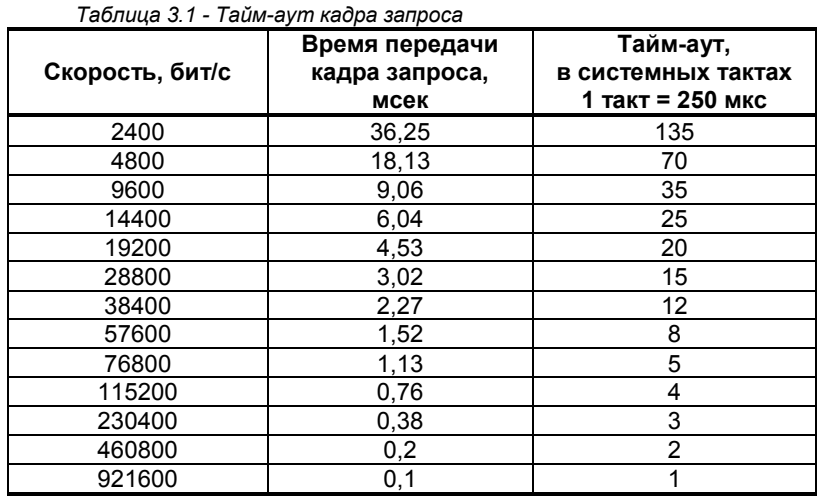

Время передачи кадра запроса - пакета из 8-ми байт определяется соотношением (где: один передаваемый байт = 1 старт бит+ 8 бит + 1стоп бит = 10 бит):

#### **10 бит \* 8 байт**

### **Тпередачи = 1000 \* ---------------------- , мсек**

#### **V бит/сек**

Если наблюдаются частые сбои при передаче данных от контроллера, то необходимо увеличить значение его тайм-аута, но при этом учесть, что необходимо увеличить время повторного запроса от ПК, т.к. всегда время повторного запроса должно быть больше тайм-аута контроллера.

#### **3.4.1 Формирование области программируемых регистров**

На рисунке 3.4 приведен пример распределения базовых адресов параметров функциональных блоков, что определяет сформированную область программируемых регистров контроллера.

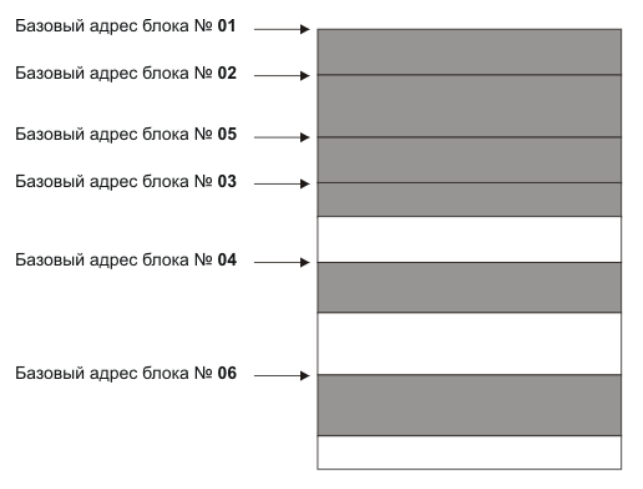

*Рисунок 3.4 – Пример распределения базовых адресов параметров*

Формирование регистров осуществляется в процессе программирования путем присвоения каждому функциональному блоку соответствующего базового адреса параметров (свойств) в регистровой области.

Присвоение базового адреса параметров каждого функционального блока производится на 2-м уровне программирования (см. раздел 5). Для каждого блока, начиная с первого, указывается только базовый адрес первого свойства (для блоков без свойств базовые адреса не выделяются), последующие свойства выделяются автоматически, для каждого следующего блока базовый адрес записывается с учетом уже существующих адресов. Например: для 1 блока с 4 свойствами первый адрес будет 0, а для следующего адрес будет 0+4, то есть его свойства будут занимать регистры с 4 по N.

Это позволяет зафиксировать свойства блоков в регистровой области, и их адресация (прямая) в дальнейшем не будет зависеть от изменений самой программы.

Косвенная адресация (Номер блока - Номер параметра или номер выхода) зависит от номера. который присваивается блоку в процессе программирования, изменение этого номера, например, с целью изменить порядок выполнения функциональных блоков, будет требовать изменения настройки в SCADAсистеме

#### 3.4.2 MODBUS протокол

#### 3.4.2.1 Формат байта, который принимается и передается контроллерами следующий:

1 start bit, 8 data bits, 1 Stop Bit (No Parity Bit) LSB (Least Significant bit) младший бит передается первым.

Кадр сообщения протокола Modbus:

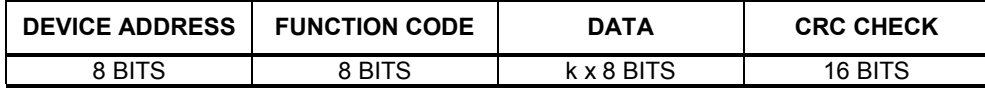

Где k≤16 - количество запрашиваемых регистров. Если в кадре запроса заказано более 16 регистров, контроллер МИК-51 в ответе ограничивает их количество до первых 16-ти регистров.

#### 3.4.2.2 Device Address. Адрес устройства

Адрес контроллера (slave-устройства) в сети (1-255), по которому обращается SCADA система (master-устройство) со своим запросом. Когда удаленный контроллер посылает свой ответ, он размещает этот же (собственный) адрес в этом поле, чтобы master-устройство знало, какое slave-устройство отвечает на запрос.

#### 3.4.2.3 Function Code. Функциональный код операции

Контроллер МИК-51 поддерживает следующие функции протокола Modbus RTU «Микрол»:

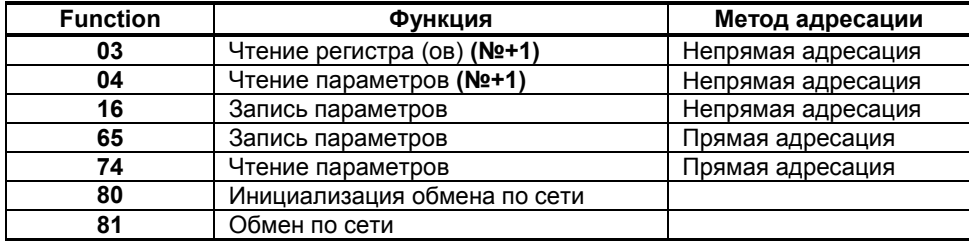

Контроллер МИК-51 поддерживает следующие функции протокола Modbus RTU «Modicon»:

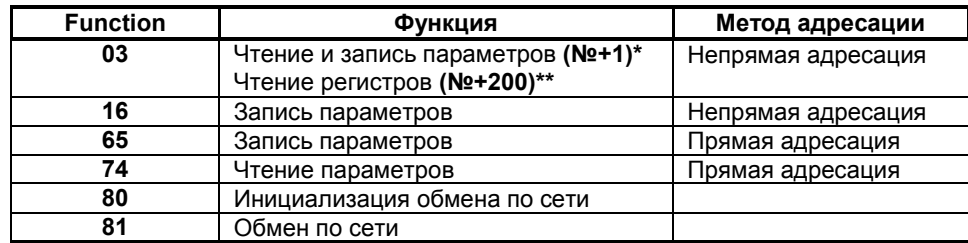

Подробный формат функциональных кодов операции представлен в разделе 3.4.4.

\* Для чтения/записи значений параметров блоков, необходимо использовать следующую формулу:

#### Порядковый номер блока\*256+(1+((Номер параметра блока -1)\*2))=Регистр чтения/записи свойств блока

#### $2*256+(1+((12-1)*2))=535$

\*\* Для чтения значений выходов блоков, необходимо использовать следующую формулу;

#### Порядковый номер блока\*256+(Номер выхода блока +200)=Регистр чтения выхода блока

Если выход блока - вещественный, то этот выход резервирует 2-а регистра, рассмотрим пример, необходимо рассчитать все регистры для выходов функционального блоку AIN(05) с порядковым номером 1, то по формуле:

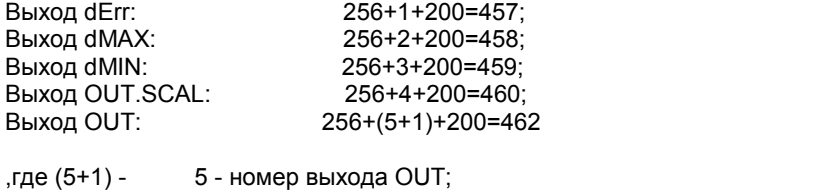

1 - выход OUT.SCAL - вещественный и резервирует 2 регистры.

#### 3.4.2.4 CRC Check. Поле значения контрольной суммы

Значение этого поля - результат контроля с помощью циклического избыточного кода (Cyclical Redundancy Check -CRC).

После формирования сообщения (address, function code, data) передающее устройство рассчитывает СКС код и помещает его в конец сообщения. Приемное устройство рассчитывает СКС код принятого сообщения и сравнивает его с переданным CRC кодом. Если CRC код не совпадает, это означает что имеет место коммуникационная ошибка. Устройство не выполняет действий и не дает ответ в случае обнаружения CRC ошибки.

#### Последовательность CRC расчетов:

- 1. Загрузка СRC регистра (16 бит) единицами (FFFFh).
- 2. Исключающее ИЛИ с первыми 8 бит байта сообщения и содержимым СRC регистра.
- 3. Сдвиг результата на один бит вправо.
- 4. Если сдвигаемый бит = 1, исключающее ИЛИ содержимого регистра с A001h значением.
- 5. Если сдвигаемый бит нуль, повторить шаг 3.
- 6. Повторять шаги 3, 4 и 5 пока 8 сдвигов не будут иметь место.
- 7. Исключающее ИЛИ со следующими 8 бит байта сообщения и содержимым СRC регистра.
- 8. Повторять шаги от 3 до 7 пока все байты сообщения не обработаются.
- 9. Конечное содержимое регистра и будет значением контрольной суммы.

Когда CRC размещается в конце сообщения, младший байт CRC передается первым.

#### 3.4.2.5 Пример расчета контрольной суммы (CRC)

Пример расчета контрольной суммы на языке СИ:

#### Example of CRC calculation in "C" language

3

unsigned int crc\_calculation (unsigned char \*buff, unsigned char number\_byte)

```
unsigned int crc;
 unsigned char bit counter;
\text{crc} = 0 \text{xFFFF};// initialize crc
 while ( number byte>0)
             \{\text{crc} \triangleq \text{*buffer};
                                                                   // crc XOR with data
                 bit_counter=0;
                                                         // reset counter
                 while (bit_counter < 8)
                             ſ
                                if ( crc & 0x0001 )
                                    ₹
                                      \text{crc} \text{ } \text{>>} \text{ } 1;// shift to the right 1 position
                                      \text{crc} \land = 0 \text{xA001};// crc XOR with 0xA001
                                  e<sup>1</sup>se
                                      \{// shift to the right 1 position
                                         \text{crc} \text{>>}=1:
```

```
}
       bit_counter++; // increase counter
     }
   number_byte--; // adjust byte counter
  }
 return (crc); // final result of crc
```
**}**

#### **3.4.3 Формат функциональных кодов операции**

#### **3.4.3.1 Чтение значения выхода функционального блока (адресация непрямая) Функциональный код операции 03**

#### 03 **Read Output Reg** Indirect Address

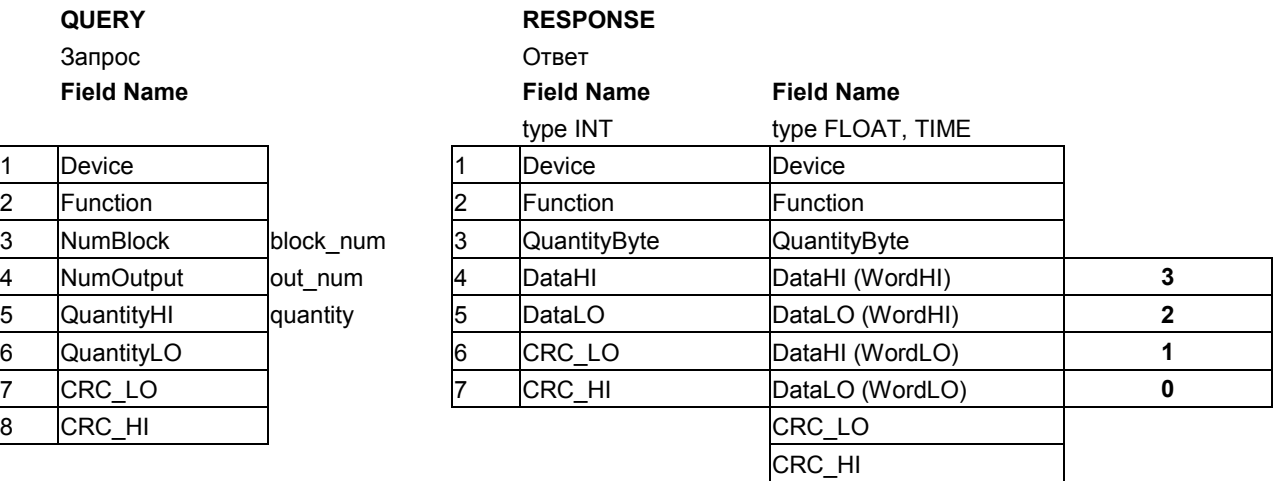

Где, 1,2,3 … - номер байта;

quantity – количество регистров (двух байтных);

QuantityByte – количество запрашиваемых байт данных (зависит от типа данных).

#### **3.4.3.2 Чтение параметров (непрямая адресация) Функциональный код операции 04**

#### 04 **Read Property Reg** Indirect Address

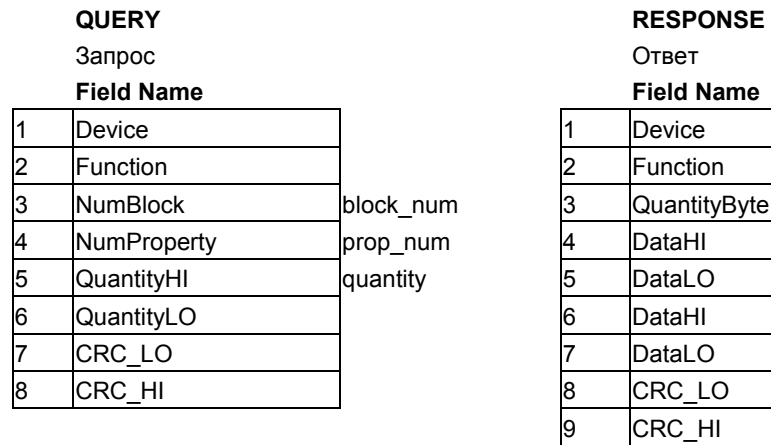

**Примечание.** При использовании протокола обмена Modbus RTU (стандарт "Modicon") для чтения свойств и выходов блоков используется только функция "03":

- для чтения свойств – в параметре NumOutput прописывается адрес,

- для чтения выходов – к адресу необходимо прибывать число 200.

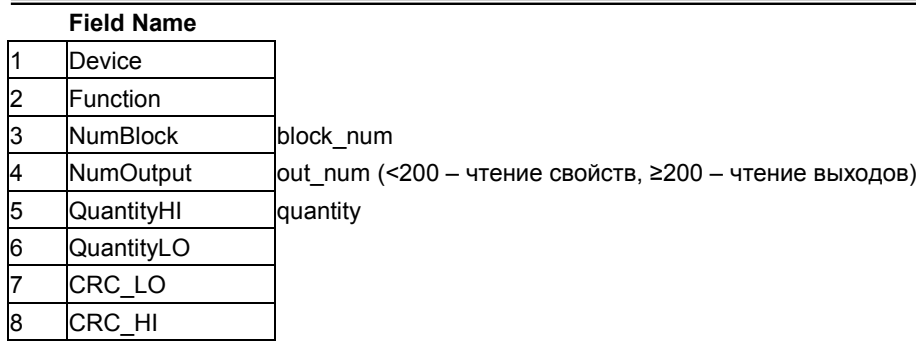

#### **3.4.3.3 Запись параметров (непрямая адресация) Функциональный код операции 16**

#### **Write Property Reg** Indirect Address

#### **QUERY RESPONSE** Запрос Ответ

**Field Name Field Name**

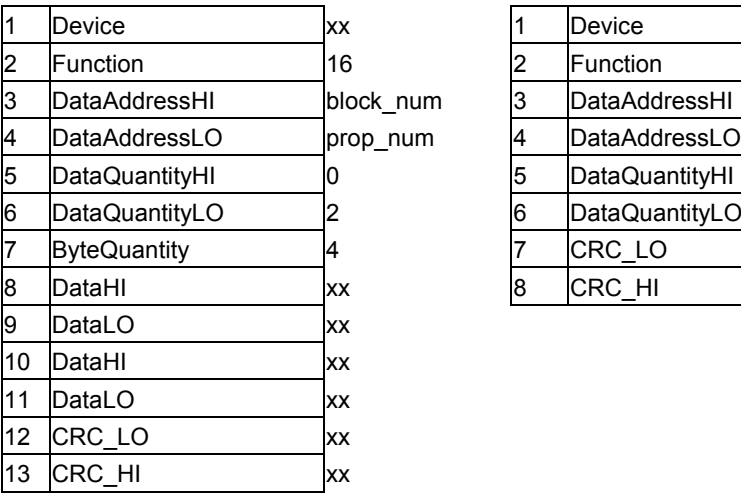

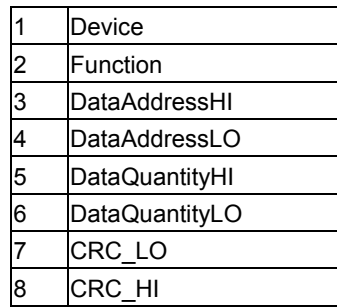

**3.4.3.4 Запись параметров (прямая адресация) Функциональный код операции 65**

**Write Property Reg** Direct Address

**QUERY RESPONSE**

Запрос Ответ

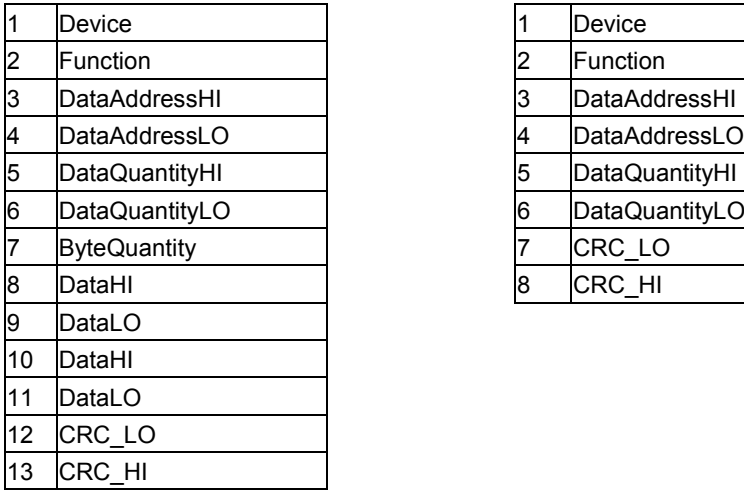

#### **Field Name Field Name**

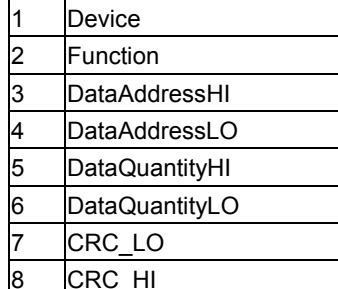

#### **3.4.3.5 Чтение параметров (прямая адресация) Функциональный код операции 74**

74 **Read Property** Direct Address

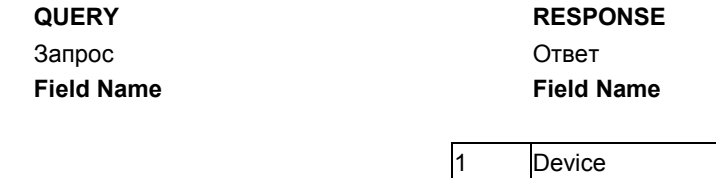

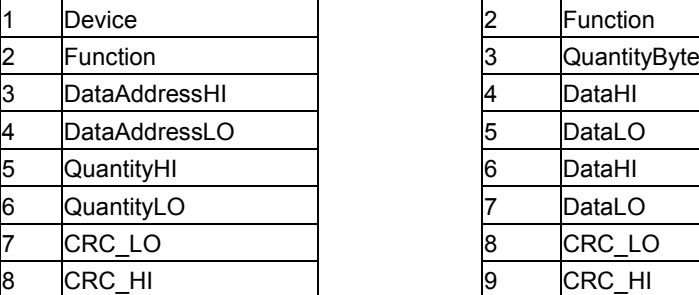

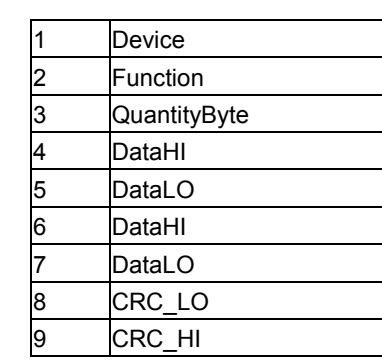

#### **3.4.3.6 Инициализация обмена по сети, обмен по сети Функциональные коды операции 80, 81**

80 **InitEXCHANGE** 81 **EXCHANGE**

#### **80 InitEXCHANGE 81 EXCHANGE**

**Field Name Field Name**

2 Function 80

4 NumBlockLanLO 0

5 QuantityHI NOT USE 6 QuantityLO NOT USE 7 CRC\_LO XX 8 CRC\_HI XX

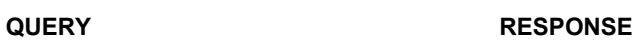

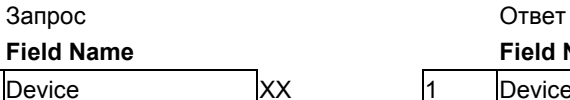

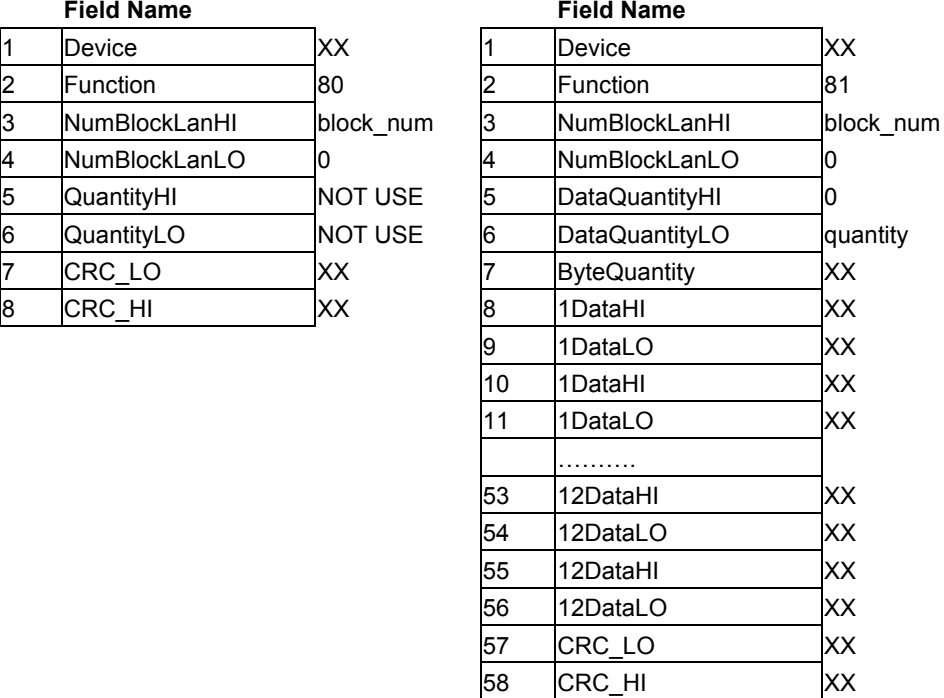

Где: «NOT USE» - произвольное значение.

*32*

#### **3.4.3.7 Запись системных регистров Функциональный код операции 13**

#### 13 **Write SYS registers**

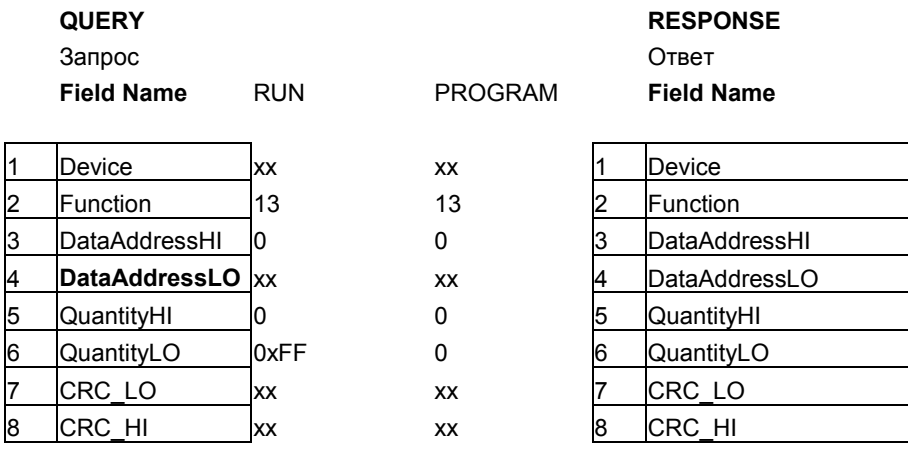

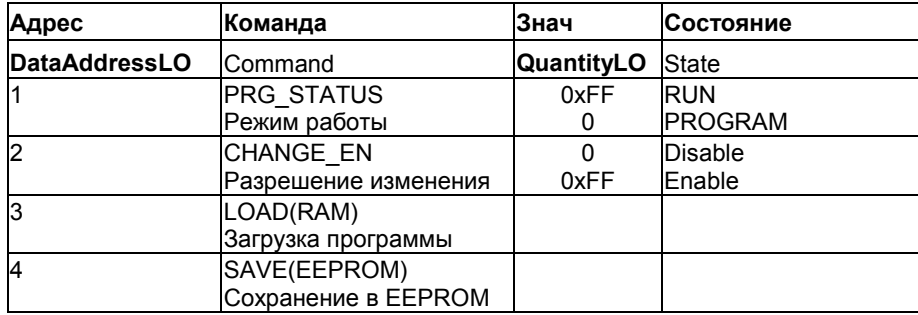

#### **3.4.3.8 Чтение системных регистров Функциональный код операции 77**

#### 77 **Read SYS registers**

Запрос Ответ

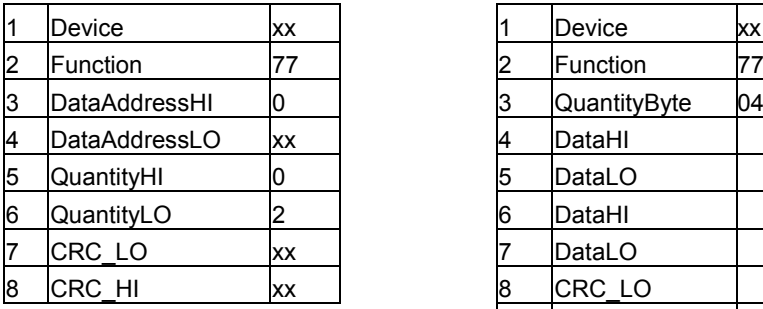

## **QUERY RESPONSE**

## **Field Name Field Name**

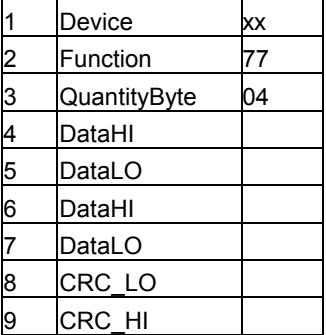

# **4 Оперативное управление**

#### **4.1 Элементы оперативного управления**

<span id="page-32-1"></span><span id="page-32-0"></span>Для лучшего наблюдения и управления технологическим процессом контроллер МИК-51 оборудован активной четырехразрядной цифровой индикацией. Для отображения измеряемой величины используется дисплей **ПАРАМЕТР**, заданной точки - дисплей **ЗАВДАННЯ**, значения управляющего воздействия - дисплей **ВИХІД**. Лицевая панель контроллера содержит необходимое количество клавиш обслуживания и сигнализационных светодиодных индикаторов для различных статусных режимов и сигналов. Внешний вид лицевой панели и элементов оперативного управления контроллера МИК-51 приведен на рис. 4.1. Назначения элементов оперативного управления контроллера МИК-51 – дисплеев, светодиодных

индикаторов и клавиш приведено в разделах 4.1.1-4.1.3.

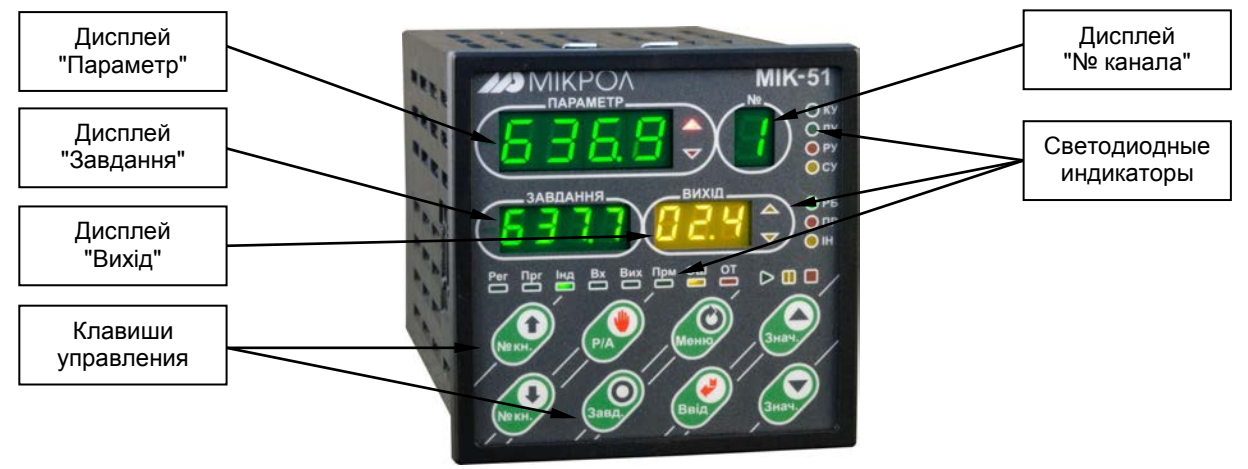

*Рисунок 4.1 - Элементы оперативного управления*

#### **4.1.1 Назначение дисплеев лицевой панели**

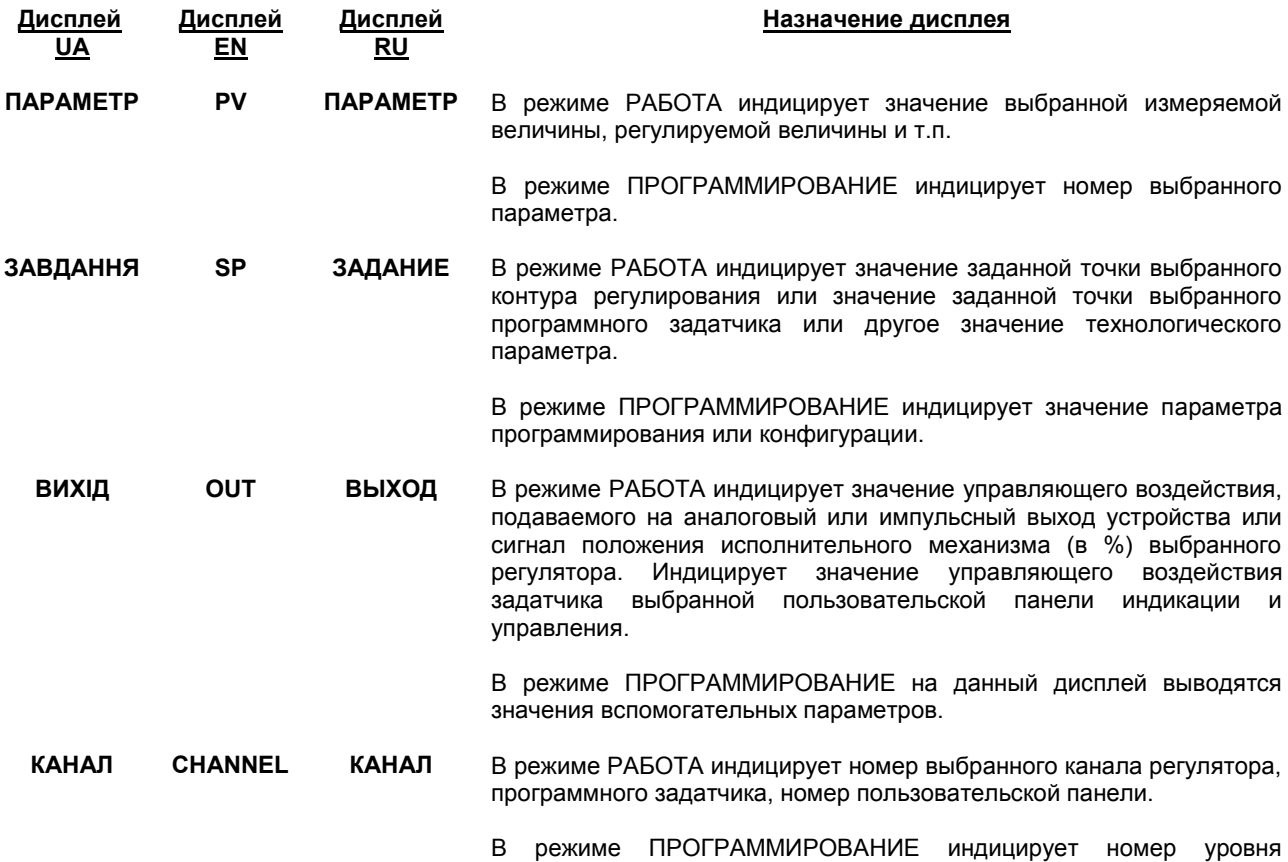

#### **4.1.2 Назначение светодиодных индикаторов**

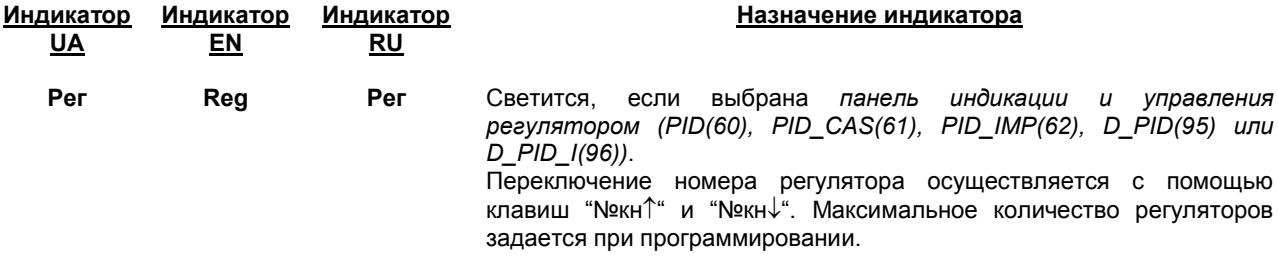

программирования.

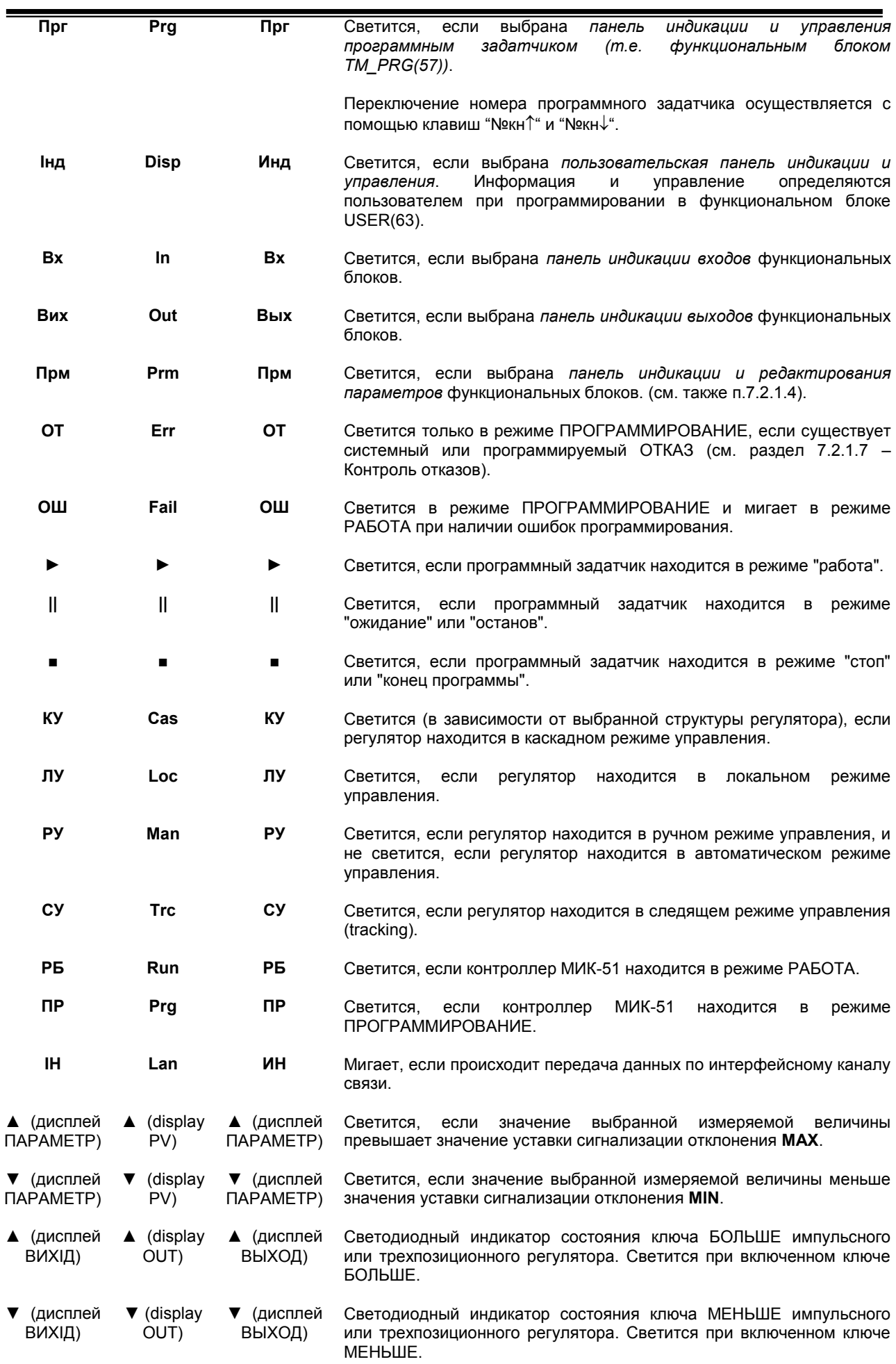

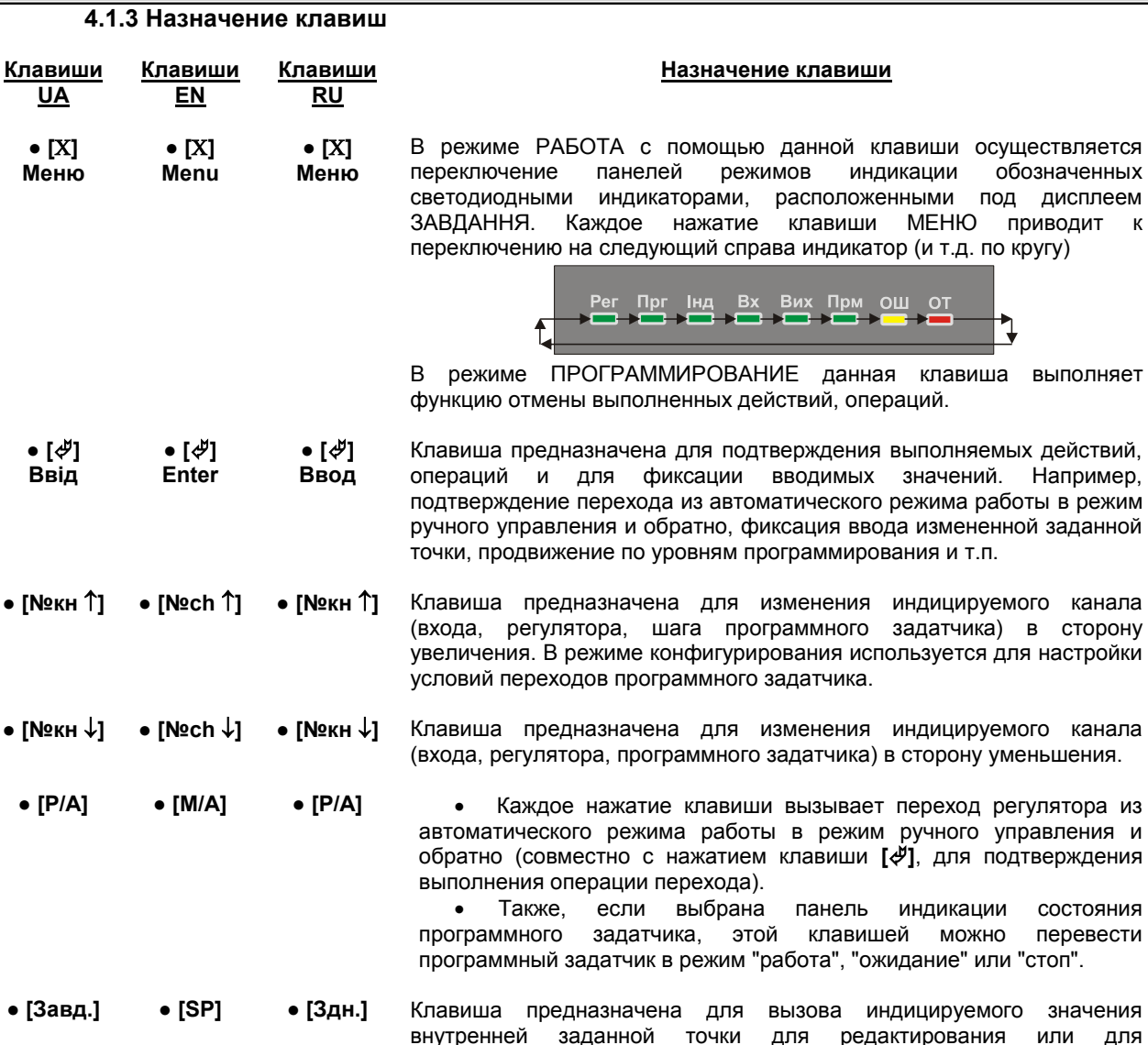

переключения режимов заданных величин. **● [▲] Знач. ● [▲] Up ● [▲] Знач.** Клавиша "больше". При каждом нажатии этой клавиши осуществляется увеличение значений, заданной точки, выходного сигнала управления (управляющего воздействия) или значения изменяемого параметра. При удерживании этой клавиши в нажатом

**● [▼] Знач. ● [▼] Down ● [▼] Знач.** Клавиша "меньше". При каждом нажатии этой клавиши осуществляется уменьшение значений, заданной точки, выходного сигнала управления (управляющего воздействия) или значения изменяемого параметра. При удерживании этой клавиши в нажатом положении уменьшение значений происходит непрерывно.

положении увеличение значений происходит непрерывно.

#### **Внимание! В тексте используются условные обозначения согласно передней панели на украинском языке (UA).**

Изменение значений выводимых на различные дисплеи (цифровые индикаторы) представлено на рисунке 4.2:

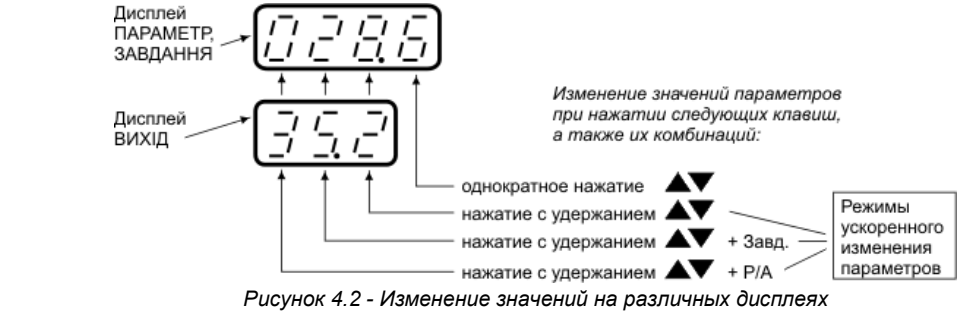

осуществляется переключение панелей режимов индикации обозначенных под дисплеем

" или "стоп".
## **4.2 Оперативное управление контурами регулирования**

## **4.2.1 Общие правила**

Для того чтобы вести оперативное управление контуром регулирования, контроллер МИК-51 должен быть переведен в режим РАБОТА. Так же должна быть выбрана панель индикации регуляторов – светится индикатор РЕГ.

В контроллере можно организовать до 9 контуров регулирования, однако в частном случае число контуров может быть меньше (вплоть до одного).

Оперативное управление ведется по избирательному принципу: выбирается номер контура и для него контролируются и изменяются режимы, параметры и сигналы. Исключение составляет лишь контроль ошибок, который ведется для всего контроллера в целом.

#### **4.2.2 Функции лицевой панели в режиме "Рег"**

Лицевая панель предназначена для оперативного управления контурами регулирования и содержит необходимые светодиодные, цифровые индикаторы и клавиатуру.

Лицевая панель контроллера МИК-51 в режиме оперативного управления контурами регулирования представлена на рис. 4.3.

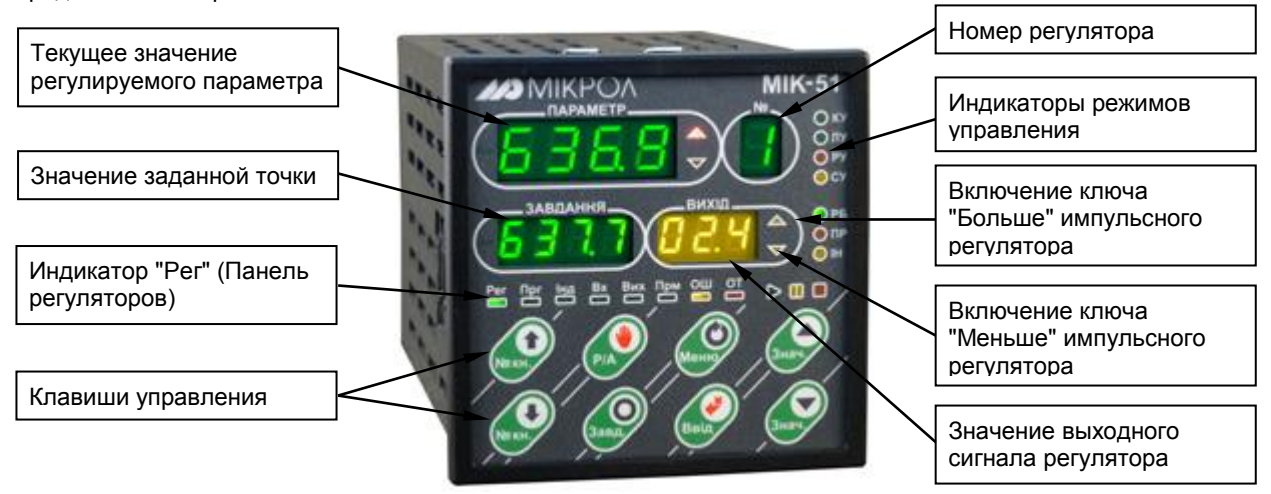

*Рисунок 4.3 - Лицевая панель в режиме оперативного управления контурами регулирования*

Одноразрядный дисплей "№" – контур - показывает номер контура регулятора, с которым работает оператор.

На четырехразрядный дисплей ПАРАМЕТР выводится текущее значение регулируемого параметра. Два светодиодных индикатора **▼** и **▲** в этой группе сигнализируют о срабатывании сигнализации выхода индицируемого параметра за уставки "меньше" или "больше".

На четырехразрядный дисплей ЗАВДАННЯ выводится текущее значение заданной точки.

На трехразрядный дисплей ВИХІД выводится значение сигнала на выходе регулятора. Два светодиодных индикатора **▼** и **▲** в этой группе сигнализируют о срабатывании выходов импульсного регулятора в направлении "меньше" или "больше".

Четыре светодиодных индикатора «режим управления» указывают, в каком режиме работает контур:

- КУ каскадное управление,
- ЛУ локальное управление,
- РУ ручное управление,
- СУ следящее управление.

Лицевая панель имеет 8 клавиш, с помощью которых ведется оперативное управление контурами регулирования.

## **4.2.3 Изменение режимов рабочего уровня, уровни защиты рабочего уровня**

На рабочем уровне возможно изменение режима работы регулятора – осуществление перехода из автоматического режима управления (каскадный – КУ и локальный - ЛУ) в ручной режим управления (РУ) и обратно, осуществлять изменение значения заданной точки, изменять значение управляющего воздействия (в ручном режиме управления регулятором).

Имеется уровень защиты для изменения режимов работы рабочего уровня.

#### **4.2.3.1 Изменение режима работы регулятора**

В регуляторах, используемых в контроллере МИК-51, имеется **три** режима работы управления объектом регулирования:

- автоматический режим работы, который состоит из режимов: - каскадный режим управления - КУ - локальный режим управления - ЛУ
- ручной режим работы РУ.

Режим работы регулятора - автоматический (каскадный, локальный) или ручной является *запоминаемым состоянием*. После включения питания регулятор находится в том режиме, в котором он находился на момент отключения.

Каскадный режим работы регулятора выбирается при соответствующей конфигурации структуры функционального блока выбранного регулятора.

Более подробно библиотека и описание функциональных блоков, представлены в руководстве по эксплуатации *ПРМК.421457.005 РЭ2*.

Выбор режима управления: ручной РУ, локальный ЛУ, каскадный КУ осуществляется нажатием клавиши **[Р/А]** на лицевой панели регулятора с последующим нажатием клавиши **[]**. Переход из ручного режима управления РУ в каскадный КУ блокирован, и возможен только после выбора локального режима управления ЛУ.

Выбор режима управления сопровождается свечением соответствующего светодиодного индикатора на лицевой панели прибора:

- в каскадном режиме светится индикатор **КУ**,
- в локальном режиме светится индикатор **ЛУ**,
- в ручном режиме светится индикатор **РУ**.

#### **4.2.3.2 Автоматический каскадный или локальный режим работы регуляторов**

#### **Переход на ручной режим работы**

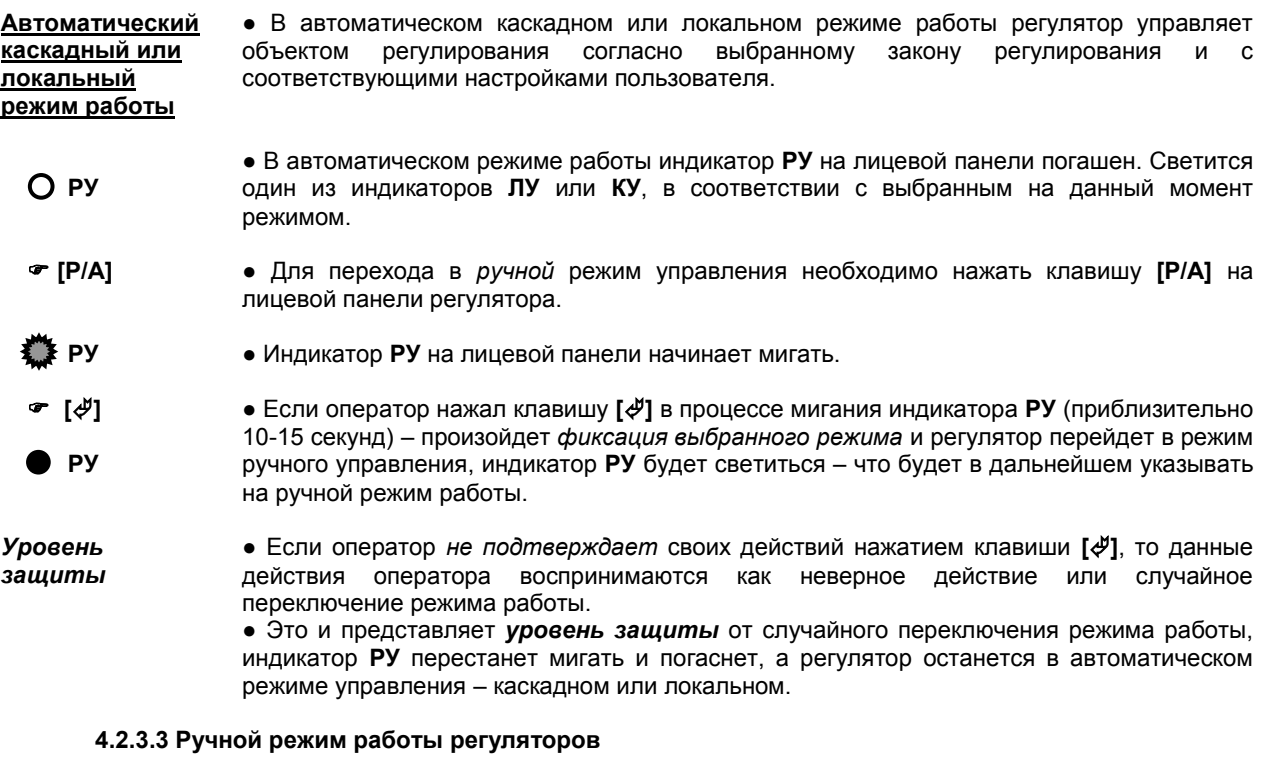

#### **Переход на автоматический локальный режим работы**

**Ручной режим работы КУ** ● В ручном режиме работы оператор с лицевой панели с помощью клавиш **[▲]** "больше" и **[▼]** "меньше", управляет выходом регулятора, тем самым формирует значение управляющего воздействия, подаваемое на исполнительный механизм.

**ЛУ РУ**

● Индикатор **РУ** на лицевой панели светится. Индикаторы **КУ** и **ЛУ** не светятся.

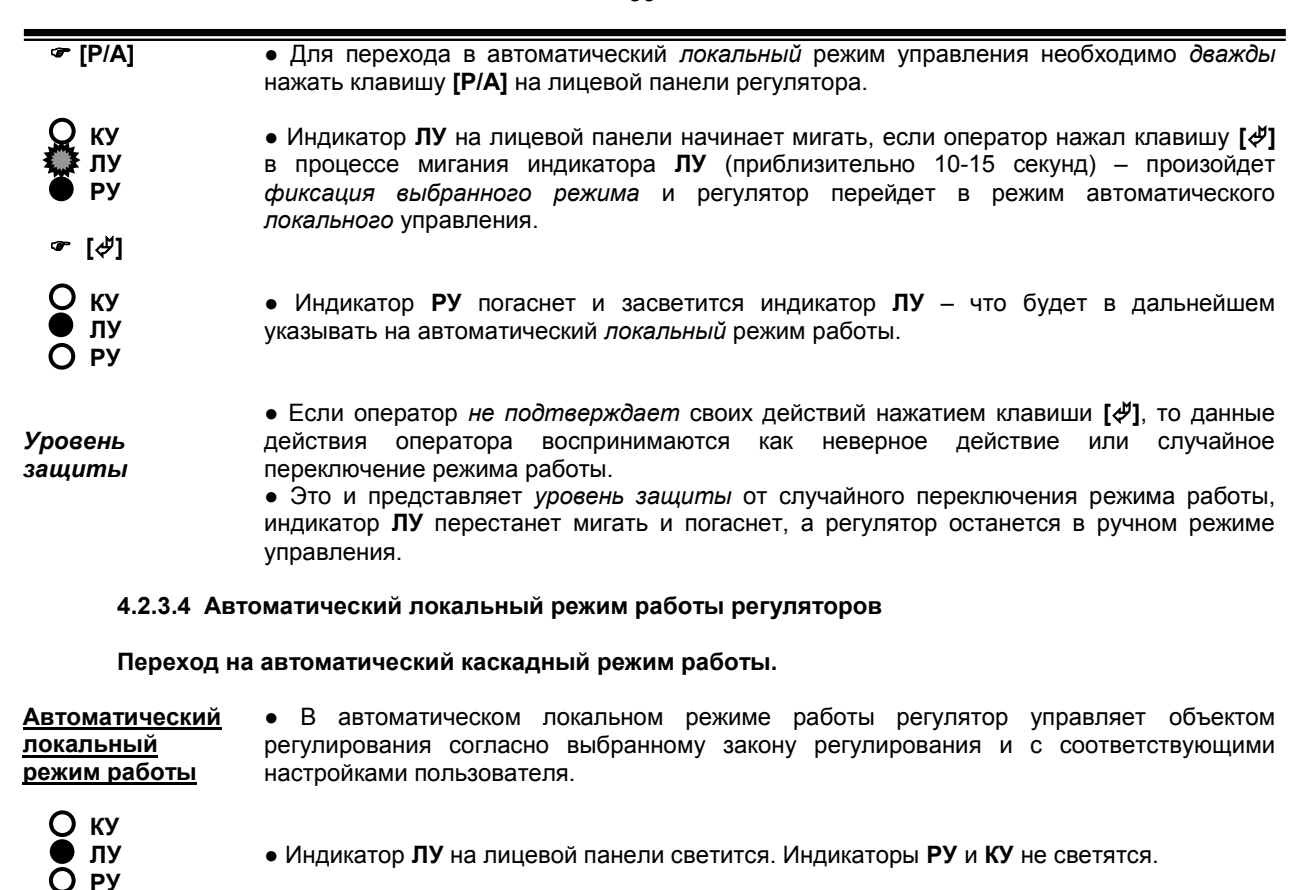

 **[Р/А]**

**КУ ЛУ РУ**

 **[] КУ ЛУ РУ**

● Для перехода в автоматический *каскадный* режим управления необходимо *трижды* нажать клавишу **[Р/А]** на лицевой панели регулятора.

● Индикатор **КУ** на лицевой панели начинает мигать, если оператор нажал клавишу **[]** в процессе мигания индикатора **КУ** (приблизительно 10-15 секунд) – произойдет *фиксация выбранного режима* и регулятор перейдет в режим автоматического *каскадного*  управления.

● Индикатор **ЛУ** погаснет и засветится индикатор **КУ** – что будет в дальнейшем указывать на автоматический *каскадный* режим работы.

*Уровень защиты*

● Если оператор *не подтверждает* своих действий нажатием клавиши **[]**, то данные действия оператора воспринимаются как неверное действие или случайное переключение режима работы.

● Это и представляет *уровень защиты* от случайного переключения режима работы, индикатор **КУ** перестанет мигать и погаснет, а регулятор останется в автоматическом локальном режиме управления.

#### **4.2.4 Изменение значения заданной точки регуляторов**

Для того чтобы изменить заданную точку контура регулирования контроллер МИК-51 должен быть переведен в режим РАБОТА. Так же должна быть выбрана панель индикации регуляторов – светится индикатор РЕГ. На дисплей **ПАРАМЕТР** выводится значение измеряемой величины, а на дисплей **ЗАВДАННЯ** — значение заданной точки.

В регуляторе имеется заданная точка, используемая только в автоматическом режиме управления. По отношению к функциональному блоку регулирования заданная точка регулятора может быть внутренней или внешней.

Внутренняя заданная точка изменяется с лицевой панели прибора. Значение внутренней заданной точки является *запоминаемым значением*. После включения питания регулятор начинает работу с тем значением и с тем видом заданной точки, которое было на момент отключения.

Внешняя заданная точка регулятора может задаваться, например, с внешнего аналогового входа или формироваться другим функциональным блоком. При выбранном виде заданной точки "ВНЕШНЯЯ" возможен только ее контроль на дисплее **ЗАВДАННЯ**, изменить ее значение с лицевой панели регулятора невозможно.

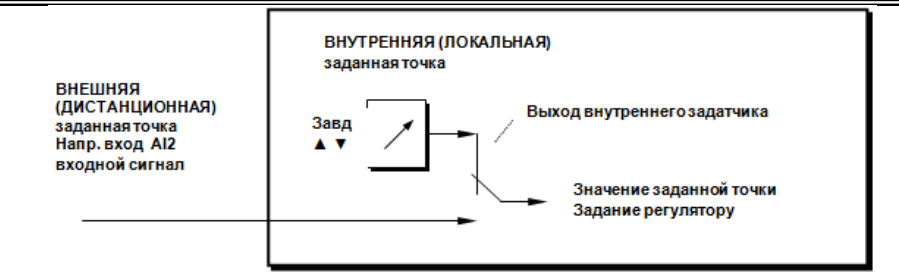

*Рисунок 4.4 – Блок-схема формирования внутренней или внешней заданной точки*

#### **Процедура изменения значения внутренней заданной точки**

● При выбранном регуляторе выбрать соответствующий режим индикации изменения заданной точки.

 **[Завд]**

● Для изменения значения внутренней (локальной) заданной точки необходимо нажать клавишу **[Завд]**.

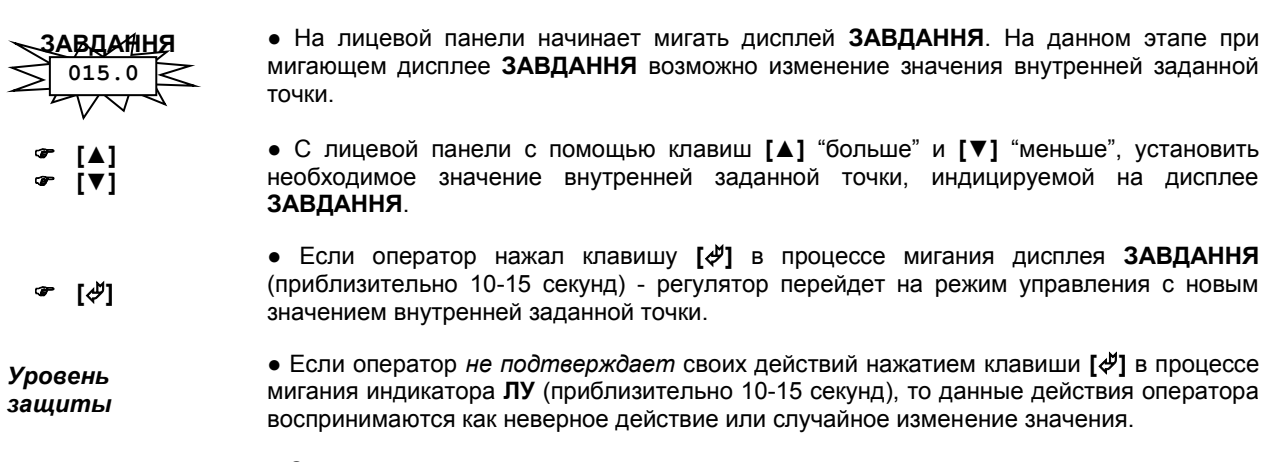

● Это и представляет *уровень защиты* от случайного изменения значения внутреннего задания, индикатор **ЛУ** перестанет мигать и начнет светиться, а регулятор вернется в работу с прежним значением внутренней (локальной) заданной точки.

Примечание. При изменении заданной точки регулятора действуют режимы ускоренного изменения значений – см. рис. 4.2.

лицевой панели светится. Выбран ручной режим управления.

#### **4.2.5 Изменение значения управляющего воздействия**

**РУ [▲]**

 **[▼]**

● В ручном режиме работы оператор с лицевой панели с помощью клавиш **[▲]** "больше" и **[▼]** "меньше", управляет выходом регулятора, тем самым формирует значение управляющего воздействия, подаваемое на исполнительный механизм через ключи БОЛЬШЕ-МЕНЬШЕ или аналоговый выход, в зависимости от выбранного типа регулятора (см. параметры соответствующего функционального блока регулирования).

● Для изменения значения управляющего воздействия регулятор должен находиться в ручном режиме управления. Если регулятор находится в автоматическом режиме, его необходимо перевести в ручной режим управления – см. раздел 6.4.1. Индикатор **РУ** на

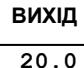

● Значение выходного сигнала в % (в зависимости от выбранной структуры регулятора) индицируется значение на дисплее **ВИХІД**:

- выходного аналогового сигнала,
- значение выдаваемой мощности на выходные ключи БОЛЬШЕ-МЕНЬШЕ,
- внешний сигнал положения механизма.

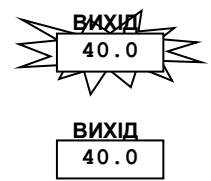

● При изменении значения управляющего воздействия после первого нажатия любой из клавиш **[▲]** "больше" или **[▼]** "меньше" начинает мигать дисплей **ВИХІД**, либо светодиодные индикаторы **▲** или **▼**, указывая тем самым оператору какой параметр (сигнал) в данный момент изменяется.

● После окончания изменения значения управляющего воздействия, по отпускании клавиш **[▲]** "больше" или **[▼]** "меньше" по истечении 3-4 секунд дисплей **ВИХІД** перестает мигать, а значение выхода фиксируется в энергонезависимой памяти.

Примечание. При изменении управляющего воздействия регулятора действуют режимы ускоренного изменения значений – см. рис. 4.2.

*40*

## **4.3 Оперативное управление программными задатчиками**

#### **4.3.1 Общие правила**

Для того, чтобы вести оперативное управление программными задатчиками, контроллер МИК-51 должен быть переведен в режим РАБОТА. Так же должна быть выбрана панель индикации программного задатчика – светится индикатор ПРГ.

В контроллере можно организовать от 0 до 9 программных задатчиков.

Оперативное управление ведется по избирательному принципу: выбирается номер и для него контролируются и изменяются номера шагов задатчика.

## **4.3.2 Функции лицевой панели в режиме "Прг"**

Лицевая панель предназначена для оперативного управления контурами регулирования и содержит необходимые светодиодные, цифровые индикаторы и клавиатуру.

Лицевая панель контроллера МИК-51 в режиме оперативного управления контурами регулирования представлена на рисунке 4.5.

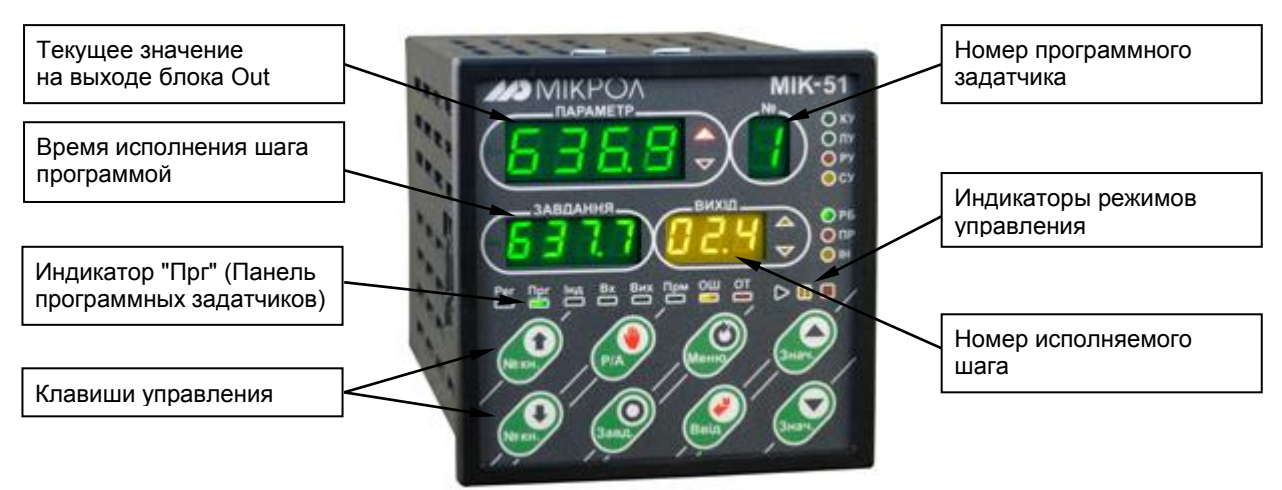

*Рисунок 4.5 - Лицевая панель в режиме оперативного управления программным задатчиком*

Одноразрядный дисплей "№" – показывает номер программного задатчика, с которым работает оператор.

На четырехразрядный дисплей ПАРАМЕТР выводится текущее значение, подаваемое на выход программного задатчика.

На четырехразрядный дисплей ЗАВДАННЯ выводится время до окончания текущего шага программы.

На трехразрядный дисплей ВИХІД текущий шаг программного задатчика.

Три светодиодных индикатора указывают, в каком состоянии работает контур:

- **•** программный задатчик в режиме «работа».
	- программный задатчик в режиме «пауза»,
- **– программный задатчик в режиме «стоп».**

Лицевая панель имеет 8 клавиш, с помощью которых ведется оперативное управление контурами регулирования.

## **4.3.3 Изменение режимов рабочего уровня, уровни защиты рабочего уровня**

На рабочем уровне возможно изменение режима работы («работа», «пауза», «стоп») – осуществление перехода из режима работа в режим пауза, из режима паузы в режим стоп, из режима стоп в режим работа и наоборот.

Имеется уровень защиты для изменения режимов. Если оператор *не подтверждает* своих действий нажатием клавиши **[]**, то данные действия оператора воспринимаются как неверное действие или случайное переключение режима работы.

#### **4.3.3.1 Изменение режима программных задатчиков**

Режим работы программного задатчика - является *запоминаемым состоянием*. После включения питания регулятор находится в том режиме и на том же шаге, в котором он находился на момент  $\overline{\text{O}}$ типисния

Более подробно библиотека и описание функциональных блоков, представлены в руководстве по эксплуатации *ПРМК.421457.005 РЭ2*.

Выбор режима управления: работа, пауза, стоп осуществляется нажатием клавиши **[Р/А]** на лицевой панели регулятора с последующим нажатием клавиши **[]**.

Выбор режима управления сопровождается свечением соответствующего светодиодного индикатора на лицевой панели прибора.

#### **4.3.3.2 Переход между режимами**

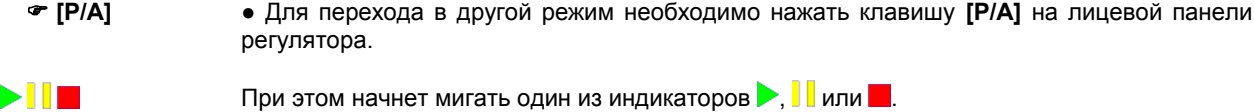

 **[]** Для перехода в тот или иной режим нужно при мигании соответствующего индикатора подтвердить его клавишей «Ввід».

*Уровень защиты* ● Если оператор не нажал клавишу **[]** в процессе мигания одного из индикаторов – *фиксация выбранного режима* не произойдет.

#### **4.3.4 Изменение шага программного задатчика**

Для того, чтобы изменить шаг программного задатчика, контроллер МИК-51 должен быть переведен в режим РАБОТА. Так же должна быть выбрана панель индикации программного задатчика – светится индикатор Прг. На дисплей **ВИХІД** выводится номер текущего шага программного задатчика/

Шаг программного задатчика является *запоминаемым значением*. После включения питания программный задатчик начинает работу с того шага на котороом было на момент отключения.

#### **Процедура изменения шага программного задатчика**

● При выбранном соответствующем режиме индикации выбрать интересующий номер программного задатчика(1-9).

● Для изменения номера шага программного задатчика необходимо нажать клавишу **[Завд]**.

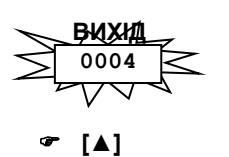

 **[▼]**

 **[]**

 **[Завд]**

● На лицевой панели начинает мигать дисплей **ВИХІД**. На данном этапе при мигающем дисплее **ВИХІД** возможно изменение значения внутренней заданной точки.

● С лицевой панели с помощью клавиш **[▲]** "больше" и **[▼]** "меньше", установить необходимый шаг, индицируемой на дисплее **ВИХІД**.

● Если оператор нажал клавишу **[]** в процессе мигания дисплея **ВИХІД** - задатчик перейдет на выбранный шаг.

*Уровень защиты* ● Если оператор *не подтверждает* своих действий нажатием клавиши **[]** в процессе мигания индикатора **ВИХІД** то переход на выбранный шаг не произойдет.

## **4.4 Оперативное управление панелями отображения параметров, заданных пользователем (пользовательская панель)**

## **4.4.1 Общие правила**

Для того, чтобы вести оперативное управление панелями индикации, контроллер МИК-51 должен быть переведен в режим РАБОТА. Так же должна быть выбрана панель индикации – светится индикатор ІНД. В контроллере можно организовать от 0 до 9 панелей индикации.

Оперативное управление ведется по избирательному принципу: выбирается номер и для него контролируются и задаются параметры.

#### **4.4.2 Функции лицевой панели в режиме "Інд"**

Лицевая панель предназначена для оперативного управления и содержит необходимые светодиодные, цифровые индикаторы и клавиатуру.

Лицевая панель контроллера МИК-51 в режиме оперативного управления представлена на рис. 4.6.

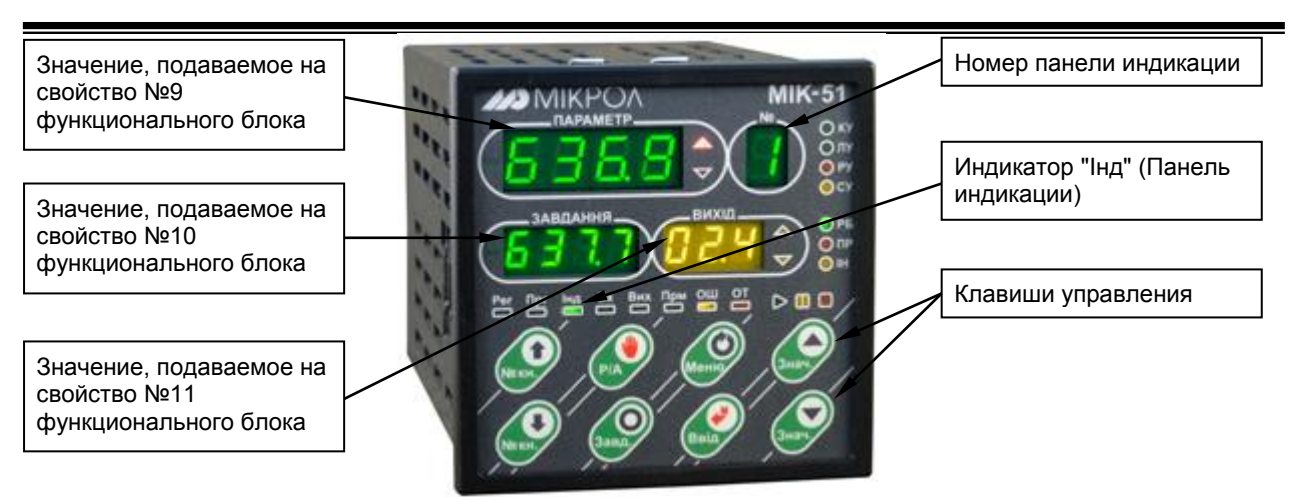

*Рисунок 4.6 - Лицевая панель в режиме оперативного управления пользовательскими панелями*

Одноразрядный дисплей "№" – показывает номер панели индикации, с которым работает оператор.

На четырехразрядный дисплей ПАРАМЕТР, ЗАВДАННЯ и трехразрядный ВИХІД выводится текущие значения связных параметров.

Лицевая панель имеет 8 клавиш, с помощью которых ведется оперативное управление контурами индикации.

#### **4.4.3 Изменение заданной точки панели индикации**

Для того, чтобы изменить выход функционального блока индикации, контроллер МИК-51 должен быть переведен в режим РАБОТА. Так же должна быть выбрана панель индикации – светится индикатор Інд. Выход данного функционального блока является *запоминаемым значением*. После включения питания блок индикации начинает работу с тем же выходом что и был на момент отключения.

#### **Процедура изменения выхода блока индикации**

● При выбранном соответствующем режиме индикации выбрать интересующий номер панели индикации (1-9).

 **[Завд]** ● Для изменения номера шага программного задатчика необходимо нажать клавишу **[Завд]**.

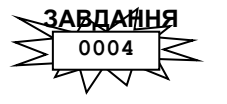

 **[▲] [▼]** ● На лицевой панели начинает мигать дисплей **ЗАВДАННЯ**. На данном этапе при мигающем дисплее **ЗАВДАННЯ** возможно изменение выхода функционального блока индикации.

- С лицевой панели с помощью клавиш **[▲]** "больше" и **[▼]** "меньше", установить необходимый выход.
- **[]** ● Если оператор нажал клавишу **[]** в процессе мигания дисплея **ЗАВДАННЯ** – выход измениться на тот который был задан.

## **4.5 Оперативное управление панелями контроля входов и выходов функциональных блоков**

## **4.5.1 Общие правила**

Для того чтобы просмотреть вход или выход функционального блока, контроллер МИК-51 должен быть переведен в режим РАБОТА. Так же должна быть выбрана соответствующая панель индикации входов или выходов функциональных блоков – светится индикатор Вх или Вих.

## **4.5.2 Функции лицевой панели в режиме "Вх" или "Вих"**

Лицевая панель предназначена для оперативного управления и содержит необходимые светодиодные, цифровые индикаторы и клавиатуру.

Лицевая панель контроллера МИК-51 в режиме индикации входных или выходных сигналов функциональных блоков представлена на рисунке 4.7.

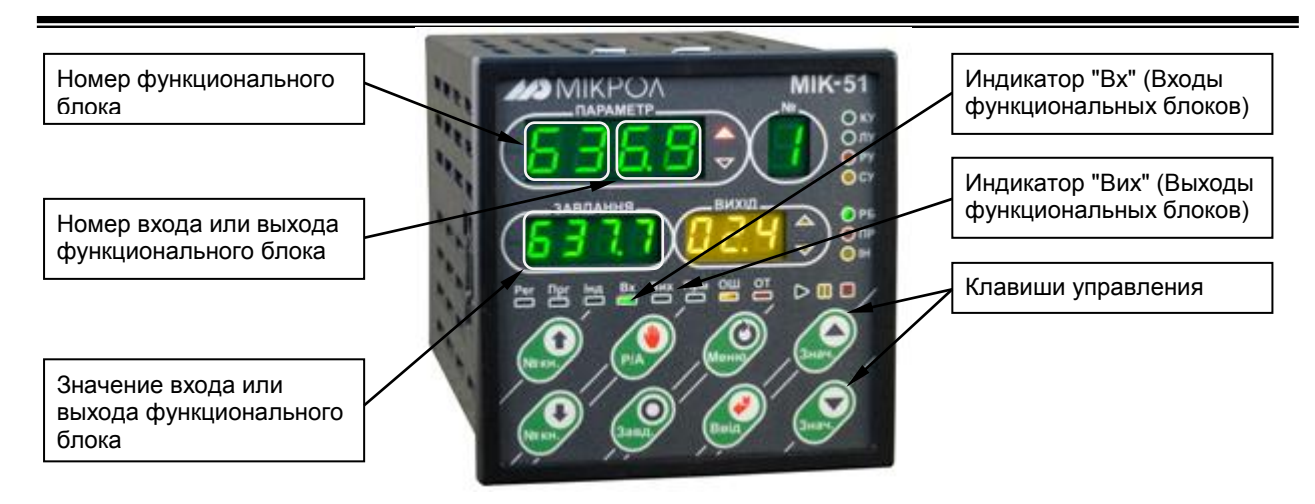

*Рисунок 4.7 - Лицевая панель в режиме индикации входных или выходных параметров функциональных блоков*

Первых 2 разряда дисплея ПАРАМЕТР указывают на номер функционального блока, а 3,4 разряды на номер входа или выхода этого функционального блока, который нужно индицировать. На дисплей ЗАВДАННЯ выводится текущее значение параметра.

## **4.6 Оперативное управление панелью контроля и управления параметрами функциональных блоков**

## **4.6.1 Общие правила**

Для того чтобы просмотреть или редактировать параметр функционального блока, контроллер МИК-51 должен быть переведен в режим РАБОТА. Так же должна быть выбрана панель индикации параметров функциональных блоков – светится индикатор ПРМ. Параметру, который нужно отредактировать, также нужно присвоить флаг разрешения программирования в режиме РАБОТА (см. п. 5.2.1.4) - флаг «Pch» при программировании из программного пакета «Альфа».

## **4.6.2 Функции лицевой панели в режиме "Прм"**

Лицевая панель предназначена для оперативного управления и содержит необходимые светодиодные, цифровые индикаторы и клавиатуру.

Лицевая панель контроллера МИК-51 в режиме оперативного управления представлена на рис. 4.8.

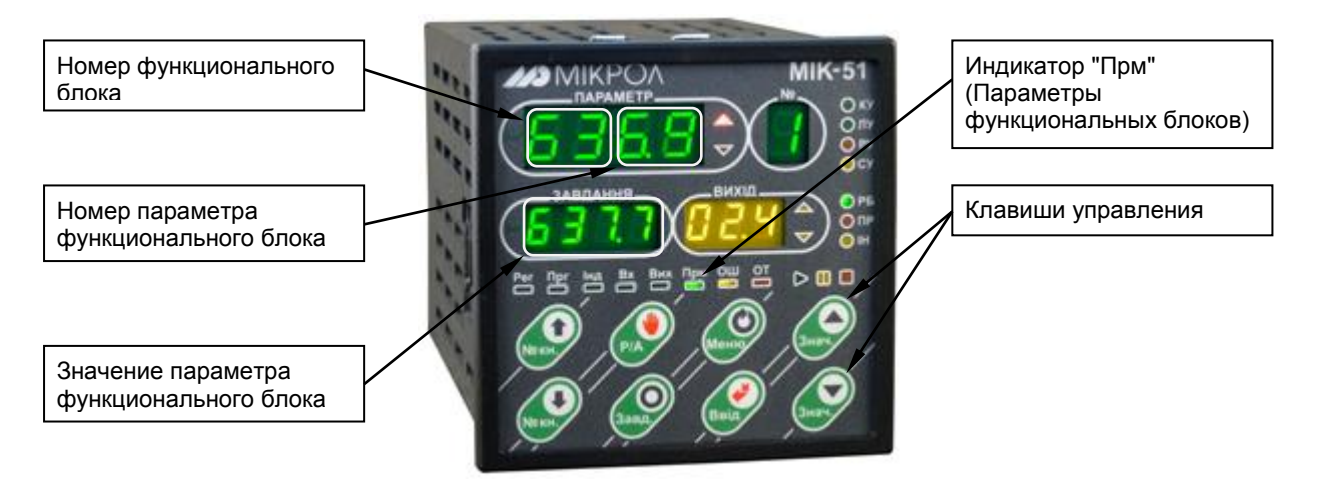

*Рисунок 4.9 - Лицевая панель в режиме индикации параметров функциональных блоков*

Первых 2 разряда четырехразрядного дисплея ПАРАМЕТР указывают на номер функционального блока, а 3,4 разряды - на номер параметра функционального блока, который нужно индицировать или редактировать. На дисплей ЗАВДАННЯ выводится текущее значение выбранного параметра.

## **4.6.3 Изменение выбранного параметра функционального блока**

Параметр функционального блока является *запоминаемым значением*. После включения питания блок начинает работу с тем же параметром, что и был отредактирован на момент отключения.

## **Процедура изменения параметра функционального блока**

● При выбранном соответствующем режиме индикации и редактирования параметров функциональных блоков. Выбрать необходимый номер функционального блока и номер параметра, который нужно отредактировать.

- **[▲] [▼]** ● С лицевой панели с помощью клавиш **[▲]** "больше" и **[▼]** "меньше", установить необходимое значение параметра функционального блока.
	- **[]** ● Если оператор нажал клавишу **[]** – выход изменится на тот, который был задан.

## **4.7 Контроль ошибок**

## **4.7.1 Общее назначение**

Контроллер МИК-51 оснащен функцией определения ошибок, при возникновении которых мигает индикатор меню «Ош», на данном уровне меню есть возможность просмотра типа и кода ошибки неисправностей (см. таблицу 5.6.2).

#### **4.7.2 Функции лицевой панели в режиме "Ош"**

Лицевая панель предназначена для оперативного обнаружения ошибок и содержит необходимые светодиодные, цифровые индикаторы и клавиатуру.

Лицевая панель контроллера МИК-51 в режиме оперативного управления представлена на рис. 4.9.

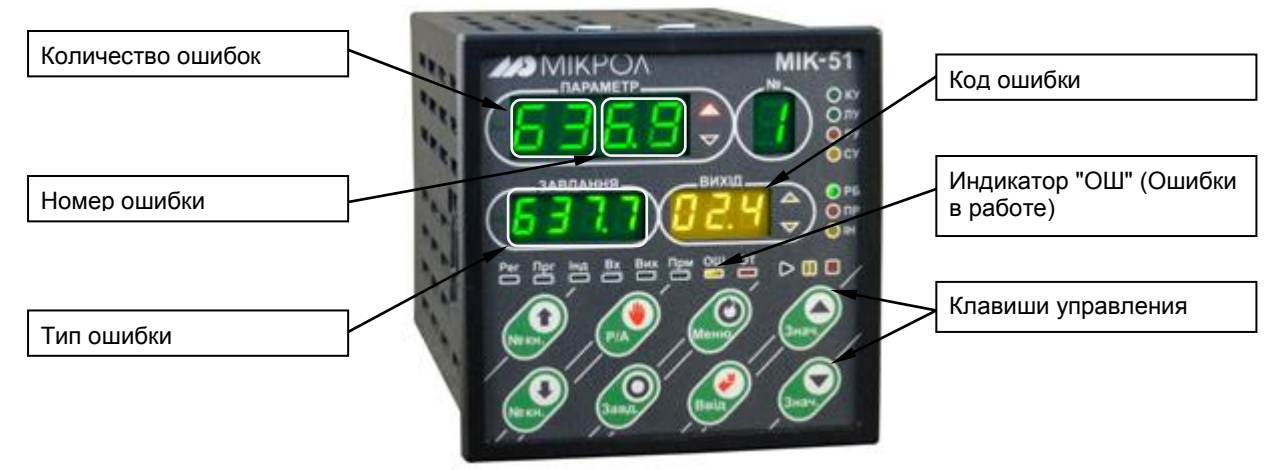

*Рисунок 4.9 - Лицевая панель в режиме индикации ошибок*

Первых 2 разряда четырехразрядного дисплея ПАРАМЕТР указывают на количество ошибок, а 3,4 разряды - на номер выбранной ошибки. На дисплей ЗАВДАННЯ выводится тип выбранной ошибки, а на дисплей ВИХІД код ошибки (или в режиме программирования параметр 6.04).

Данное меню предназначено только для индикации типа и кода ошибки.

# **5 Программирование, настройка и контроль**

## **5.1 Лицевая панель в режиме программирования**

Для технологического программирования, настройки и контроля контроллера МИК-51 используются индикаторы и клавиши лицевой панели.

Лицевая панель контроллера МИК-51 в режиме программирования и настройки представлена на рисунке 5.1.

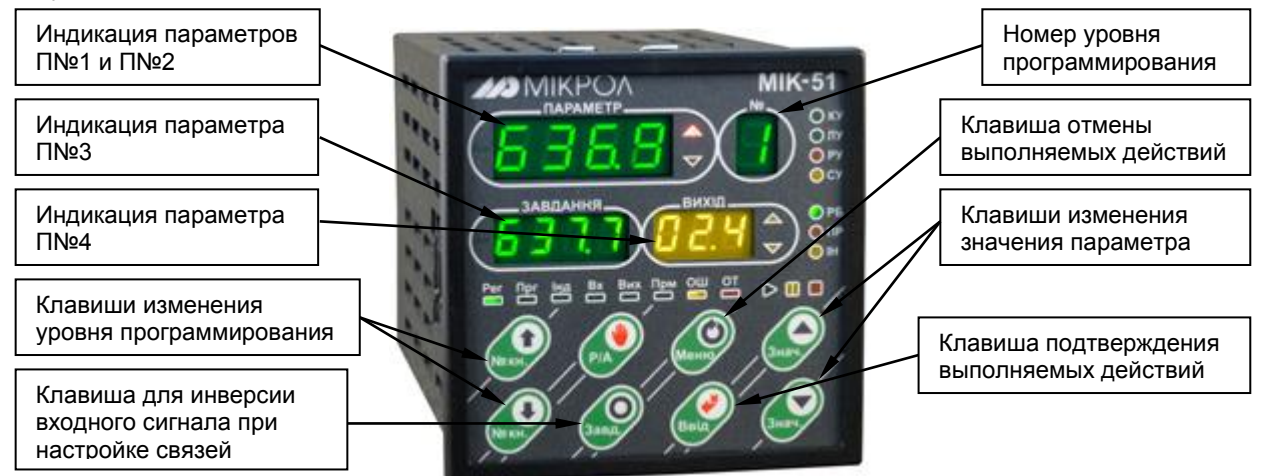

*Рисунок 5.1 - Лицевая панель контроллера МИК-51 в режиме программирования*

## **5.1.1 Индикаторы и дисплеи**

Светодиодные индикаторы сигнализируют о режиме работы, выбранной процедуре и ошибках. На цифровые семисегментные индикаторы выводятся номера и значения параметров.

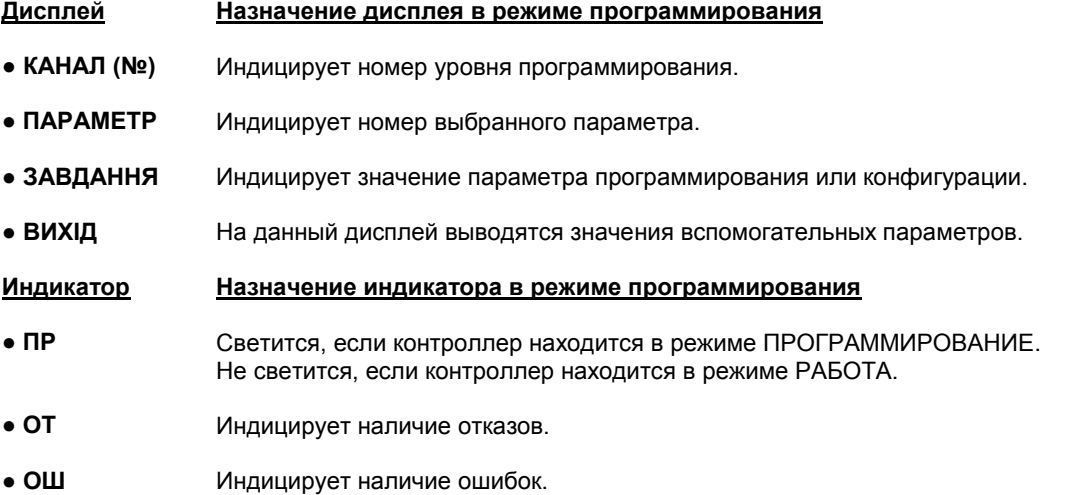

## **5.1.2 Клавиатура**

Клавиши используются для выбора уровня программирования, режимов, для изменения параметров, запуска тестов и т.д.

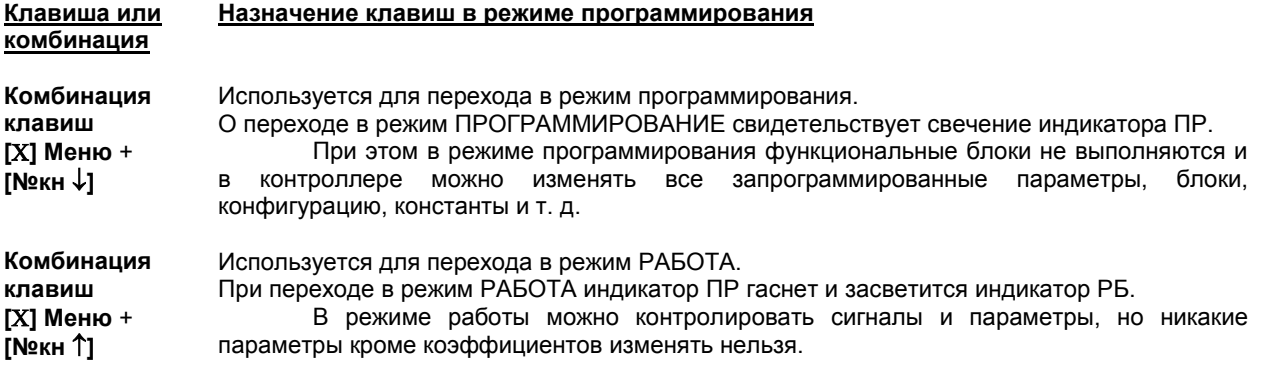

**● [] Меню** В режиме ПРОГРАММИРОВАНИЕ данная клавиша выполняет функцию отмены выполненных действий, операций.

«**[] Меню**» – клавиша отмены. Нажатие этой клавиши сбрасывает вызванные параметры, оставляя на дисплее лишь первый параметр. Если клавиша «**[] Меню**» нажимается до последнего нажатия клавиши «**[] Ввід**», установленные параметры в память не вводятся.

**● [] Ввід** Клавиша предназначена для подтверждения выполняемых действий, операций и для фиксации вводимых значений. Например, фиксация ввода измененного значения параметра, а также продвижение по уровням программирования и т.п.

> «**[] Ввід**» – клавиша имеет двойное назначение: она используется для выбора нужного параметра и для ввода установленных параметров в память. В каждой операции по программированию, настройке и контролю используется несколько параметров. Вызов этих параметров на дисплей осуществляется последовательно: при каждом нажатии клавиши «**[] Ввід**» на соответствующий дисплей вызывается очередной параметр, участвующий в данной операции. Этот параметр при необходимости может изменяться с помощью клавиш «**[▲]**», «**[▼]**».

> После того, как все параметры, участвующие в данной процедуре, будут вызваны и установлены, очередное (последнее нажатие клавиши «**[] Ввід**» сбрасывает вызванные параметры.

> Кроме того, в режиме программирования это последнее нажатие клавиши «**[] Ввід**» вводит установленные параметры в память.

- **[№кн ]** Используется для изменения номера уровня меню в сторону увеличения.
- **[№кн ]** Используется для изменения номера уровня меню в сторону уменьшения.
- **[Завд.]** Используется для инверсии входного сигнала при конфигурировании связей на уровне 3.
- **[▲] Знач.** Клавиша "больше". При каждом нажатии этой клавиши осуществляется увеличение значения изменяемого параметра. При удерживании этой клавиши в нажатом положении увеличение значений происходит непрерывно.
- **[▼] Знач.** Клавиша "меньше". При каждом нажатии этой клавиши осуществляется уменьшение значения изменяемого параметра. При удерживании этой клавиши в нажатом положении уменьшение значений происходит непрерывно.

Примечание. При изменении значений параметров действуют режимы ускоренного изменения значений – см. рис. 4.2.

## **5.1.3 Режим программирования и работы**

Контроллер может находиться в одном из двух режимов: программирования (ПР) или работы (РБ). В режиме программирования программа контроллера не работает. В этом режиме состояние всех его выходов, таймеров, счетчиков и ячеек накопления заморожено, а на лицевой панели светится индикатор ПР.

В режиме программирования можно изменять все параметры, как контроллера в целом, так и функциональных блоков.

В режиме работы светится светодиодный индикатор РБ (ПР не светится).

В режиме работы контроллер включен в режим управления. При переходе в этот режим работа контроллера начинается с того состояния, в котором он находился в момент перехода в режим программирования (это верно лишь для той части структуры функциональных блоков, которая не менялась в режиме программирования).

В режиме работы можно контролировать параметры и сигналы, а также изменять коэффициенты. При переходе из режима «программирование» в режим «работа» контуры регулирования включаются в работу безударно.

При наличии отказов в контроллере невозможно перейти в режим работы контроллера до полного устранения отказов.

## **5.2 Технологическое программирование и тестирование**

## **5.2.1 Процедура программирования**

Вызов режима ПРОГРАММИРОВАНИЕ защищен паролем и осуществляется из режима РАБОТА длительным, более 3-х секунд, нажатием комбинации клавиш **Меню** + **[№кн ].**

После этого на дисплей ПАРАМЕТР выводятся символы "PASS" – ввод пароля. На дисплей ЗАВДАННЯ выводится мигающее значение пароля: «**0000**».

С помощью клавиши ▲ ввести пароль: «**0002**» и кратковременно нажать клавишу **[].**

Если пароль введен *не верно* – прибор перейдет в *режим РАБОТА*.

Если пароль введен *верно* - то прибор перейдет в *режим ПРОГРАММИРОВАНИЕ*.

На переход в режим ПРОГРАММИРОВАНИЯ указывает светящийся индикатор ПР.

В режиме программирования задаются все программируемые параметры контроллера, определяющие его функциональную структуру.

Элементы лицевой панели (дисплеи, индикаторы, клавиши) в режиме программирования представлены в разделе 5.1. Формат индикации информации на дисплеях при программировании и тестировании приведен на рисунке 5.1.

В контроллере имеются восемь процедур (и соответственно восемь уровней) программирования, которые представлены ниже. Каждая процедура программирования имеет свой уровень, индицируемый на дисплее «№» (КАНАЛ). В последующих разделах приводится подробное описание каждой процедуры технологического программирования и тестирования.

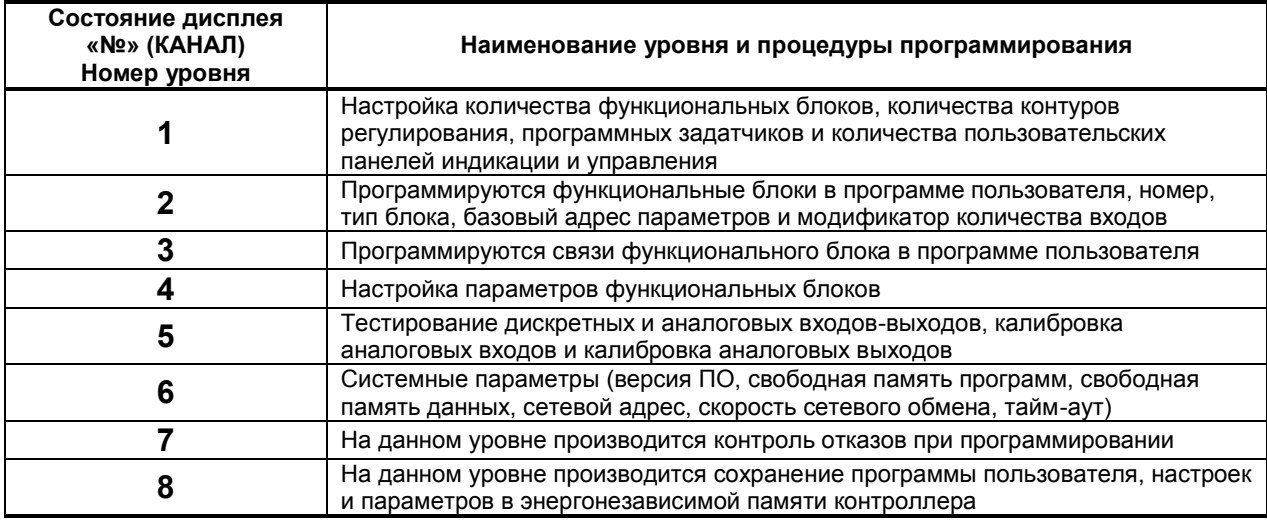

#### **5.2.1.1 Настройка количества блоков**

На данном уровне программирования устанавливается необходимое количество функциональных блоков, количество контуров регулирования (регуляторов), количество программных задатчиков, а также количество пользовательских панелей индикации и управления.

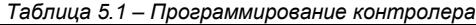

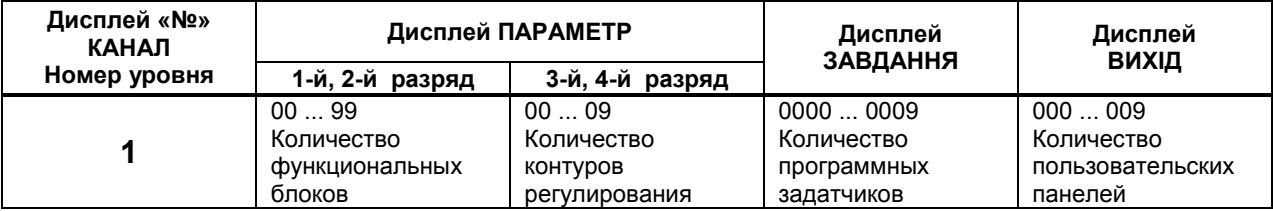

После ввода вышеперечисленной информации в контроллере формируется исполнительный программный модуль программы пользователя, загруженной с компьютера или введенной с передней панели.

При вводе значения «00» в 1-м и 2-м разряде дисплея ПАРАМЕТР производится очистка программы пользователя.

*Внимание!* Данную операцию необходимо выполнить перед записью новой программы в контроллер. При вводе параметров данного уровня возможно свечение индикатора отказ ОТ, в данном случае необходимо проверить правильность программирования функциональных блоков, программирование связей блоков, установку и настройку параметров, или подтвердить еще раз все значения данного уровня.

#### **5.2.1.2 Программирование функциональных блоков**

На данном уровне программируется номер функционального блока в программе пользователя, тип блока (согласно библиотеке функциональных блоков), базовый адрес параметров и модификатор количества входов и/или параметров.

| Дисплей «Nº»<br>КАНАЛ | Дисплей ПАРАМЕТР    |                      | Дисплей<br>ЗАВДАННЯ                     | Дисплей<br>ВИХІД                                                 |  |
|-----------------------|---------------------|----------------------|-----------------------------------------|------------------------------------------------------------------|--|
| Номер уровня          | 1-й, 2-й разряд     | 3-й, 4-й разряд      |                                         |                                                                  |  |
| כי                    | 0099<br>Номер блока | $0099*$<br>Тип блока | 00000300<br>Базовый адрес<br>параметров | $001012$ **<br>Модификатор<br>количества входов<br>и параметров. |  |

*Таблица 5.2 – Программирование контролера*

\* См. библиотеку функциональных блоков.

\*\* Для блоков, которые не имеют модификатора, этот параметр всегда равен 001.

## **5.2.1.3 Программирование связей**

На данном уровне программируются связи функционального блока в программе пользователя.

| Дисплей «№»<br>КАНАЛ | Дисплей ПАРАМЕТР |                 | Дисплей<br>ЗАВДАННЯ | Дисплей<br>ВИХІД                |  |
|----------------------|------------------|-----------------|---------------------|---------------------------------|--|
| Номер уровня         | 1-й, 2-й разряд  | 3-й, 4-й разряд |                     |                                 |  |
| 2                    | 0099             | $0199*$         | 00000099            | $01 12**$ или<br>$-01$ $-12$ ** |  |
|                      | Номер блока      | Номер входа     | Номер блока         | Номер выхода **                 |  |

*Таблица 5.3 – Программирование контролера*

<sup>00</sup> … N – все входа блоков ( N – входов)<br>(N+1) … (N+M) – все свойства блока ( М – свойс

– все свойства блока (М – свойств).

В каждого блока должны быть связаны все входа, иначе будет выдаваться сигнал отказа (отказ №6 – не подключенный вход). Также можно связывать и свойства блока, для того чтобы в каждом цикле программы записывать в свойство данного блока значение нужного выхода другого блока.

\*\* При программировании связей, после ввода значения номера выхода на дисплее ВИХIД, нажатие клавиши [Завд.] устанавливает инверсию данной связи, что отображается символом «-».

#### **5.2.1.4 Настройка параметров**

На данном уровне производится настройка параметров функциональных блоков.

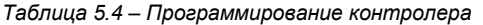

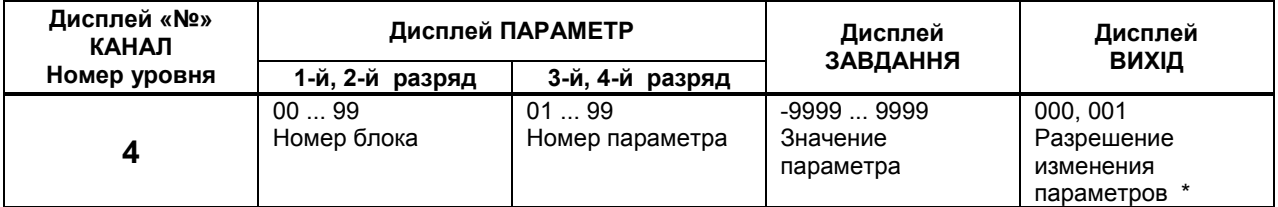

\* Установка данного значения разрешает или запрещает производить изменение данного параметра в режиме РАБОТА. Для измерения параметра нужно в режиме работы контроллера перейти на панель индикации и редактирования параметров функциональных блоков (см. п.6.1.2). Состояние данного значения:

000 – запрещено изменять данный параметр в режиме РАБОТА,

001 – разрешено изменять данный параметр в режиме РАБОТА.

## **5.2.1.5 Тестирование и калибровка входов-выходов**

На данном уровне производится тестирование дискретных и аналоговых входов-выходов контроллера, а также автоматическая и ручная калибровка аналоговых входов, и калибровка аналоговых выходов.

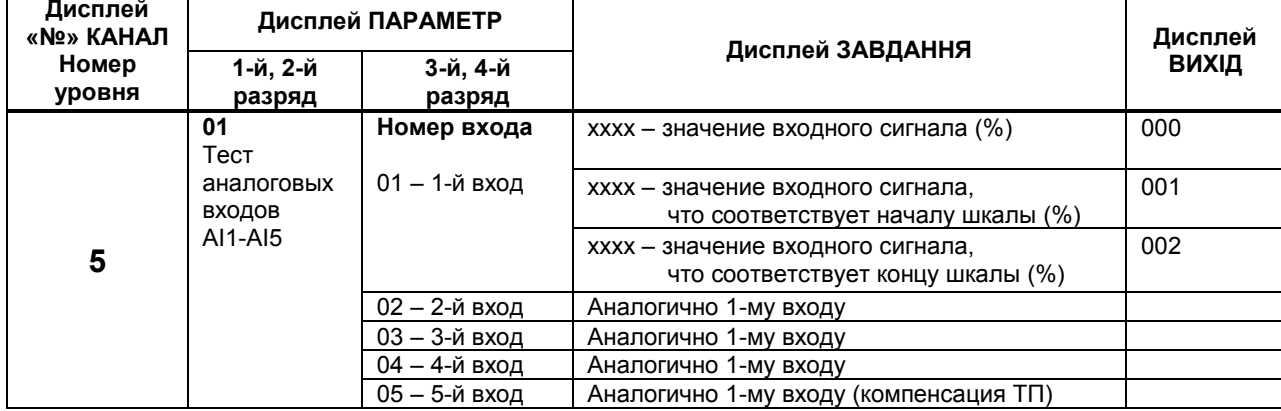

*Таблица 5.5 – Программирование контролера*

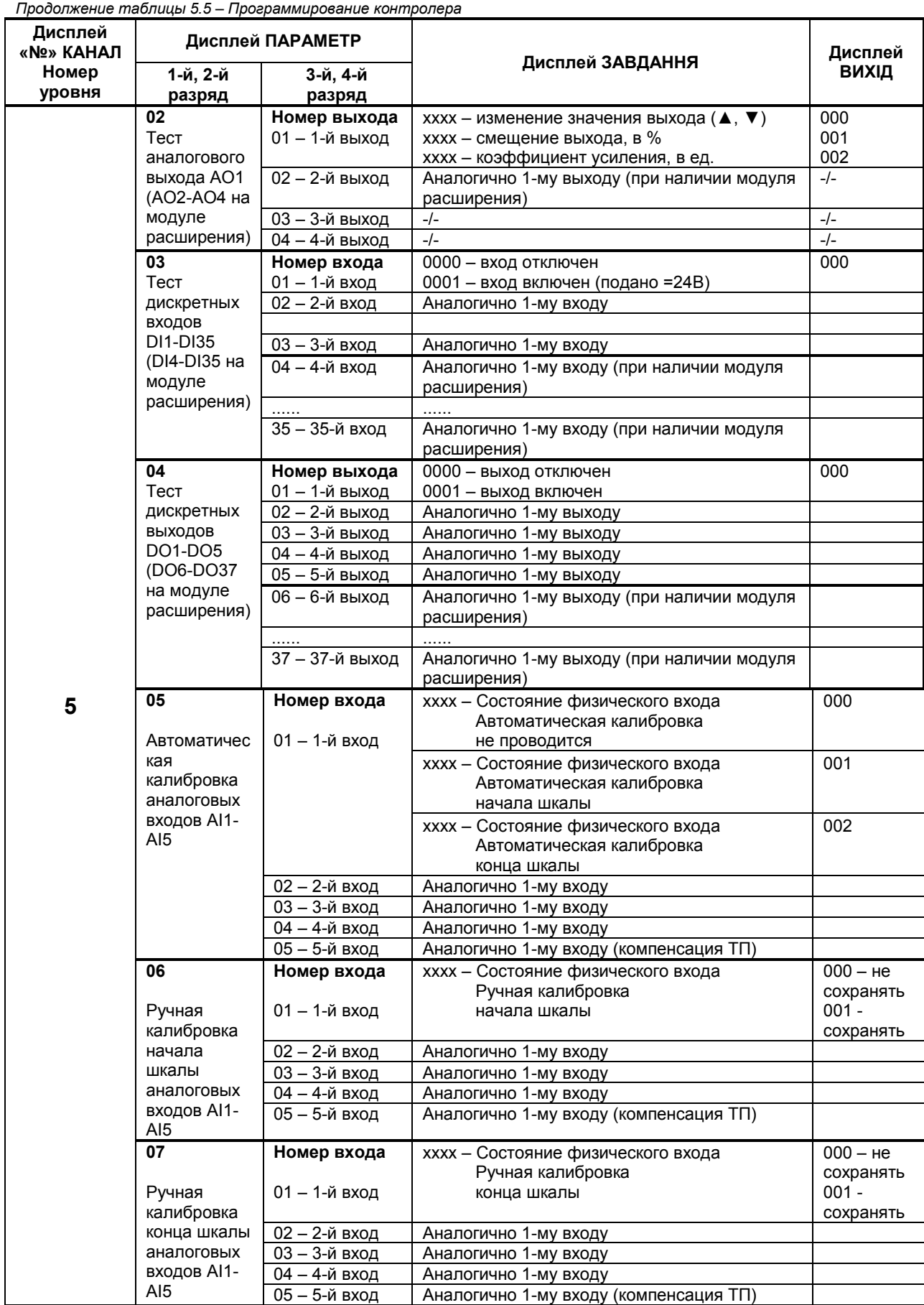

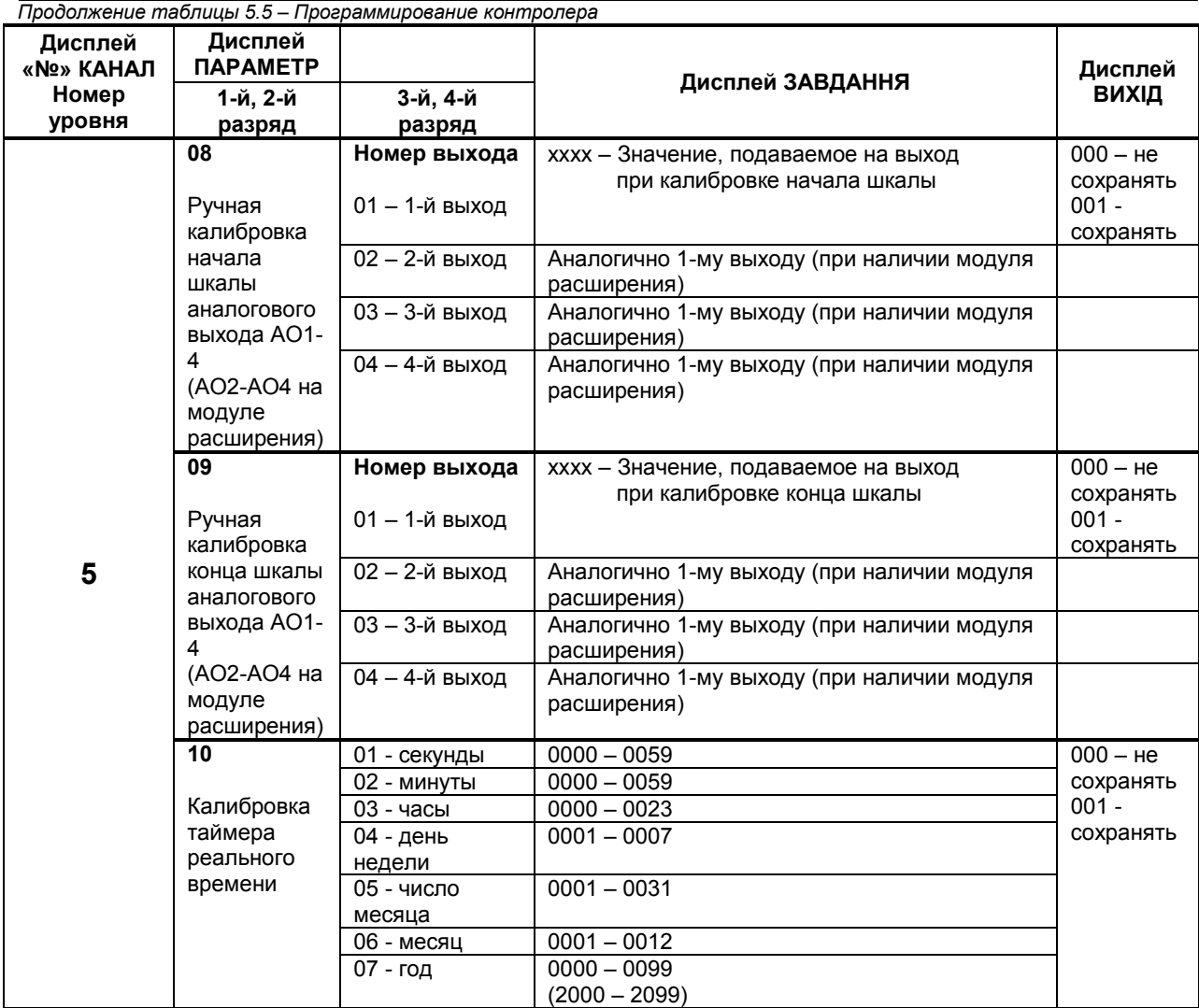

## **5.2.1.6 Системные параметры**

На данном уровне производится настройка системных параметров контроллера и контроль ошибок.

*Таблица 5.6.1 – Программирование контролера*

| Дисплей<br>«№» КАНАЛ |                              | Дисплей ПАРАМЕТР                                                        | Дисплей ЗАВДАННЯ                                                  | Дисплей      |
|----------------------|------------------------------|-------------------------------------------------------------------------|-------------------------------------------------------------------|--------------|
| Номер<br>уровня      | 1-й, 2-й<br>разряд           | 3-й, 4-й<br>разряд                                                      |                                                                   | <b>ВИХІД</b> |
|                      | 01<br>Системные<br>параметры | 01<br>Версия<br>программного<br>обеспечения                             | 00.xx<br>00 - код модели контроллера<br>где:<br>xx - номер версии | 000          |
| 6                    |                              | 02<br>Код модели<br>МОДУЛЯ<br>расширения<br>(см.табл. 1.4.2,<br>стр. 9) | $0000 - 0034$                                                     | 000          |

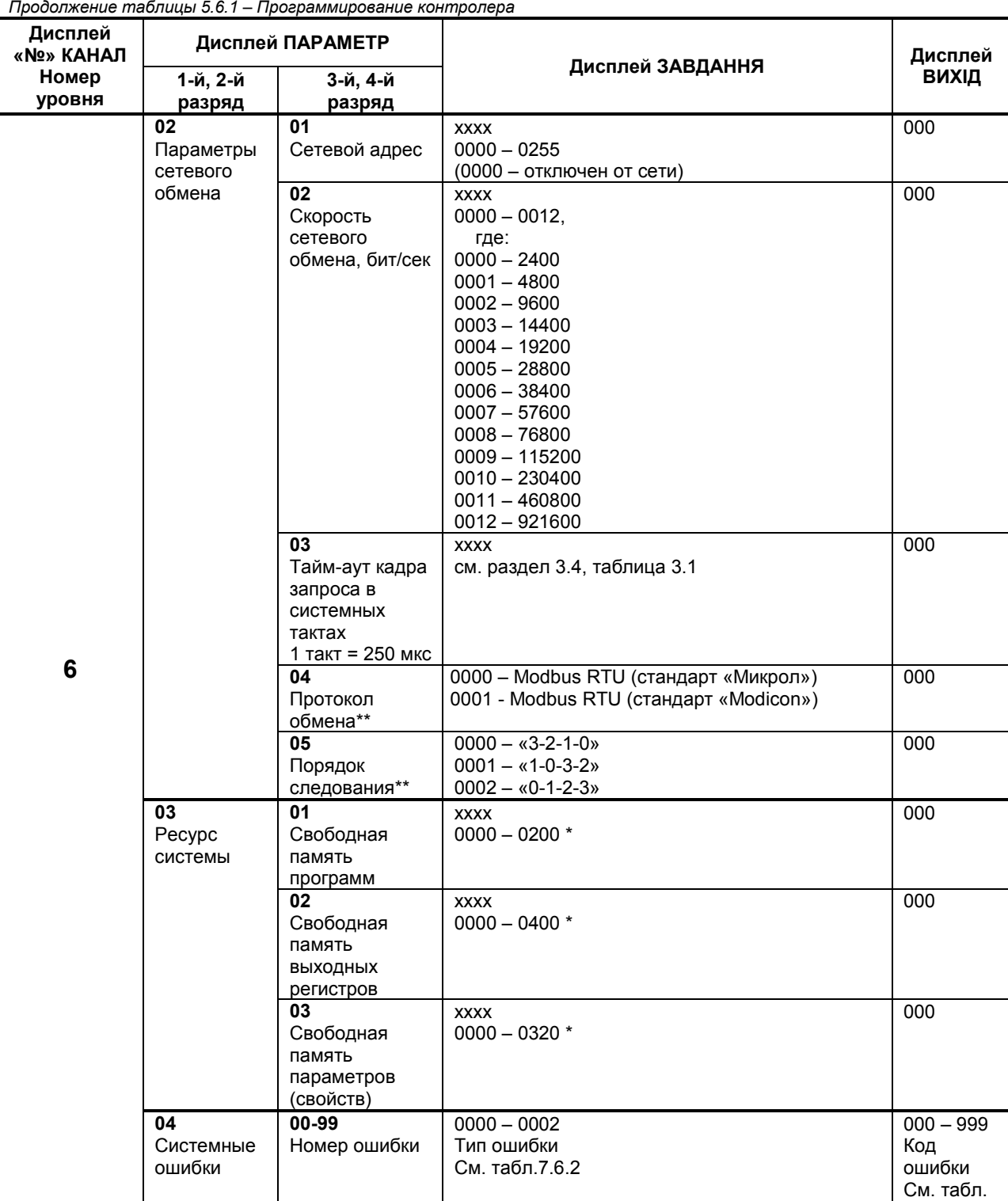

\* В данном параметре указывается количество записей, одна запись равна 4 байта (например, номер блока, номер входа, номер блока, номер выхода).

5.6.2

\*\* Настраивается для обмена данными с приборами сторонних производителей (например, панелями оператора фирм Siemens, Weintek, та другие). Более подробно смотрите в пункте 3.4.2-3.4.4.

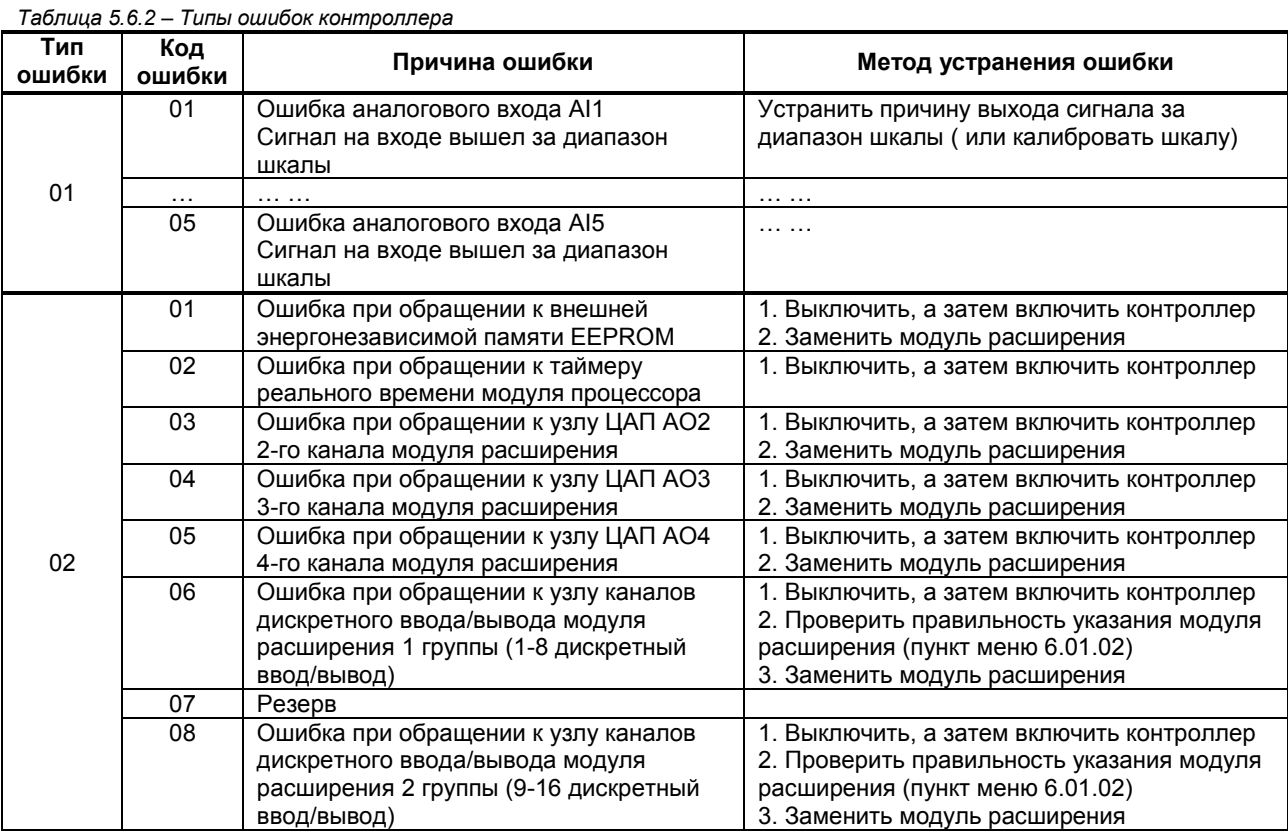

## **Типы (коды) системных и программируемых ОШИБОК, индицируемых на уровне 6, подуровня 04, указанных в таблице 5.6.1**

## **5.2.1.7 Контроль отказов**

На данном уровне производится контроль отказов при программировании.

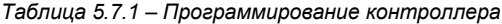

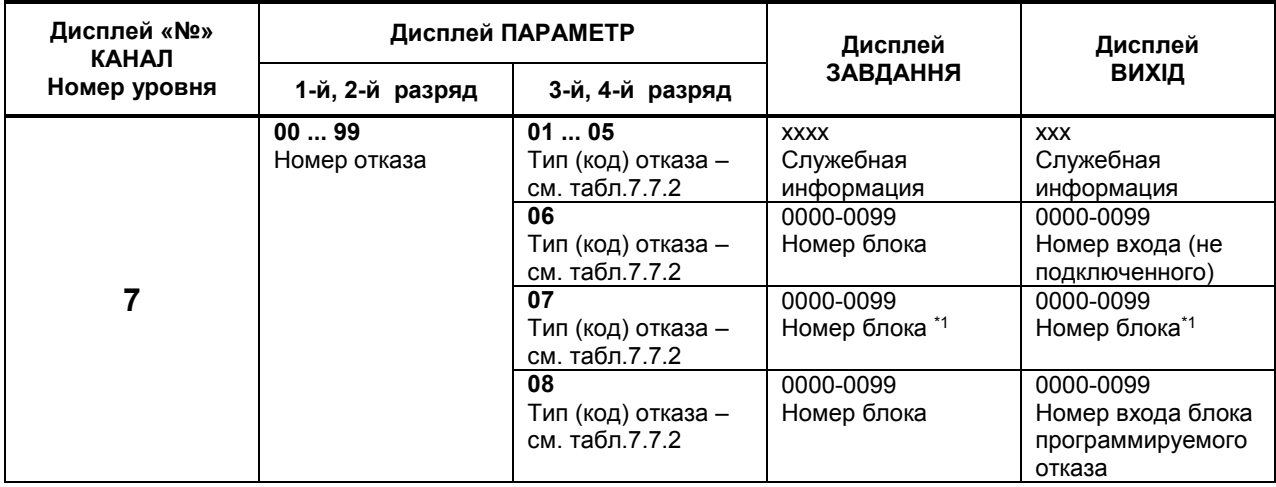

#### **Примечание.**

\*1. На данных дисплеях указывается номера блоков, в которых на этапе программирования произошло «перекрытие» областей адресов параметров.

Перейти в режим «работы» при наличии отказов невозможно. Их нужно исправить в режиме программирования.

Ошибки (табл.5.6.2) и отказы (табл.5.7.2) можно видеть и в режиме «работы». Для этого нужно перейти в режим панели отказов и ошибок:

ОШ ОТ

## ( □ □ □ □ □ □ ■ ■ )

При этом будет возможность просмотреть по порядку коды всех ошибок. На дисплее будет видно порядковый номер ошибки, код ошибки, и дополнительная информация.

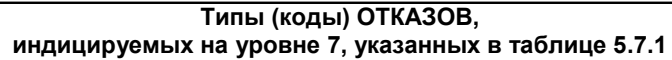

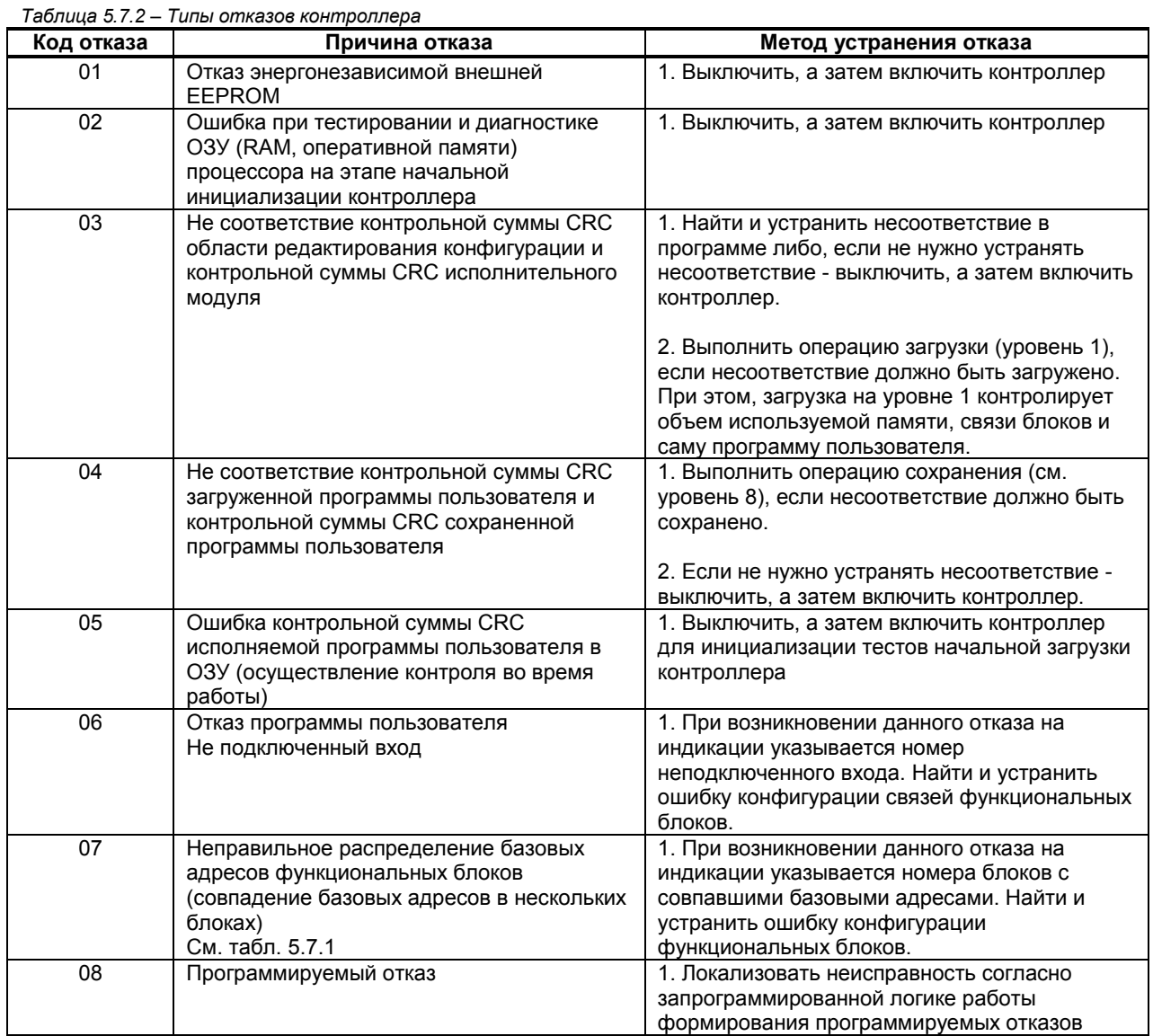

## **5.2.1.8 Сохранение программы пользователя и настроек в энергонезависимой памяти**

На данном уровне производится сохранение программы пользователя, настроек и параметров в энергонезависимой памяти контроллера.

*Таблица 5.8 – Программирование контроллера*

| Дисплей «Nº»<br>КАНАЛ | Дисплей ПАРАМЕТР                                    |                                                            | Дисплей                                                                                                    | Дисплей    |
|-----------------------|-----------------------------------------------------|------------------------------------------------------------|----------------------------------------------------------------------------------------------------|------------|
| Номер уровня          | 1-й, 2-й разряд                                     | 3-й, 4-й разряд                                            | ЗАВДАННЯ                                                                                                    | ВИХІД      |
| 8                     | 0099<br>Индикация<br>заданного<br>количества блоков | 0199<br>Индикация<br>задействованного<br>количества блоков | $0000 -$<br>не записывать в<br>энергонезависимую<br>память<br>$0001 -$<br>записать в<br>энергонезависимую<br>память | 000<br>000 |

Примечание.

Изменение в режиме РАБОТА следующих параметров НЕ требует команды сохранения на уровне 8. Данные изменения сохраняются автоматически:

1) Оперативных параметров (режимы работы регуляторов, программных задатчиков, значение заданной точки регулятора, значение аналогового выходного воздействия регулятора в ручном режиме).

2) Параметров функциональных блоков, изменение которых разрешено на уровне 4.

3) Изменение параметров функциональных блоков по сети (в режиме РАБОТА и в режиме ПРОГРАММИРОВАНИЕ).

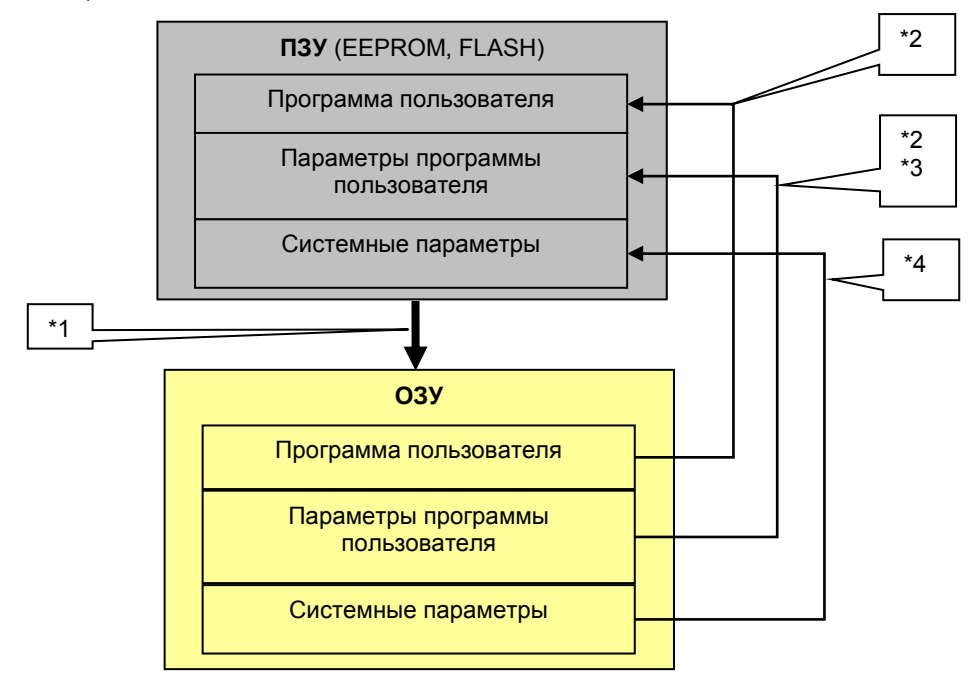

\*1. Запись из ПЗУ в ОЗУ происходит включения питания прибора, а также если по какой то причине испорчена рабочая программа пользователя.

\*2. Запись программы пользователя в ПЗУ происходит при сохранении на уровне программирования 8.

\*3. При работе контроллера запись параметров программы в ПЗУ происходит только для определенных блоков. Запись производится циклически по времени или при изменении параметра блока.

\*4. Запись в ПЗУ производится при изменении параметра контроллера.

# **6 Указание мер безопасности**

6.1 К эксплуатации контроллера МИК-51 допускаются лица, имеющие разрешение для работы на электроустановках напряжением до 1000 В и изучившие руководство по эксплуатации в полном объеме.

6.2 Эксплуатация контроллера МИК-51 разрешается при наличии инструкции по технике безопасности, утвержденной предприятием-потребителем в установленном порядке и учитывающей специфику применения контроллера на конкретном объекте. При эксплуатации необходимо соблюдать требования действующих правил ПТЭ и ПТБ для электроустановок напряжением до 1000В.

6.3 Контроллер МИК-51 должен эксплуатироваться в соответствии с требованиями действующих "Правил устройства электроустановок" (ПУЭ).

6.4 Используйте напряжения питания (220В/50Гц переменного тока), соответствующие требованиям к электропитанию для контроллера МИК-51. При подаче напряжения питания необходимое его значение должно устанавливаться не более, чем за 2-3 сек.

6.5 Все монтажные и профилактические работы должны проводиться при отключенном электропитании.

6.6 Запрещается подключать и отключать соединители при включенном электропитании.

6.7 Тщательно производите подключение с соблюдением полярности выводов. Неправильное подключение или подключение разъемов при включенном питании может привести к повреждению электронных компонентов прибора.

6.8 Не подключайте неиспользуемые выводы.

6.9 При разборке прибора для устранения неисправностей контроллер МИК-51 должен быть отключен от сети электропитания.

6.10 При извлечении прибора из корпуса не прикасайтесь к его электрическим компонентам и не подвергайте внутренние узлы и части ударам.

6.11 Располагайте контроллер МИК-51 как можно далее от устройств, генерирующих высокочастотные излучения (например, ВЧ-печи, ВЧ-сварочные аппараты, машины, или приборы использующие импульсные напряжения) во избежание сбоев в работе.

# **7 Порядок установки и монтажа**

## **7.1 Общие указания**

Контроллер МИК-51 рассчитан на утопленный монтаж на вертикальной панели щита или пульта управления (см. рис. 7.1). Клеммно-блочные соединители, входящие в состав контроллеров МИК-51, рассчитаны на установку на рельс DIN35х7.5 EN50022.

## **7.2 Требования к месту установки**

Контроллеры МИК-51 должны устанавливаться в закрытом взрывобезопасном и пожаробезопасном помещении.

Условия эксплуатации контроллеров не хуже следующих:

• температура окружающего воздуха от минус 40 до плюс 70°С;

- относительная влажность от 40 до 95 %;
- атмосферное давление от 85 до 106,7 кПа;
- должна быть защита от влияния внешних магнитных полей с напряженностью более 400 А/м;
- должна отсутствовать вибрация мест крепления с частотой выше 25 Гц и с амплитудой более 0,1 мм;

• окружающая среда не должна содержать агрессивных паров и газов.

## **7.3 Соединение контроллера с внешними устройствами**

Кабельные связи, соединяющие контроллеры МИК-51 с датчиками и исполнительными механизмами, подключаются к ним через клеммно-блочные соединители согласно проекту автоматизации в виде кабельных связей и жгутов вторичной коммутации.

Подключение осуществляется с помощью соединителей на основе безвинтовых плоско-пружинных клемм, которые установлены на соответствующих клеммно-блочных соединителях. Типы проводников, подключаемые к безвинтовым плоско-пружинным клеммам: одножильные, многожильные, многожильные тонкопроволочные (в том числе с уплотненно-зажатыми жилами), тонкопроволочные с концевой втулкой или со штифтовым кабельным наконечником. Характеристики разъемных соединителей (разъемов-клемм) и клемм, устанавливаемых на клеммно-блочных соединителях (КБЗ):

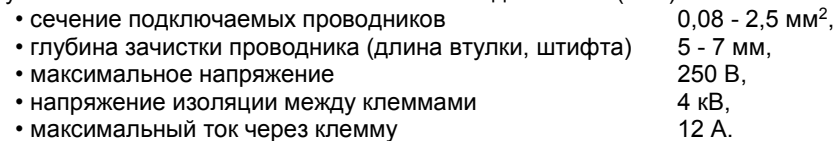

Прокладка кабелей и жгутов должна отвечать требованиям действующих «Правил устройства электроустановок» (ПУЭ). Не допускается объединять в одном кабеле (в жгуте) цепи, по которым передаются входные аналоговые и сильноточные выходные дискретные (импульсные) сигналы.

Экранировать входные и выходные дискретные (импульсные) кабельные цепи не требуется. Необходимость в экранировании кабеля, по которым передается аналоговая информация, зависит от длины связей и от уровня помех в зоне прокладки кабеля.

Сетевое напряжение электропитания контроллеров МИК-51 подается черев внешний силовой щит, оборудованный автоматическими выключателями.

Блоки контроллеров МИК-51, датчики и исполнительные устройства, входящие в один контур регулирования или управления, должны быть отнесены («привязаны») к одному автоматическому выключателю.

Параметры сети электропитания – однофазная сеть переменного тока напряжением 220 (+22; -33 ) В и частотой (50 ± 1) Гц.

Провода электропитания подключаются к разъем-клемме «~220В», расположенной на задней части блока контроллера.

Все блоки контроллеров МИК-51 должны быть заземлены проводом сечения не менее 1,5 мм<sup>2</sup>. Схемы внешних соединений приводятся в главе 8.

## *57*

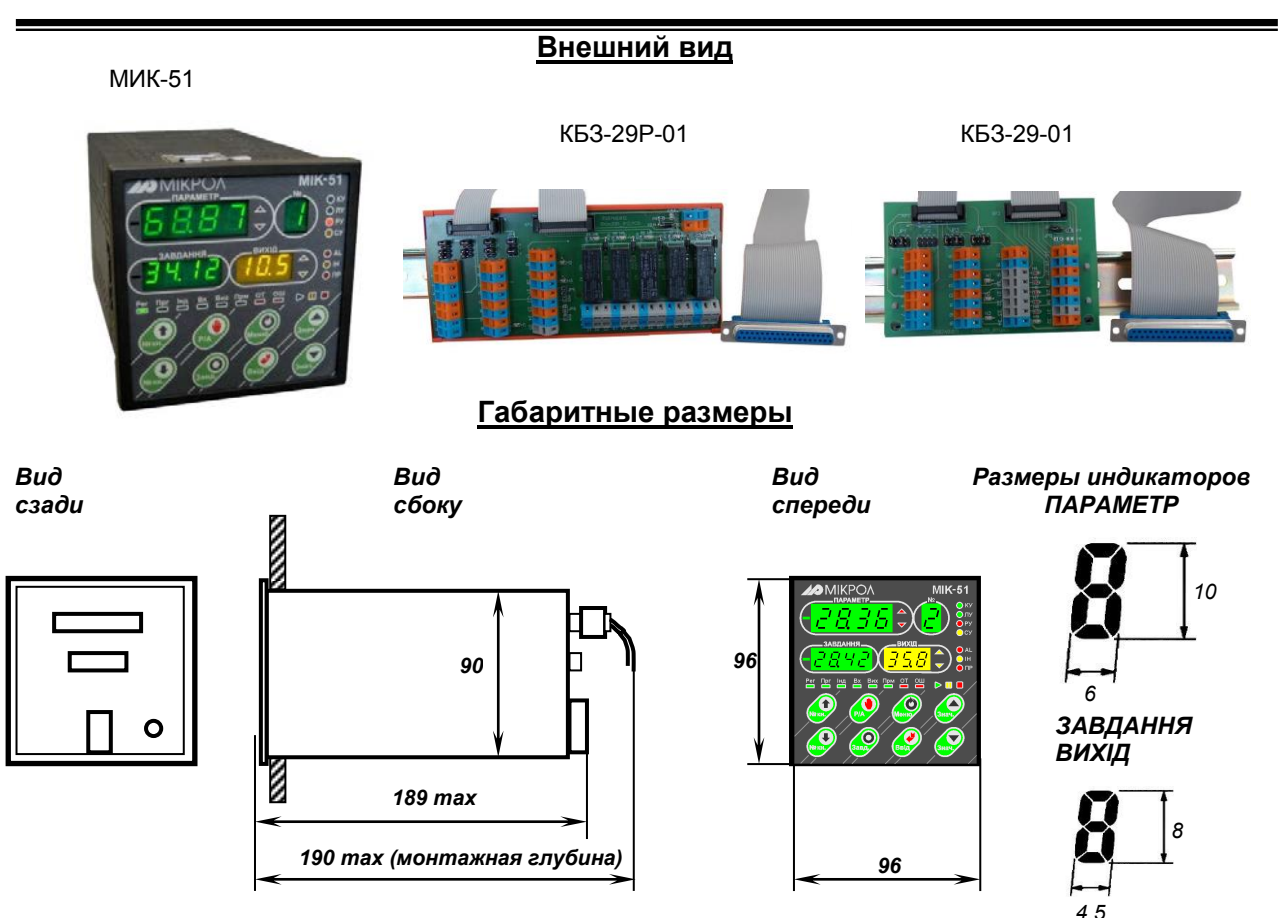

*Рекомендуемая толщина щита от 1 до 5 мм.*

## **Разметка отверстий на щите**

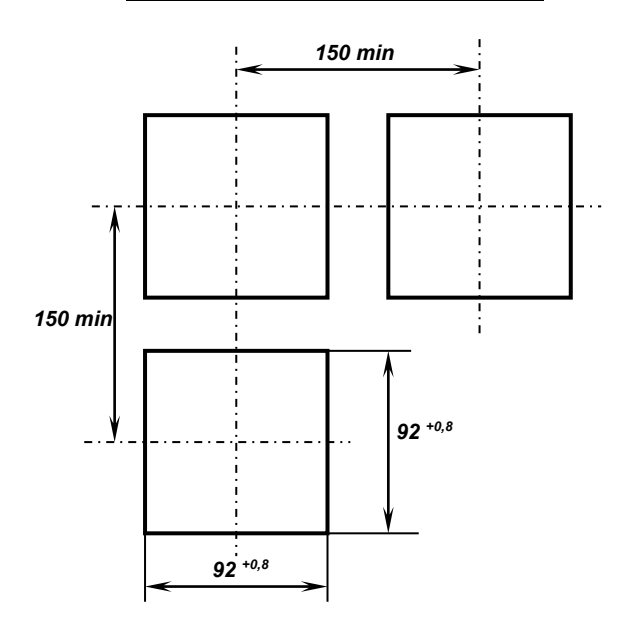

*Рисунок 7.1 – Внешний вид, габаритные и присоединительные размеры*

Порядок установки модуля расширения МР-51 в микропроцессорный контроллер МИК-51 старой модификации (контроллеры, выпущенные до 2016 года).

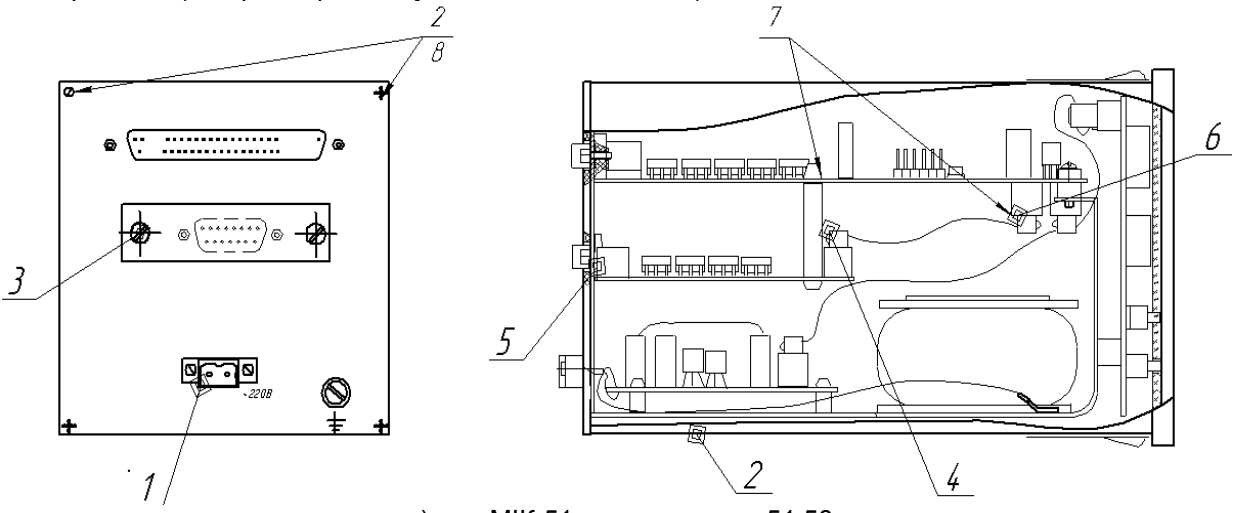

а) для МІК-51 с версиями до 51.58

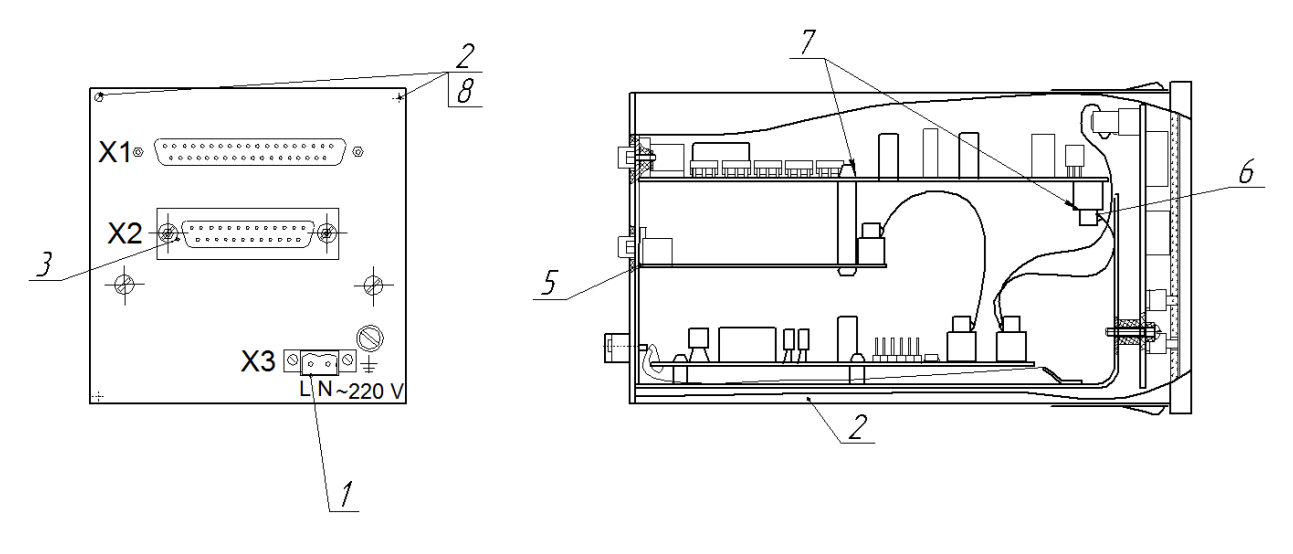

б) для МІК-51 с версиями после 51.58

*Рисунок 7.2 – Установка модуля расширения МР-51*

- 1. Отключить питание.<br>2. Снять корпус прибор
- 
- 2. Снять корпус прибора.<br>3. Снять заглушку с задне 3. Снять заглушку с задней стенки.
- 4. Закрепить на модуль 4-ре стойки и сигнальный шлейф.
- 5. Установить модуль согласно рисунка 9.2.
- 6. Соединить разъем сигнального шлейфа до платы процессора.
- 7. Проверить надежность установки платы и разъемов.
- 8. Собрать МИК-51 в корпус.

**Примечание.** Установка в контроллер модулей расширения МР-52 осуществляется только на предприятии-изготовителе.

# **8 Организация ввода-вывода информации. Внешние соединения**

**8.1 Внешний вид и схемы внешних соединений задней стенки контроллера МИК-51 при подключении к нему разных типов модулей расширения**

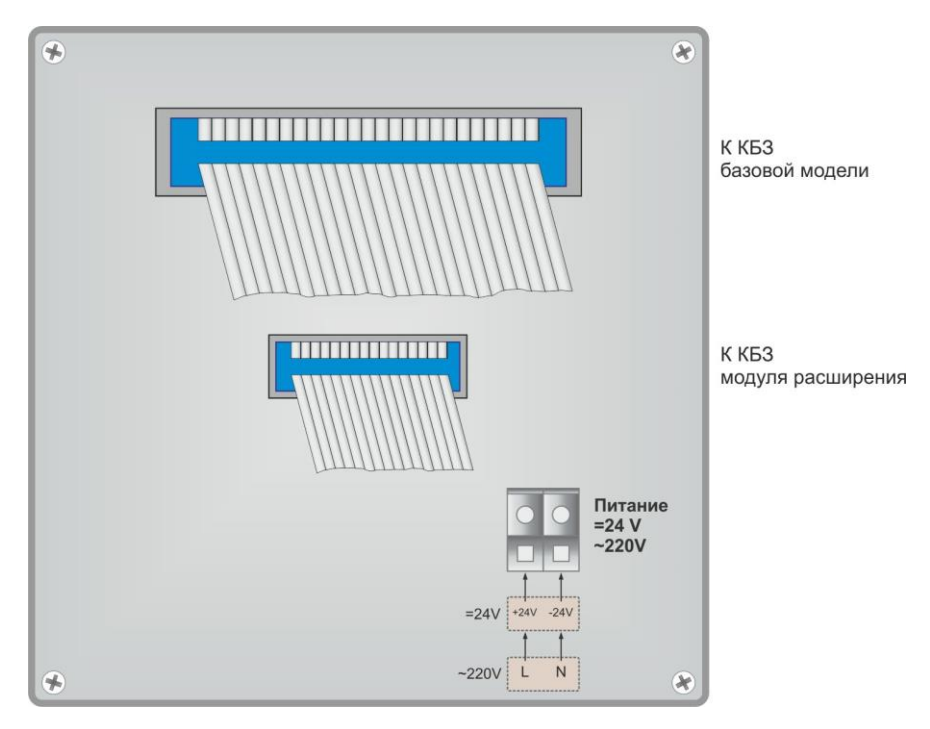

*Рисунок 8.1.1 – Внешний вид задней стенки контроллера МИК-51 при подключении к нему модулей расширения МР-51-01…15 (контроллер, выпущенный до 2016 года включительно)*

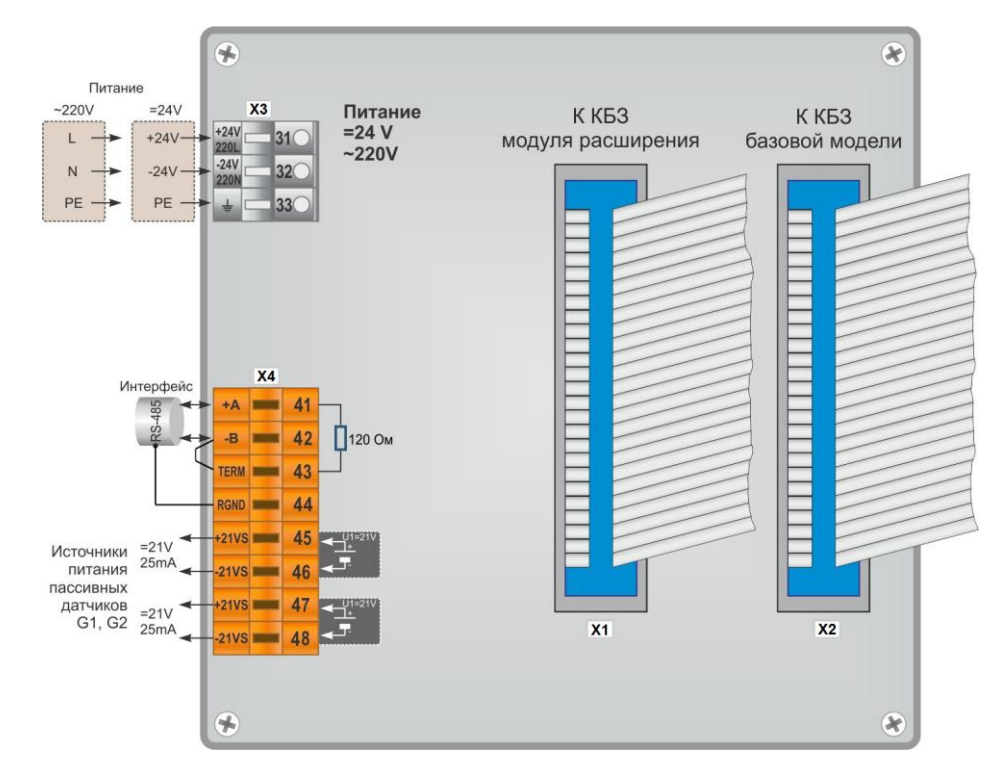

*Рисунок 8.1.2 – Внешний вид задней стенки контроллера МИК-51 при подключении к нему модулей расширения МР-52-30…34 (контроллер, выпущенный после 2016 года)*

**Примечание.** В контроллере МИК-51 новой модификации для подключения интерфейса необходимо использовать клеммы 1-4 клеммной колодки X2, которая находится на задней стенке прибора. При этом клеммы интерфейса, которые находятся на клеммно-блочном соединителе КБЗ-29(Р,С,К)-01 (КБЗ-29-01), не используются.

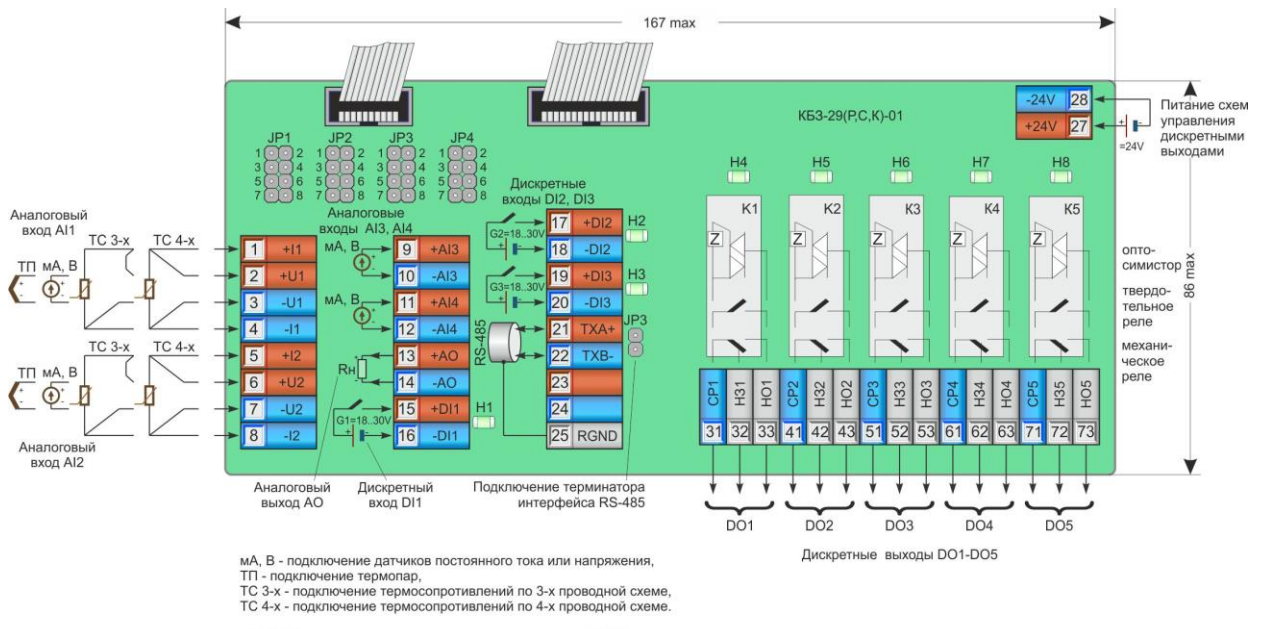

## **8.2 Схемы внешних соединений базовой модели контроллера МИК-51**

Н1,Н2,Н3 - индикаторы состояния дискретных входов DI1-DI3,<br>Н4, Н5, Н6, Н7, Н8 - индикаторы состояния дискретных выходов DO1-DO5.

JP1-JP4 - перемычки для настройки аналоговых входов Al1-Al4

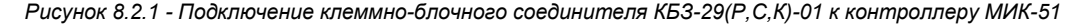

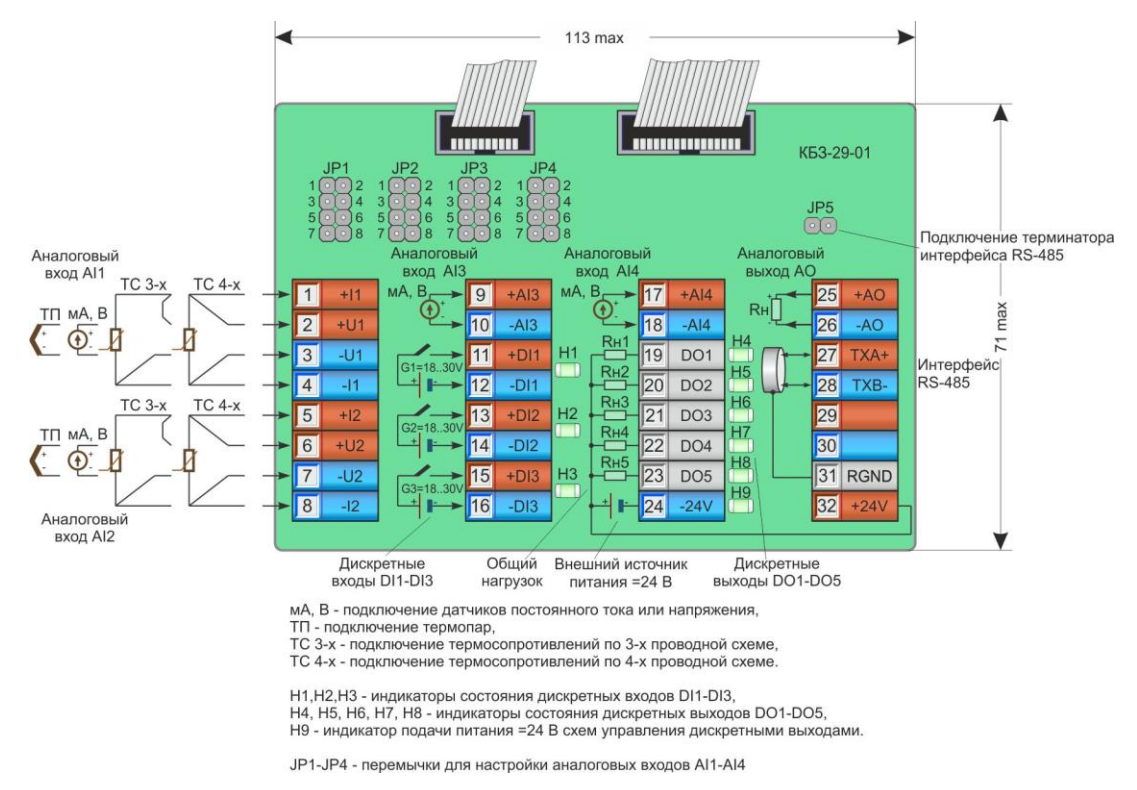

*Рисунок 8.2.2 - Подключение клеммно-блочного соединителя КБЗ-29-01 к контроллеру МИК-51*

## **8.3 Внешние цепи клеммно-блочных соединителей базовой модели**

## **8.3.1 Подключение аналоговых входов**

Положение перемычек на КБЗ-29-01 (КБЗ-29Р-01, КБЗ-29К-01, КБЗ-29С-01) для настройки различных типов входных сигналов приведено в таблицах 8.3.1 и 8.3.2.

Каждый аналоговый вход гальванически изолирован от других аналоговых входов и других цепей контроллера.

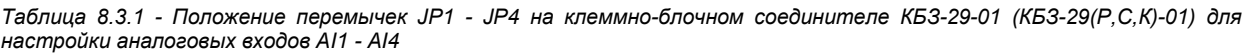

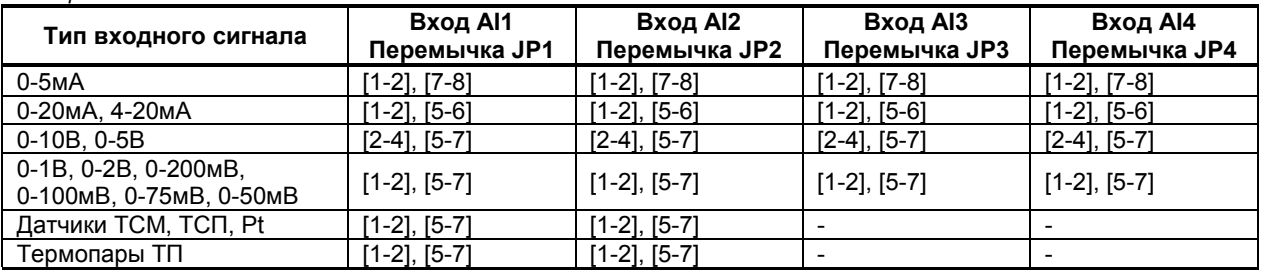

#### **Примечания.**

1. Положение перемычек JP1 - JP4 для настройки аналоговых входов AI1 - AI4 должно соответствовать положению перемычек на аналоговом входе на плате процессора, а также соответствовать номеру свойства функционального блока аналогового ввода, отвечающего за тип входного сигнала. 2. Входы AI3 и AI4 предназначены для подключения унифицированных аналоговых сигналов.

*Таблица 8.3.2 - Положение перемычек J3, J4, J5, J6 на плате прибора для настройки аналоговых входов AI1-AI2*

|                                                                                                    | Положение перемычек для аналоговых входов |                    |                |                    |
|----------------------------------------------------------------------------------------------------|-------------------------------------------|--------------------|----------------|--------------------|
| Тип входного сигнала или тип датчика                                                                     | Вход Al1                                  |                    | Вход Al2       |                    |
|                                                                                                    | J3                                        | J4                 | J <sub>5</sub> | J6                 |
| 0-5мА, 0-20мА, 4-20мА                                                                                    | $[1-2]$                                   | $[2-4]$ , $[8-10]$ | $[1 - 2]$      | $[2-4]$ , $[8-10]$ |
| $0-10B$ , $0-5B$ , $0-2B$                                                                                | $[1 - 2]$                                 | $[2-4]$ , $[8-10]$ | $[1-2]$        | $[2-4]$ , $[8-10]$ |
| 0-1В, 0-200мВ                                                                                            | $[1 - 2]$                                 | $[7-8]$ , $[2-4]$  | $[1-2]$        | $[7-8]$ , $[2-4]$  |
| $0-100MB$                                                                                                | $[1 - 2]$                                 | $[7-8]$ , $[9-10]$ | $[1-2]$        | $[7-8]$ , $[9-10]$ |
| 0-75мВ                                                                                                   | $[1 - 2]$                                 | $[5-6]$ , $[9-10]$ | $[1-2]$        | $[5-6]$ , $[9-10]$ |
| 0-50 <sub>MB</sub>                                                                                       | $[1 - 2]$                                 | $[5-6]$ , $[7-8]$  | $[1 - 2]$      | $[5-6]$ , $[7-8]$  |
| ТСМ 50М, W <sub>100</sub> =1,428, -50°+200°С, 3-х пров.                                                  | $[3-4]$                                   | $[5-6]$ , $[2-4]$  | $[3-4]$        | $[5-6]$ , $[2-4]$  |
| ТСМ 100М, W <sub>100</sub> =1,428, -50°+200°С, 3-х пров.                                                 | $[3-4]$                                   | $[7-8]$ , $[2-4]$  | $[3-4]$        | $[7-8]$ , $[2-4]$  |
| ТСМ гр23, W <sub>100</sub> =1,426, -50°+180°С, 3-х пров.                                                 | $[3-4]$                                   | $[5-6]$ , $[2-4]$  | $[3-4]$        | $[5-6]$ , $[2-4]$  |
| ТСП 50П, W <sub>100</sub> =1,391, -50°+650°С, 3-х пров.<br>Pt50 $\alpha$ = 0,00390, 0,00392, 3-х пров.   | $[3-4]$                                   | $[7-8]$ , $[2-4]$  | $[3-4]$        | $[7-8]$ , $[2-4]$  |
| ТСП 100П, W <sub>100</sub> =1,391, -50°+650°С, 3-х пров.<br>Pt100 $\alpha$ = 0,00390, 0,00392, 3-х пров. | $[3-4]$                                   | $[9-10]$ , $[2-4]$ | $[3-4]$        | $[9-10]$ , $[2-4]$ |
| ТСП гр21, W <sub>100</sub> =1,391, -50°+650°С, 3-х пров.                                                 | $[3-4]$                                   | $[7-8]$ , $[2-4]$  | $[3-4]$        | $[7-8]$ , $[2-4]$  |
| ТСМ 50М, W <sub>100</sub> =1,428, -50°+200°С, 4-х пров.                                                  | $[1-2]$                                   | $[5-6]$ , $[2-4]$  | $[1-2]$        | $[5-6]$ , $[2-4]$  |
| ТСМ 100М, W <sub>100</sub> =1,428, -50°+200°С, 4-х пров.                                                 | $[1-2]$                                   | $[7-8]$ , $[2-4]$  | $[1-2]$        | $[7-8]$ , $[2-4]$  |
| ТСМ гр23, W <sub>100</sub> =1,426, -50°+180°С, 4-х пров.                                                 | $[1-2]$                                   | $[5-6]$ , $[2-4]$  | $[1-2]$        | $[5-6]$ , $[2-4]$  |
| ТСП 50П, W <sub>100</sub> =1,391, -50°+650°С, 4-х пров.<br>Pt50 $\alpha$ = 0,00390, 0,00392, 4-х пров.   | $[1-2]$                                   | $[7-8]$ , $[2-4]$  | $[1-2]$        | $[7-8]$ , $[2-4]$  |
| ТСП 100П, W <sub>100</sub> =1,391, -50°+650°С, 4-х пров.<br>Pt100 $\alpha$ = 0,00390, 0,00392, 4-х пров. | $[1-2]$                                   | $[9-10]$ , $[2-4]$ | $[1-2]$        | $[9-10]$ , $[2-4]$ |
| ТСП гр21, W <sub>100</sub> =1,391, -50°+650°С, 4-х пров.                                                 | $[1 - 2]$                                 | $[7-8]$ . $[2-4]$  | $[1 - 2]$      | $[7-8]$ , $[2-4]$  |
| Термопара ТЖК (J), 0°+1100°С                                                                             | $[1-2]$                                   | $[5-6]$ , $[7-8]$  | $[1-2]$        | $[5-6]$ , $[7-8]$  |
| Термопара ТХК (L), 0°+800°С                                                                              | $[1 - 2]$                                 | $[5-6]$ , $[7-8]$  | $[1-2]$        | $[5-6]$ , $[7-8]$  |
| Термопара ТХКн (E), 0°+850°С                                                                             | $[1-2]$                                   | $[5-6]$ , $[7-8]$  | $[1-2]$        | $[5-6]$ , $[7-8]$  |
| Термопара ТХА (K), 0°+1300°С                                                                             | $[1 - 2]$                                 | $[5-6]$ , $[7-8]$  | $[1-2]$        | $[5-6]$ , $[7-8]$  |
| Термопара ТПП10 (S), 0°+1600°С                                                                           | $[1-2]$                                   | $[1-2]$ , $[8-10]$ | $[1-2]$        | $[1-2]$ , $[8-10]$ |
| Термопара ТПР (В), 0°+1800°С                                                                             | $[1 - 2]$                                 | $[1-2]$ , $[5-6]$  | $[1-2]$        | $[1-2]$ , $[5-6]$  |
| Термопара ТВР (А-1), 0°+2500°С                                                                           | $[1-2]$                                   | $[3-4]$ , $[8-10]$ | $[1-2]$        | $[3-4]$ , $[8-10]$ |

**Примечание.** Положение перемычек J3 - J6 аналоговых входов на плате процессора для настройки аналоговых входов AI1 - AI2 должно соответствовать положению перемычек на клеммно-блочном соединителе (КБЗ), а также соответствовать номеру свойства функционального блока аналогового ввода отвечающего за тип входного сигнала.

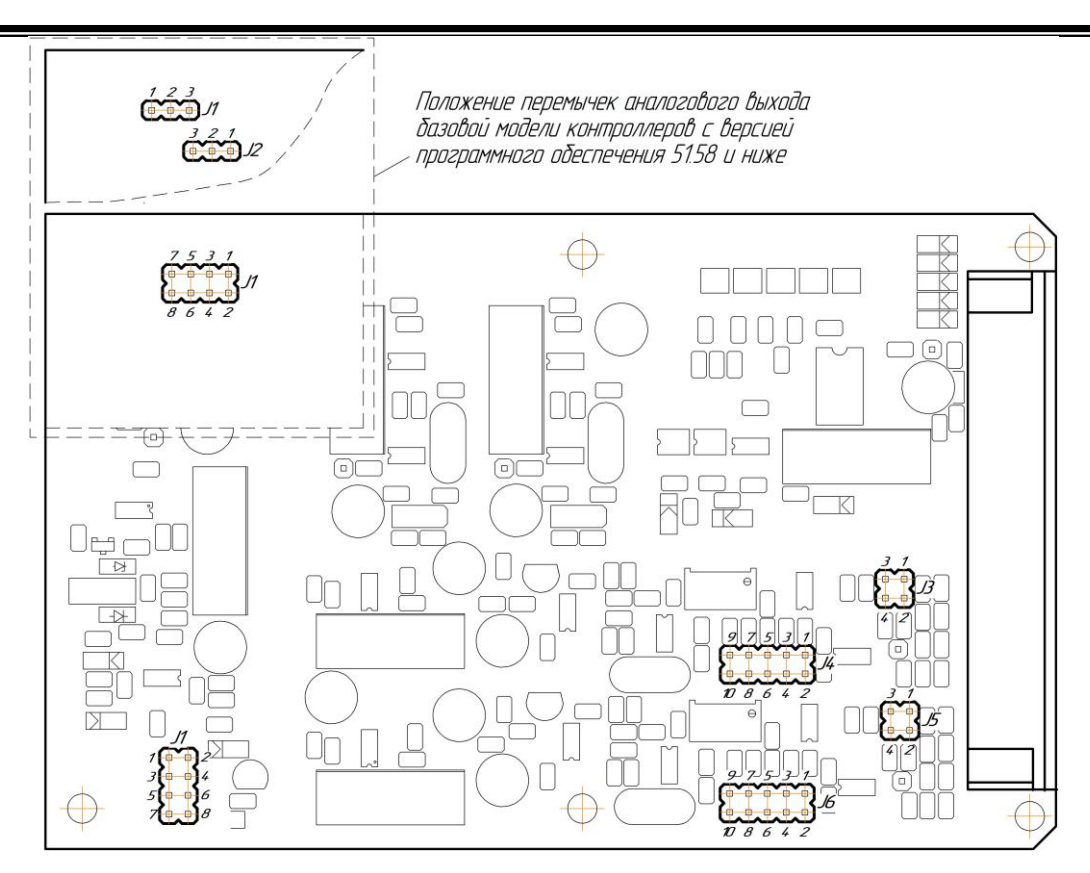

*Рисунок 8.3.1 – Положение перемычек на плате контроллера МИК-51*

## **8.3.2 Подключение дискретных входов**

Каждый дискретный вход гальванически изолирован от других дискретных входов и других цепей контроллера.

Для питания дискретных входов (датчиков) требуется внешнее напряжение 24 В постоянного тока.

## **8.3.3 Подключение аналоговых выходов**

Аналоговый выход базовой модели контроллера является активным, поэтому для его питания не требуется внешний источник 24 В постоянного тока.

Аналоговый выход гальванически изолирован от других цепей контроллера.

Положение перемычек на плате контроллера для настройки различных типов выходных сигналов приведено на рисунке 8.3.1 и в таблице 8.3.3.

| Диапазон выходного сигнала         | Положение перемычек Ј1 | Положение перемычек J1 и J2 (для старой     |
|------------------------------------|------------------------|---------------------------------------------|
|                                    | на плате               | версии – см. рис. 8.3.1) на плате           |
| От 0 мА до 5 мА, $Rh \le 500$ Ом   | $[2-4]$ , $[7-8]$      | J1 [1-2], J2 [1-2]                          |
| От 0 мА до 20 мА, Rн ≤ 500 Ом      | $[2-4]$ , $[5-6]$      | J1 [1-2], J2 [2-3]                          |
| От 4 мА до 20 мА, Rн ≤ 500 Ом      | $[2-4]$ , $[5-6]$      | J1 [1-2], J2 [2-3]                          |
|                                    |                        | J1 [2-3], J2 - не уст.; дополнительно нужно |
| От 0 В до 10 В.<br>$RH \geq 2$ кОм | $[1-2]$ , $[3-4]$      | установить два резистора на плату           |
|                                    |                        | процессора (R43-18к, R44-2к).               |

*Таблица 8.3.3 – Положения перемычек для разных типов выходных сигналов*

#### **8.3.4 Подключение дискретных выходов**

Дискретные выходы выполнены в виде реле, при этом логическому "0" соответствует разомкнутое положение контактов, указанных на рисунке, а логической "1" - замкнутое состояние выходных контактов реле СР и НО.

Дискретные оптосимисторные выходы выполнены в виде оптосимисторов со встроенным детектором нулевого напряжения фазы. Логическому "0" соответствует закрытое состояние симистора, а логической "1" – открытое состояние.

Каждый дискретный релейный выход гальванически изолирован от других дискретных выходов и других цепей контроллера.

Подключение дискретных релейных, оптосимисторных выходов и выходов, выполненных в виде твердотельных реле, осуществляется с помощью клеммно-блочного соединителя КБЗ-29(Р,С,К)-01 и приведено в на рисунке 8.3.2. Подключение дискретных транзисторных выходов осуществляется с помощью клеммно-блочного соединителя КБЗ-29-01 и приведено на рисунке 8.3.3.

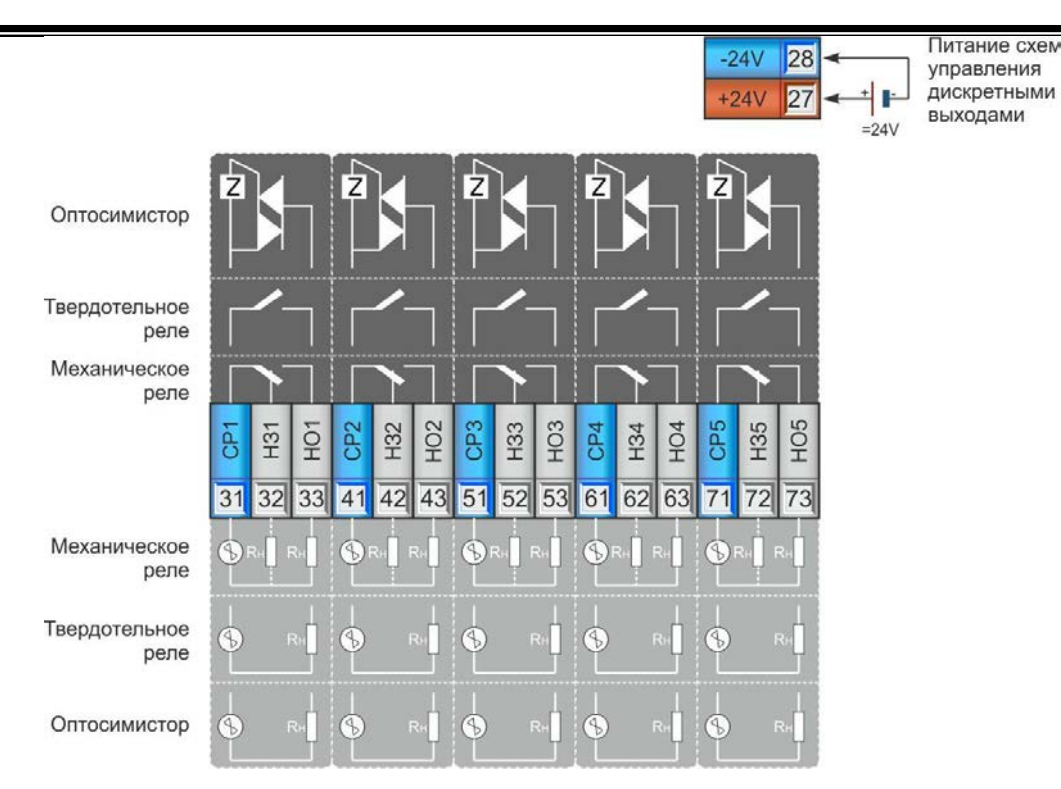

*Рисунок 8.3.2 – Подключение дискретных выходов с помощью клеммно-блочного соединителя КБЗ-29(Р,С,К)-01*

1. На рисунке условно показано расположение и назначение замыкающих контактов выходных реле каналов DO1-DO5.

2. Контакты выходных реле (твердотельных реле) указаны в положении "выключено", или при обесточенной схеме управления реле.

3. Неиспользуемые клеммы клеммно-блочного соединителя не подключать.

4. Максимальное потребление (схем управления) пяти включенных каналов от внешнего источника постоянного тока 24В – 100мА.

5. Напряжение внешнего источника питания - нестабилизированное, (20-28) В постоянного тока.

6. Пара дискретных выходов может исполнять роль одного импульсного выхода (Б–М).

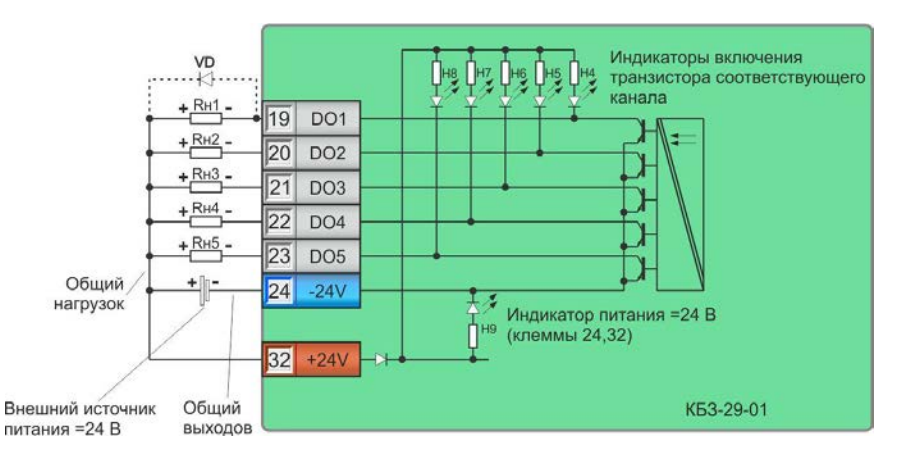

*Рисунок 8.3.3 – Подключение дискретных выходов с помощью клеммно-блочного соединителя КБЗ-29-01*

1. Дискретные выходы объединены в одну группу из 5-ти выходов.

2. Выходы гальванически изолированы от других цепей контроллера.

3. Выходы имеют общую точку и выполнены в виде пассивных транзисторных ключей с открытым коллектором и общим эмиттером. Логическому "0" соответствует разомкнутое, а логической "1" - замкнутое состояние ключа.

4. Для питания дискретных нагрузок требуется внешнее нестабилизированное напряжение 24 В постоянного тока.

5. Все дискретные выходы могут питаться от одного источника, однако, если мощности этого источника не хватает, применяется несколько источников питания.

6. Каждая пара дискретных выходов может исполнять роль одного импульсного выхода.

#### **8.3.4.1 Рекомендации по подключению релейных выходов**

В цепях переменного тока для подключения индуктивных нагрузок к дискретному релейному выходному сигналу рекомендуется использовать RC-демпфирующую цепочку.

Пример такой схемы изображен на рисунке 8.3.4.

Рекомендуется для цепей переменного тока напряжением 220 В вместо RC-цепочки использовать варистор СН2-1 на напряжение 420 В. Применение варистора позволяет предотвратить не только индуктивные наводки, но и погасить большие всплески сигнала, возникающие в силовых цепях питания от другого оборудования.

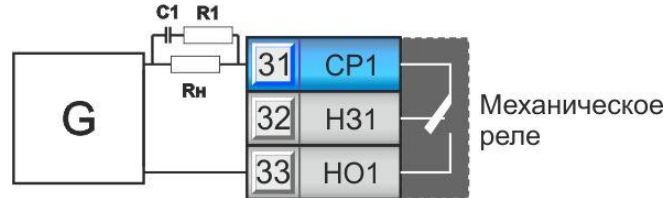

Rн – нагрузка;

G – источник питания переменного тока;

С1 – конденсатор, 022 мкФ, 600 В;

R1 – резистор 100 Ом, 0,5 Вт.

*Рисунок 8.3.4 – Схема подключения индуктивной нагрузки к дискретному релейному выходному сигналу*

#### **8.3.4.2 Рекомендации по подключению маломощных оптосимисторов**

Маломощные оптосимисторы предназначены для коммутации цепей переменного тока. Оптосимисторы обеспечивают гальваническую изоляцию управляющих цепей от силовых и непосредственно управляют мощными силовыми элементами - полупроводниковыми симисторами, которые открываются импульсом тока отрицательной полярности. Маломощные оптосимисторы могут также управлять парой встречно-параллельно включенных тиристоров.

К одному маломощному оптосимисторному выходу может подключаться только один внешний симистор или одна пара встречно-параллельно включенных тиристоров.

Импульсный выходной ток маломощного оптосимистора может достигать 1 А, но только в момент включения внешнего симистора (или пары тиристоров), поэтому нельзя использовать этот выход как релейный, нагружая его постоянной нагрузкой. При подключении внешних симисторов следует учитывать ограничение по управляющему выходному току маломощного выходного оптосимистора.

Каждый выходной оптосимистор с внешним мощным симистором (или парой тиристоров) может быть подключен к любой фазе (А, В или С). Каждый выходной оптосимистор имеет свой встроенный детектор нулевого напряжения фазы, который позволяет включать нагрузку только при минимальном напряжении на ней.

Рекомендуемая схема подключения внешних симисторов и нагрузок приведена на рисунке 8.3.5.

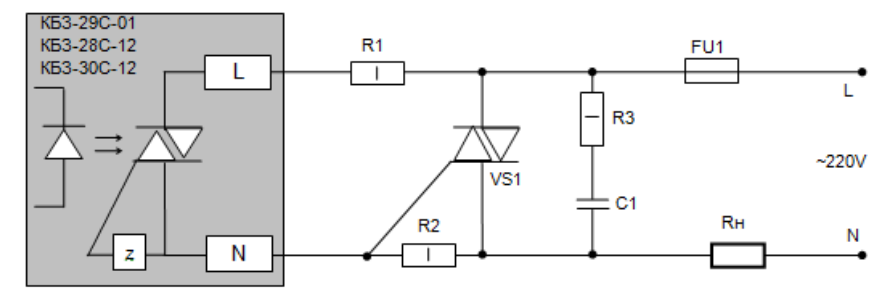

где, VS1 – Внешний симистор, установленный на радиатор;

R1 – резистор МЛТ-1-360 Ом-5%, допускаемый диапазон 200…390 Ом;

R2 – резистор МЛТ-1-330 Ом-5%, допускаемый диапазон 200…390 Ом;

R3 – резистор МЛТ-1-39 Ом-5%, допускаемый диапазон 33…68 Ом;

С1 – конденсатор К73-17-630В-0,01 мкФ-10%, допускаемый диапазон 0,01…0,1 мкФ;

Rн – резистивная нагрузка;

FU1 –плавкий предохранитель.

*Рисунок 8.3.5 – Схема подключения внешнего симистора*

#### **8.3.4.3 Рекомендации по подключению транзисторных выходов**

При подключении индуктивных нагрузок (реле, пускатели, контакторы, соленоиды и т.п.) к дискретным транзисторным выходам контроллера, во избежание выхода из строя выходного транзистора изза большого тока самоиндукции, параллельно нагрузке (обмотке реле) необходимо устанавливать блокирующий диод VD – см. рисунок 8.5. Внешний диод устанавливать на каждом канале, к которому подключена индуктивная нагрузка.

Тип устанавливаемого диода КД209, КД258, 1N4004…1N4007 или аналогичный, рассчитанный на обратное напряжение 100 В, прямой ток 0.5 А.

#### **8.3.5 Подключение интерфейса**

3.1.

Организация интерфейсной связи между компьютером и контроллерами представлена на рисунке

Рекомендуемой схемой соединения, с минимальной степенью отражения сигнала, является схема соединения в цепочку, представленная на рисунке 3.1. Все ответвители приемо-передатчиков, присоединенные к одной общей передающей линии, должны согласовываться только в двух *крайних* точках. Длина ответвлений L<sup>0</sup> должна быть как можно меньшей.

Необходимость экранирования кабелей, по которым передается информация, зависит от длины кабельных связей и от уровня помех в зоне прокладки кабеля.

Применение экранированной витой пары в промышленных условиях является предпочтительным, поскольку это обеспечивает получение высокого соотношения сигнал/шум и защиту от синфазной помехи.

К компьютеру может быть подключено до 31 контроллера на одном сегменте сети.

Общая длина кабельной линии связи одного сегмента сети не должна превышать 1200м.

В качестве кабельной линии связи предпочтительно использовать экранированную витую пару.

Длина ответвлений от линии связи L<sup>0</sup> должна быть как можно меньшей.

К интерфейсным входам контроллеров, расположенным в крайних точках соединительной линии необходимо подключить два терминальным резистора сопротивлением 120 Ом (R1 и R2). Подключение резисторов к контроллерам №№ 01-30 не требуется (см. рис. 3.1). Подключение терминальных резисторов в блоке преобразования интерфейсов БПИ-485 (БПИ-52) – см. в руководстве по эксплуатации на блок преобразования интерфейсов БПИ-485 (БПИ-52). Подключение терминальних резисторов в контроллерах МИК-51 - см. рисунки 8.1.1, 8.1.2.

## **8.4 Внешние цепи клеммно-блочных соединителей модулей расширения МР-51, МР-52**

## **8.4.1 Подключение внешних цепей модуля расширения МР-52-01 (МР-51-01)**

Модуль расширения имеет восемь дискретных входов, то есть контроллер МИК-51 с данным модулем расширения будет иметь 11 дискретных входов.

Каждый дискретный вход гальванически изолирован от других дискретных входов и других цепей контроллера.

Для питания дискретных входов (датчиков) требуется внешнее нестабилизированное напряжение 24 В постоянного тока.

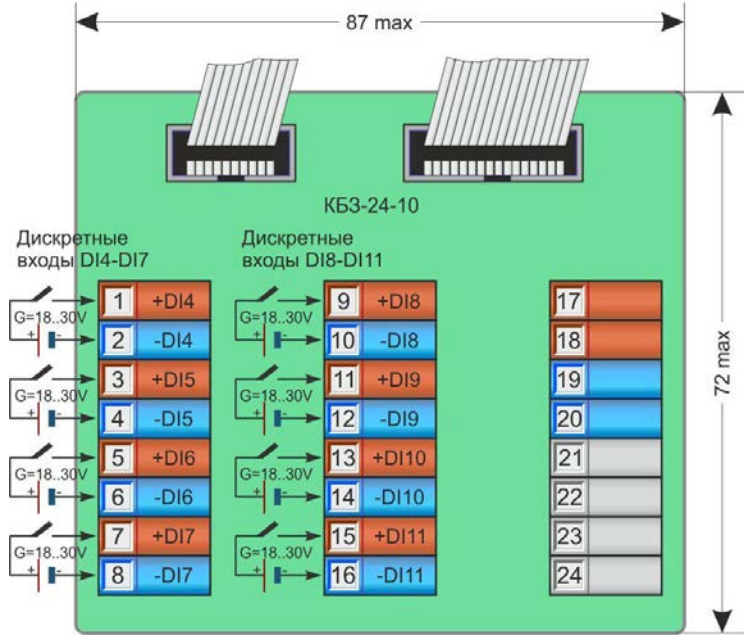

*Рисунок 8.4.1 - Подключение сигналов модуля расширения МР-52-01 (МР-51-01) с помощью клеммно-блочного соединителя КБЗ-24-10*

## **8.4.2 Подключение внешних цепей модуля расширения МР-52-03 (МР-51-03)**

Модуль расширения имеет 8 дискретных выходов, то есть контроллер МИК-51 с данным модулем расширения будет иметь 13 дискретных выходов (5 базовых + 8 на модуле расширения).

Каждый дискретный выход гальванически изолирован от других дискретных выходов и других цепей контроллера.

Для питания дискретных выходов (нагрузок) требуется внешнее нестабилизированное напряжение 24 В постоянного тока.

*66*

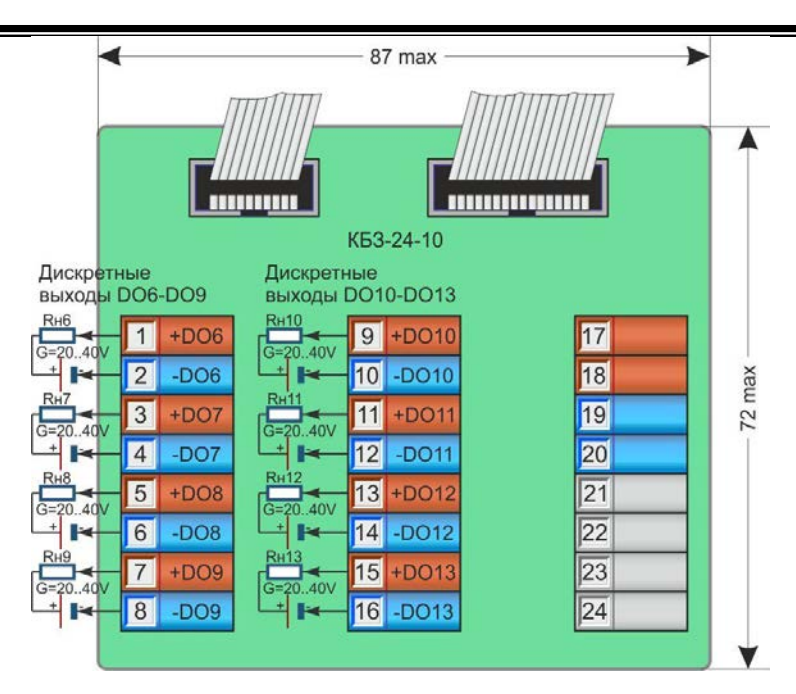

*Рисунок 8.4.2 - Подключение сигналов модуля расширения МР-52-03 (МР-51-03) с помощью клеммно-блочного соединителя КБЗ-24-10*

**Примечание.** Рекомендации по подключению дискретных транзисторных выходов – см. п. 8.3.4.3, стр. 64.

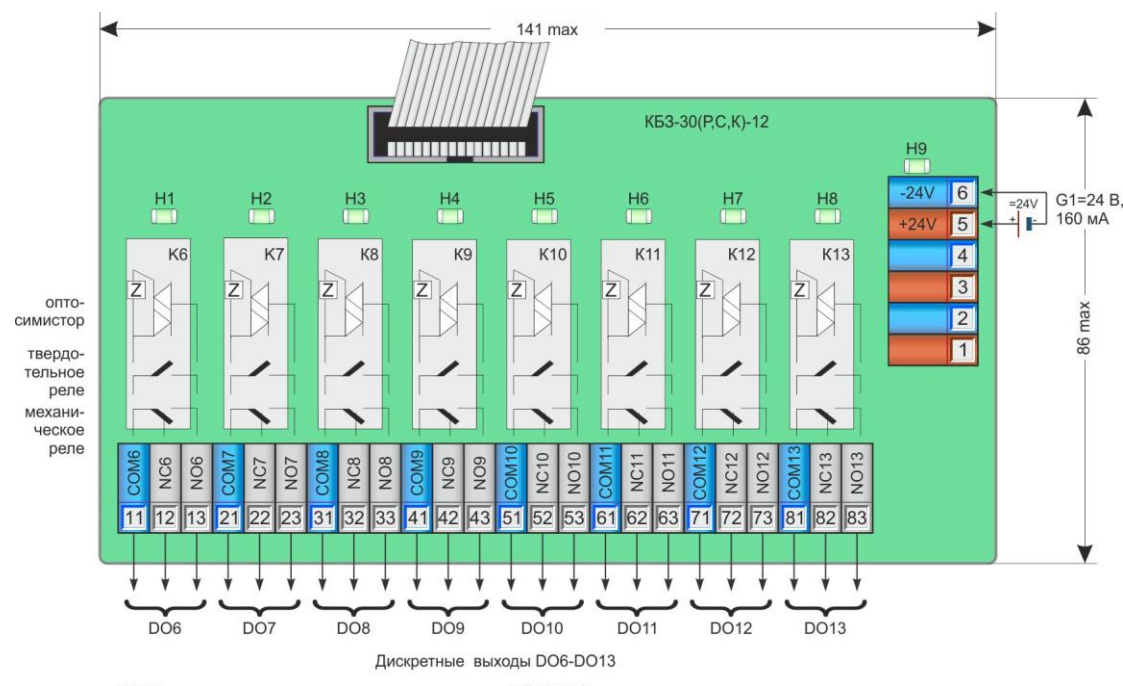

Н1-Н8 - индикаторы состояния дискретных выходов DO6-DO13

Н9 - индикатор подачи питания =24 В схем управления дискретными выходами<br>G1 - внешний источник питания схем управления дискретными выходами

*Рисунок 8.4.3 - Подключение сигналов модуля расширения МР-52-03 (МР-51-03) с помощью клеммно-блочного соединителя КБЗ-30(Р,С,К)-12*

**Примечание.** Рекомендации по подключению дискретных релейных, оптосимисторных выходов и выходов, выполненных в виде твердотельных реле – см. п. 8.3.4.1, 8.3.4.2, стр. 64.

## **8.4.3 Подключение внешних цепей модуля расширения МР-52-04 (МР-51-04)**

Модуль расширения имеет 8 дискретных входов и 1 аналоговый выход, то есть контроллер МИК-51 с данным модулем расширения будет иметь 11 дискретных входов и 2 аналоговых выхода.

Каждый дискретный вход и аналоговый выход гальванически изолированы между собой и от других дискретных входов (выходов) и других цепей контроллера.

Для питания дискретных входов (датчиков) требуется внешнее нестабилизированное напряжение 24 В постоянного тока. Для питания аналогового выхода требуется внешнее стабилизированное напряжение 24 В постоянного тока.

*67*

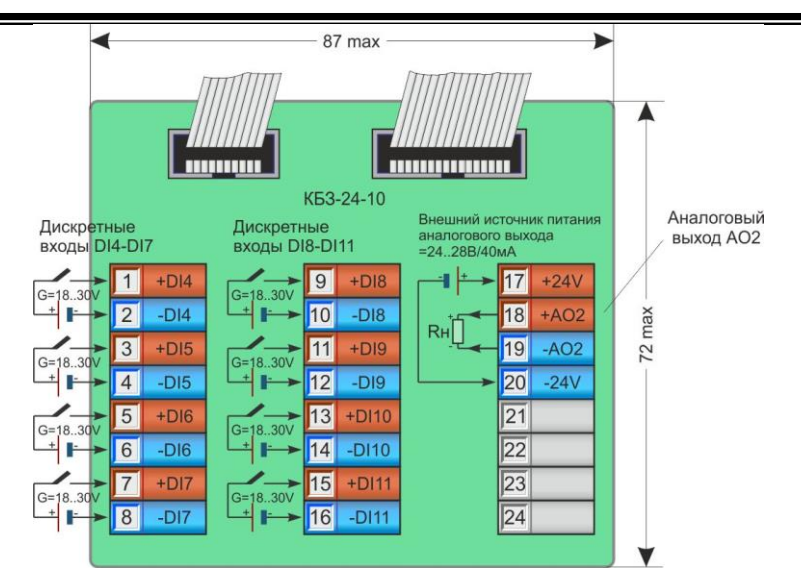

*Рисунок 8.4.4 - Подключение сигналов модуля расширения МР-52-04 (МР-51-04) с помощью клеммно-блочного соединителя КБЗ-24-10*

**Примечание.** Положение перемычек XP2 на плате модуля расширения для настройки различных типов выходных сигналов приведено в таблице 8.4.1.

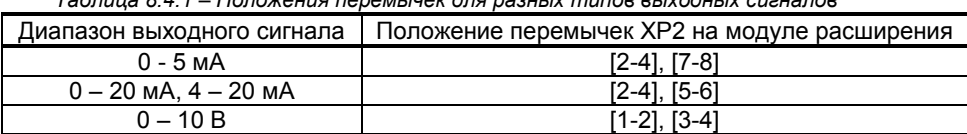

## *Таблица 8.4.1 – Положения перемычек для разных типов выходных сигналов*

#### **8.4.4 Подключение внешних цепей модуля расширения МР-52-06 (МР-51-06)**

Модуль расширения имеет 8 дискретных выходов и 1 аналоговый выход, то есть контроллер МИК-51 с данным модулем расширения будет иметь 13 дискретных выходов и 2 аналоговых выхода.

Каждый дискретный выход гальванически изолирован от других дискретных выходов и других цепей контроллера.

Для питания дискретных входов (датчиков) и выходов (нагрузок) требуется внешнее нестабилизированное напряжение 24 В постоянного тока. Для питания аналогового выхода требуется внешнее стабилизированное напряжение 24 В постоянного тока.

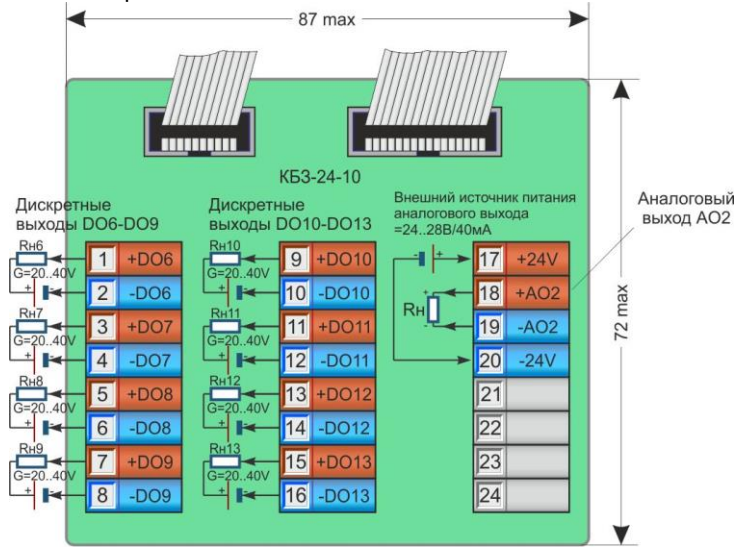

*Рисунок 8.4.5 - Подключение сигналов модуля расширения МР-52-06 (МР-51-06) с помощью клеммно-блочного соединителя КБЗ-24-10*

## **Примечания.**

1. Рекомендации по подключению дискретных транзисторных выходов – см. п. 8.3.4.3, стр. 64.

2. Положение перемычек XP2 на плате модуля расширения для настройки различных типов выходных сигналов приведено в таблице 8.4.1, стр. 67.

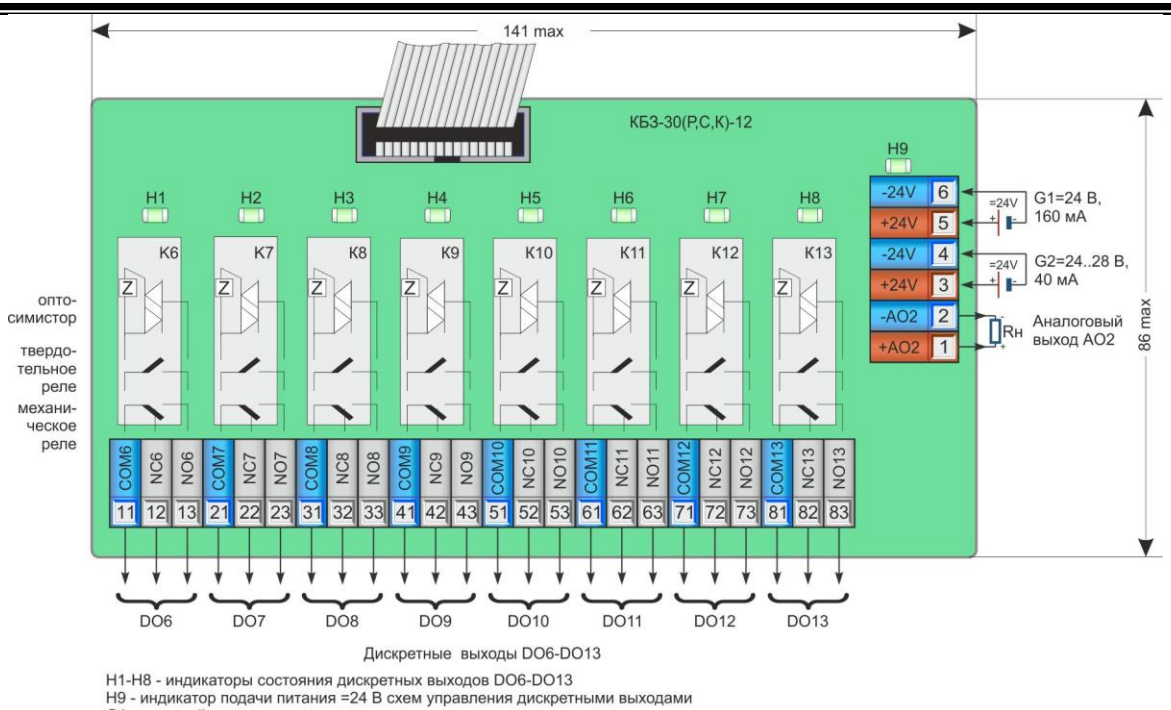

G1 - внешний источник питания схем управления дискретными выходами

G2 - внешний источник питания аналогового выхода

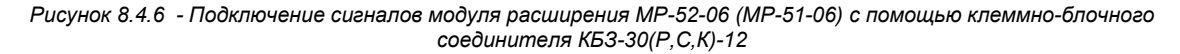

#### **Примечания.**

1. Рекомендации по подключению дискретных релейных, оптосимисторных выходов и выходов, выполненных в виде твердотельных реле – см. п. 8.3.4.1, 8.3.4.2, стр. 64.

2. Положение перемычек XP2 на плате модуля расширения для настройки различных типов выходных сигналов приведено в таблице 8.4.1, стр. 67.

#### **8.4.5 Подключение внешних цепей модуля расширения МР-52-07 (МР-51-07)**

Модуль расширения имеет 3 аналоговых выхода, то есть контроллер МИК-51 с данным модулем расширения будет иметь 4 аналоговых выхода.

Каждый аналоговый выход гальванически изолирован от других выходов и других цепей контроллера.

Для питания аналоговых выходов требуется внешнее стабилизированное напряжение 24 В постоянного тока.

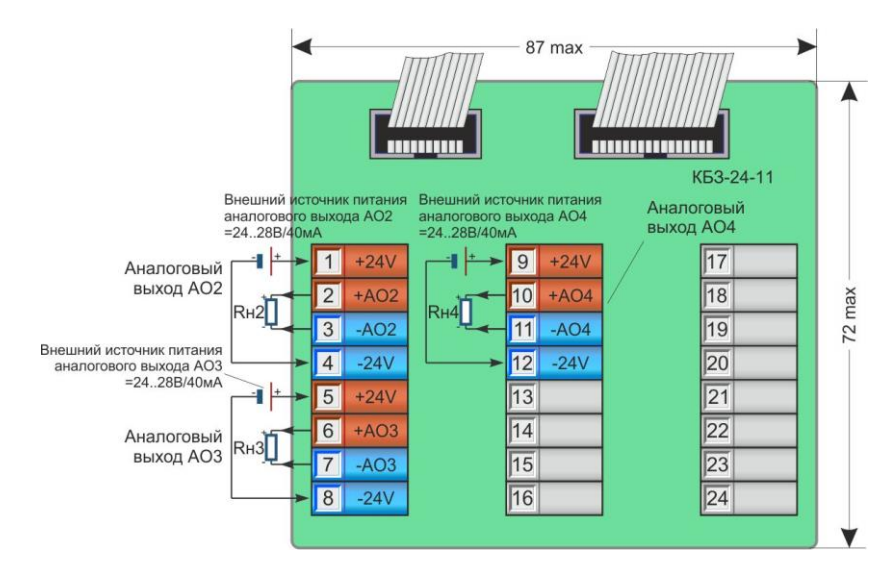

*Рисунок 8.4.7 - Подключение сигналов модуля расширения МР-52-07 (МР-51-07) с помощью клеммно-блочного соединителя КБЗ-24-11*

**Примечание.** Положение перемычек J1, J2, J3 на плате модуля расширения для настройки различных типов выходных сигналов приведено в таблице 8.4.2.

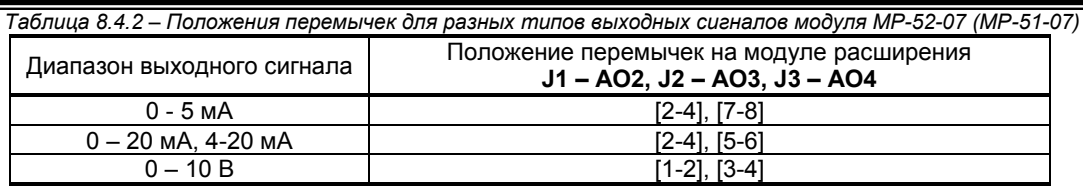

## **8.4.6 Подключение внешних цепей модуля расширения МР-52-11 (МР-51-11)**

Модуль расширения имеет 16 дискретных входов и 1 аналоговый выход, то есть контроллер МИК-51 с данным модулем расширения будет иметь 19 дискретных входов и 2 аналоговых выхода.

Каждая группа из 8 дискретных входов и аналоговый выход гальванически изолированы между собой и от других цепей контроллера.

Для питания дискретных входов (датчиков) необходимы внешние источники нестабилизированного напряжения постоянного тока 24В.

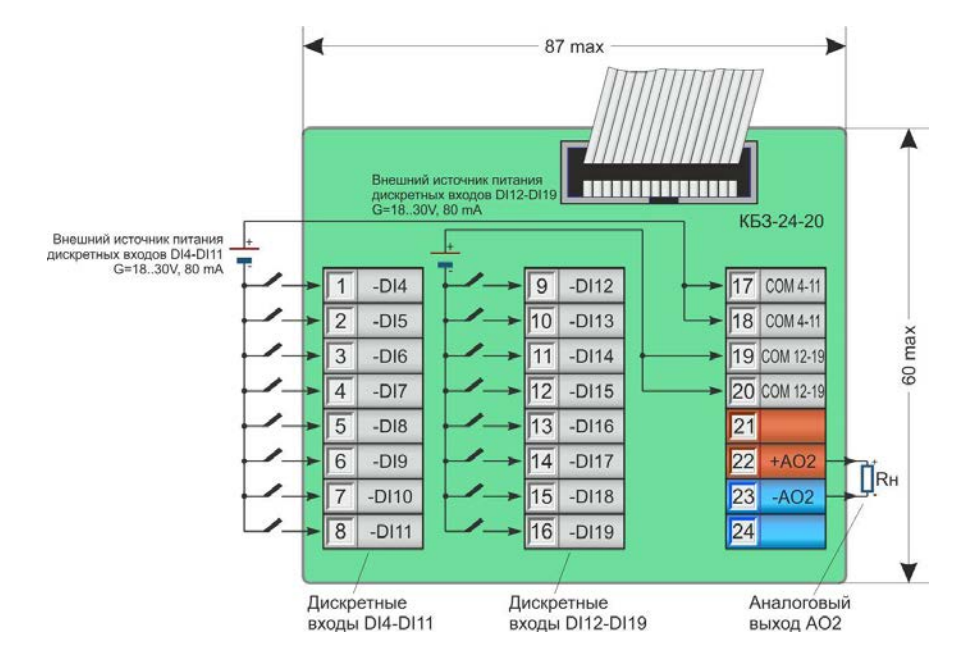

*Рисунок 8.4.8 - Подключение сигналов модуля расширения МР-52-11 (МР-51-11) с помощью клеммно-блочного соединителя КБЗ-24-20*

**Примечание.** Положение перемычек XP2 на плате модуля расширения для настройки различных типов выходных сигналов приведено в таблице 8.4.1, стр. 65.

## **8.4.7 Подключение внешних цепей модуля расширения МР-52-12 (МР-51-12)**

Модуль расширения имеет 8 дискретных входов и 8 дискретных выходов, то есть контроллер МИК-51 с данным модулем расширения будет иметь 11 дискретных входов и 13 дискретных выходов.

Каждая группа из 8 дискретных входов и 8 дискретных выходов гальванически изолированы между собой и от других цепей контроллера.

Для питания дискретных входов (датчиков) и дискретных выходов (нагрузок) необходимы внешние источники нестабилизированного напряжения постоянного тока 24 В.

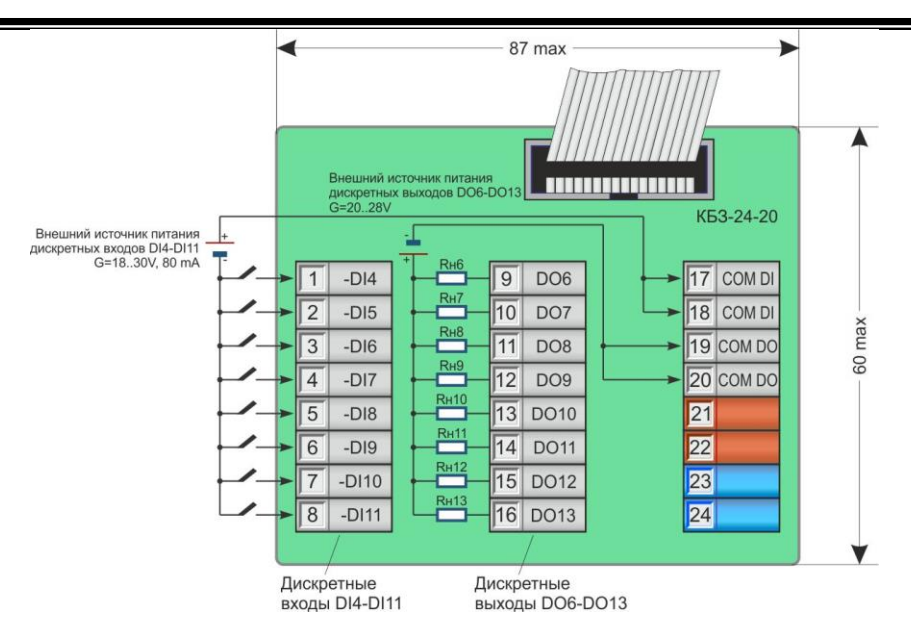

*Рисунок 8.4.9 - Подключение сигналов модуля расширения МР-52-12 (МР-51-12) с помощью клеммно-блочного соединителя КБЗ-24-20*

**Примечание.** Рекомендации по подключению дискретных транзисторных выходов – см. п. 8.3.4.3, стр. 64.

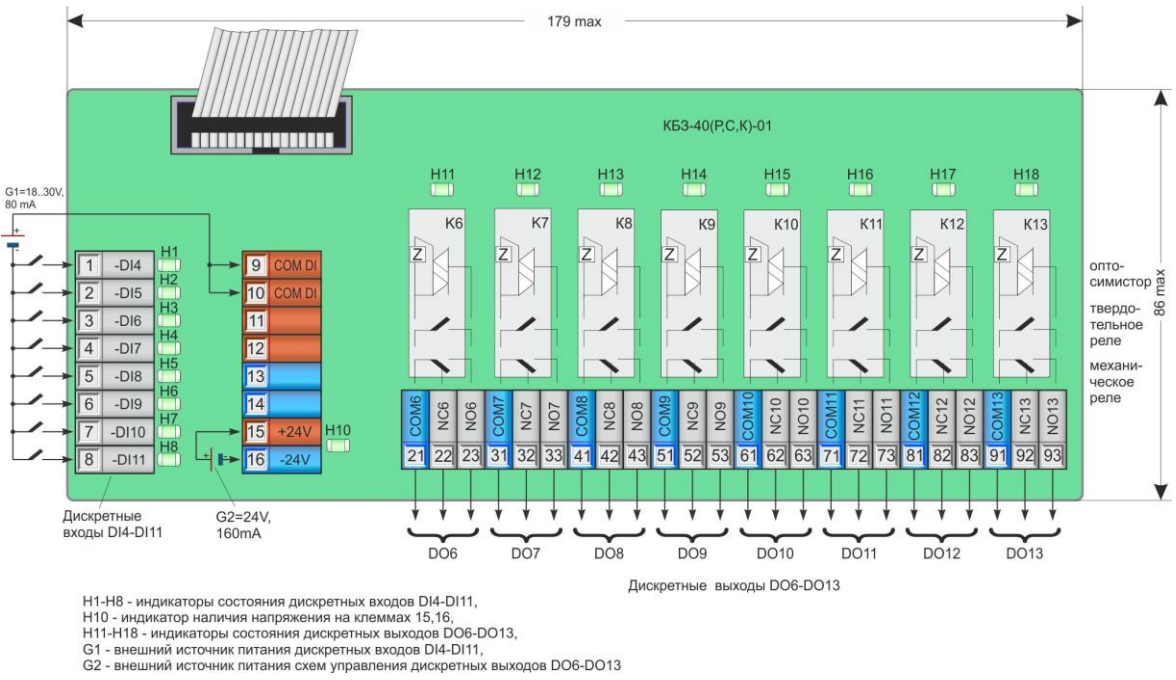

*Рисунок 8.4.10 - Подключение сигналов модуля расширения МР-52-12 (МР-51-12) с помощью клеммно-блочного соединителя КБЗ-40(Р,С,К)-01*

**Примечание.** Рекомендации по подключению дискретных релейных, оптосимисторных выходов и выходов, выполненных в виде твердотельных реле – см. п. 8.3.4.1, 8.3.4.2, стр. 64.

## **8.4.8 Подключение внешних цепей модуля расширения МР-52-13 (МР-51-13)**

Модуль расширения имеет 8 дискретных входов, 8 дискретных выходов и 1 аналоговый выход, то есть контроллер МИК-51 с данным модулем расширения будет иметь 11 дискретных входов, 2 аналоговых выхода и 13 дискретных выходов.

Каждая группа из 8 дискретных входов, 8 дискретных выходов и аналоговый выход гальванически изолированы между собой и от других цепей контроллера.

Для питания дискретных входов (датчиков) и дискретных выходов (нагрузок) необходимы внешние источники нестабилизированного напряжения постоянного тока 24 В.

*70*

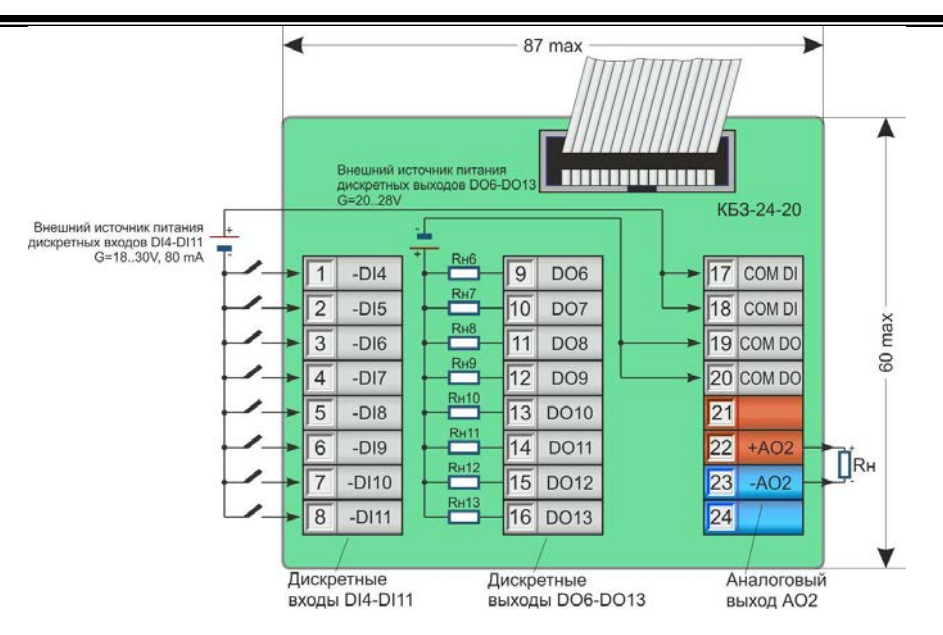

*Рисунок 8.4.11 - Подключение сигналов модуля расширения МР-52-13 (МР-51-13) с помощью клеммно-блочного соединителя КБЗ-24-20*

#### **Примечания.**

1. Рекомендации по подключению дискретных транзисторных выходов – см. п. 8.3.4.3, стр. 64.

2. Положение перемычек XP2 на плате модуля расширения для настройки различных типов выходных сигналов приведено в таблице 8.4.1, стр. 67.

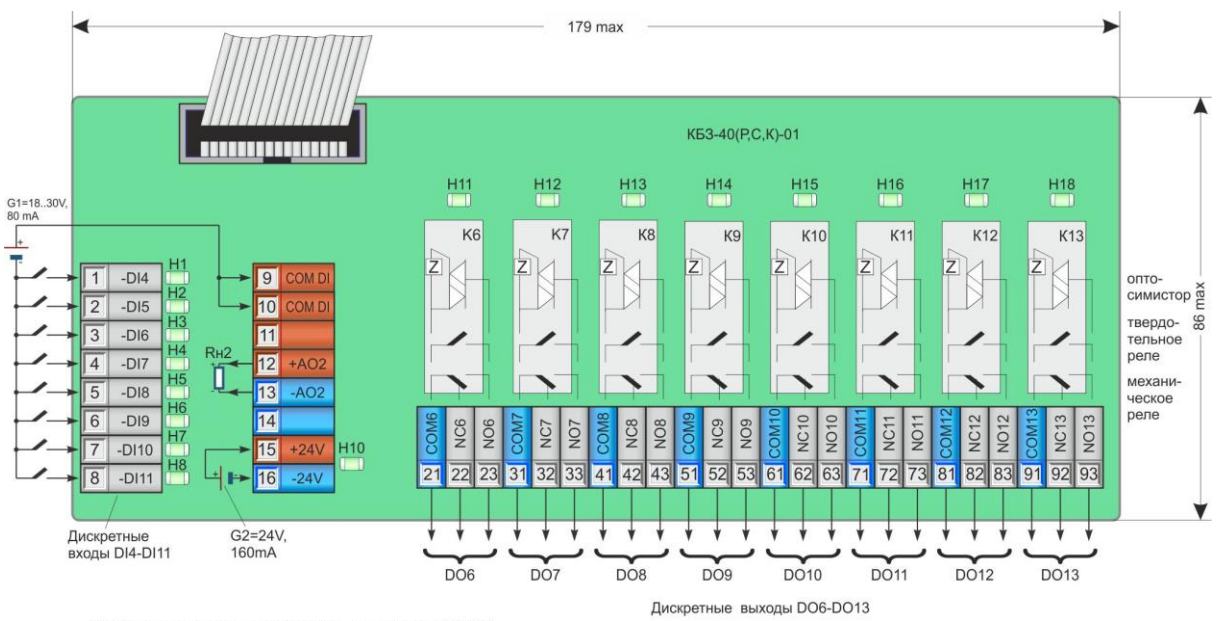

Н1-Н8 - индикаторы состояния дискретных входов DI4-DI11,<br>Н10 - индикатор наличия напряжения на клеммах 15,16,<br>Н11-Н18 - индикаторы состояния дискретных выходов DO6-DO13,

СА - внешний источник питания дискретных входов DI4-DI11,<br>СА - внешний источник питания дискретных входов DI4-DI11,<br>С2 - внешний источник питания схем управления дискретных выходов DO6-DO13

*Рисунок 8.4.12 - Подключение сигналов модуля расширения МР-52-13 (МР-52-13) с помощью клеммно-блочного соединителя КБЗ-40(Р,С,К)-01*

#### **Примечания.**

1. Рекомендации по подключению дискретных релейных, оптосимисторных выходов и выходов, выполненных в виде твердотельных реле – см. п. 8.3.4.1, 8.3.4.2, стр. 64.

2. Положение перемычек XP2 на плате модуля расширения для настройки различных типов выходных сигналов приведено в таблице 8.4.1, стр. 67.

## **8.4.9 Подключение внешних цепей модуля расширения МР-52-15 (МР-51-15)**

Модуль расширения имеет 16 дискретных выходов и 1 аналоговый выход, то есть контроллер МИК-51 с данным модулем расширения будет иметь 2 аналоговых выхода и 21 дискретный выход.

Каждая группа из 8 дискретных выходов и аналоговый выход гальванически изолированы между собой и от других цепей контроллера.

Для питания дискретных выходов (нагрузок) требуется внешнее нестабилизированное напряжение 24 В постоянного тока.

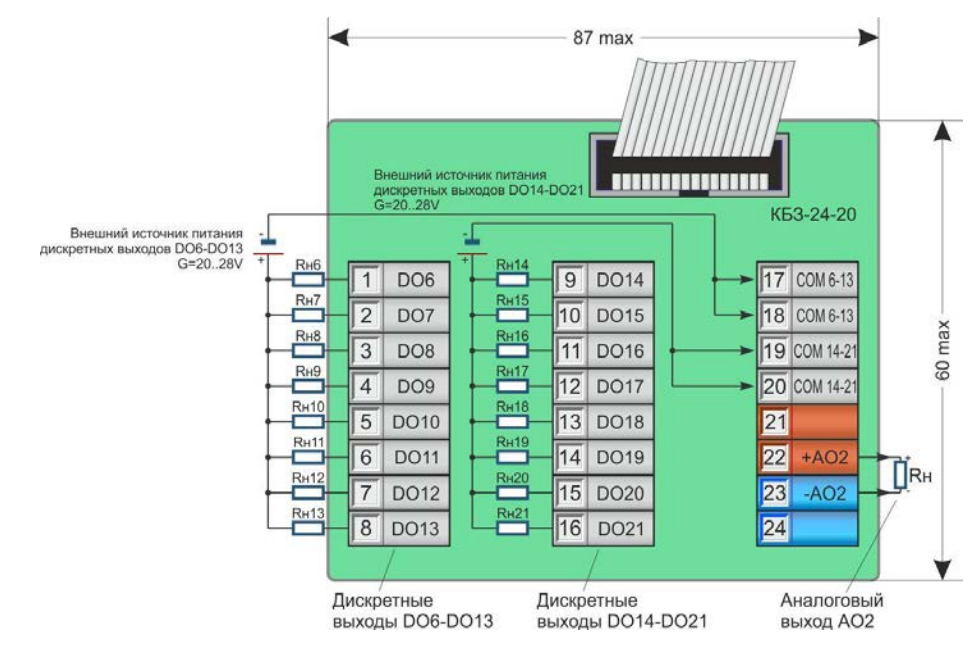

*Рисунок 8.4.13 - Подключение сигналов модуля расширения МР-52-15 (МР-51-15) с помощью клеммно-блочного соединителя КБЗ-24-20*

#### **Примечания.**

1. Рекомендации по подключению дискретных транзисторных выходов – см. п. 8.3.4.3, стр. 64.

2. Положение перемычек XP2 на плате модуля расширения для настройки различных типов выходных сигналов приведено в таблице 8.4.1, стр. 67.

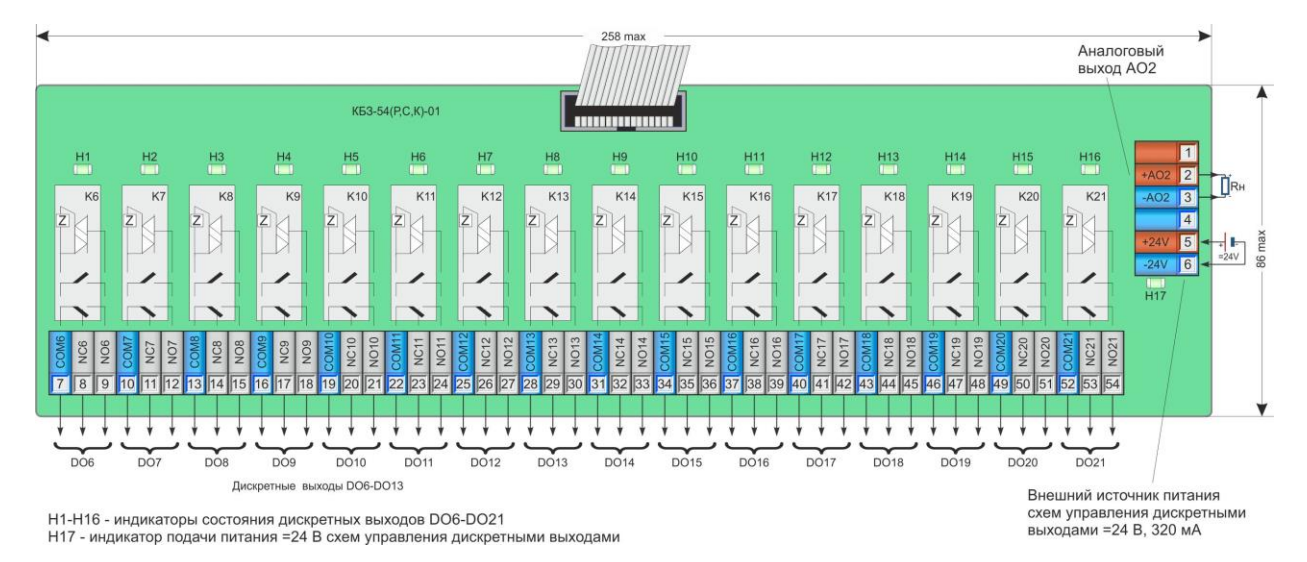

*Рисунок 8.4.14 - Подключение сигналов модуля расширения МР-52-15 (МР-51-15) с помощью клеммно-блочного соединителя КБЗ-54(Р,С,К)-01*

#### **Примечания.**

1. Рекомендации по подключению дискретных релейных, оптосимисторных выходов и выходов, выполненных в виде твердотельных реле – см. п. 8.3.4.1, 8.3.4.2, стр. 64.

2. Положение перемычек XP2 на плате модуля расширения для настройки различных типов выходных сигналов приведено в таблице 8.4.1, стр. 67.

#### **8.4.10 Подключение внешних цепей модуля расширения МР-52-30**

Модуль расширения имеет 32 дискретных входа, то есть контроллер МИК-51 с данным модулем расширения будет иметь 35 дискретных входов.

Четыре группы, состоящие из 8 дискретных входов, гальванически изолированы между собой и от других цепей контроллера.

Для питания дискретных входов (датчиков) необходимы внешние источники нестабилизированного напряжения постоянного тока 24 В.
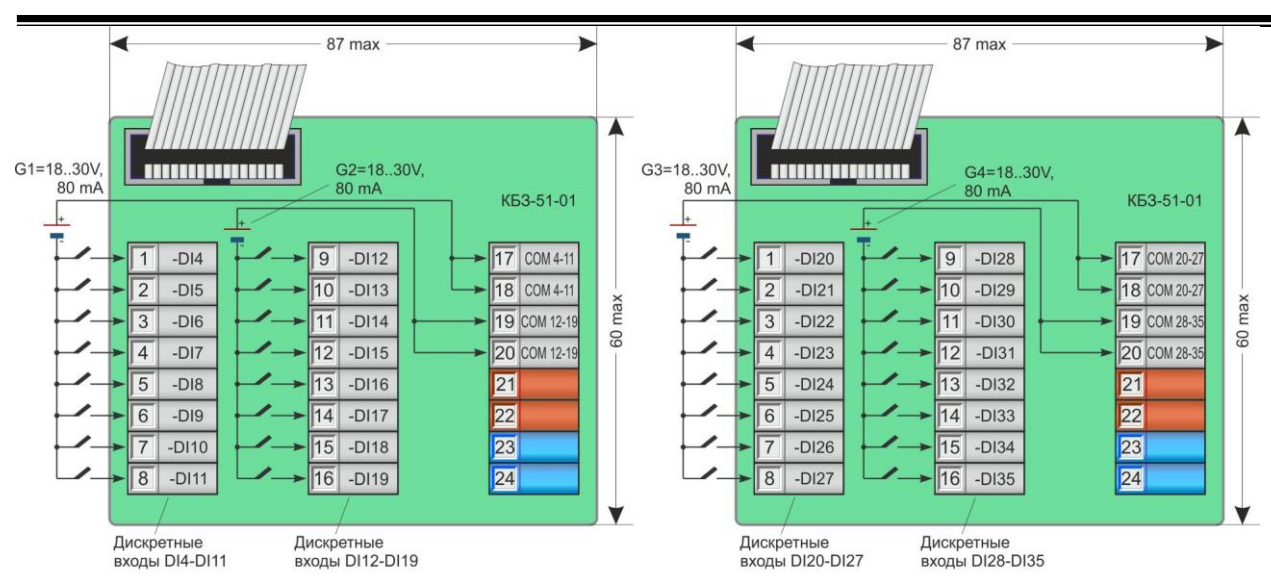

G1-G4 - внешние источники питания групп дискретных входов DI4-DI11, DI12-DI19, DI20-DI27, DI28-DI35 - 18...30 V, 80 mA

*Рисунок 8.4.15 - Подключение сигналов модуля расширения МР-52-30 с помощью клеммно-блочных соединителей КБЗ-51-01*

#### **8.4.11 Подключение внешних цепей модуля расширения МР-52-31**

Модуль расширения имеет 24 дискретных входа и 8 дискретных выходов, то есть контроллер МИК-51 с данным модулем расширения будет иметь 27 дискретных входов и 13 дискретных выходов. Каждая группа из 8 дискретных входов и 8 дискретных выходов гальванически изолированы между

собой и от других цепей контроллера.

Для питания дискретных входов (датчиков) и дискретных выходов (нагрузок) необходимы внешние источники нестабилизированного напряжения постоянного тока 24 В.

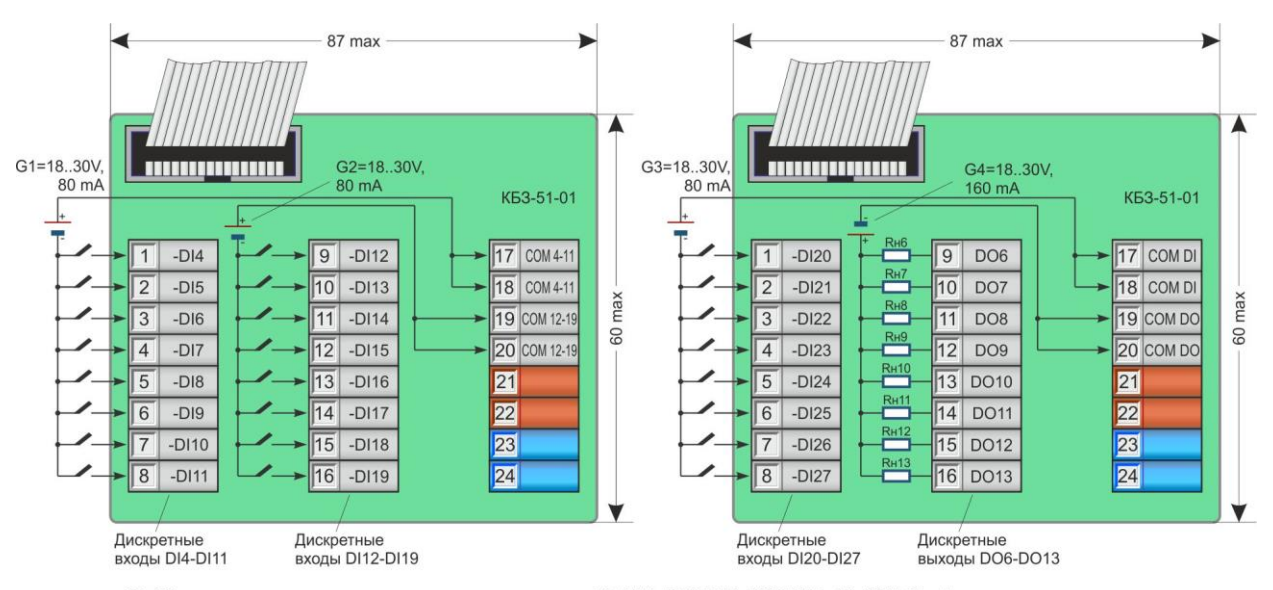

G1-G3 - внешние источники питания групп дискретных входов DI4-DI11, DI12-DI19, DI20-DI27 - 18...30 V, 80 mA G4 - внешний источник питания группы дискретных выходов DO6-DO13 - 18...30 V, 160 mA

*Рисунок 8.4.16 - Подключение сигналов модуля расширения МР-52-31 с помощью клеммно-блочных соединителей КБЗ-51-01 (транзисторные выходы)*

**Примечание.** Рекомендации по подключению дискретных транзисторных выходов – см. п. 8.3.4.3, стр. 64.

*73*

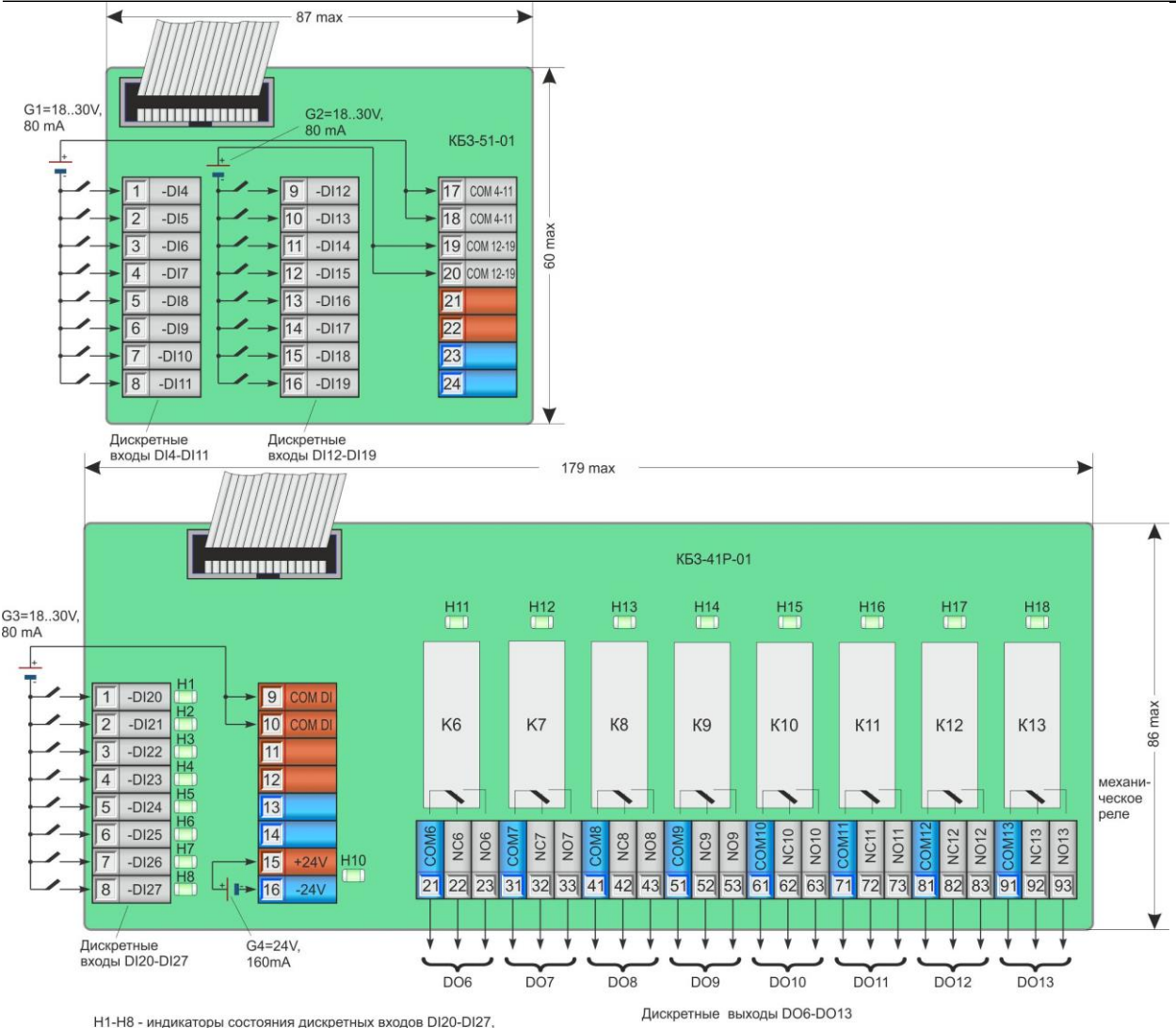

111-10 - индикатор наличия напряжения на клемиках 55,16.<br>Н11-Н18 - индикаторы состояния дискретных выходов DO6-DO13,<br>С1-G3 - внешние источники питания групп дискретных выходов DO6-DO13,<br>С4 - внешний источник питания груп

*Рисунок 8.4.17 - Подключение сигналов модуля расширения МР-52-31 с помощью клеммно-блочного соединителя КБЗ-41Р-01 (КБЗ-51-01+КБЗ-40Р-01)*

**Примечание.** Рекомендации по подключению дискретных релейных выходов – см. п. 8.3.4.1, стр. 64.

#### **8.4.12 Подключение внешних цепей модуля расширения МР-52-32**

Модуль расширения имеет 16 дискретных входов и 16 дискретных выходов, то есть контроллер МИК-51 с данным модулем расширения будет иметь 19 дискретных входов и 21 дискретный выход.

Каждая группа из 8 дискретных входов и 8 дискретных выходов гальванически изолированы между собой и от других цепей контроллера.

Для питания дискретных входов (датчиков) и дискретных выходов (нагрузок) необходимы внешние источники нестабилизированного напряжения постоянного тока 24 В.

*74*

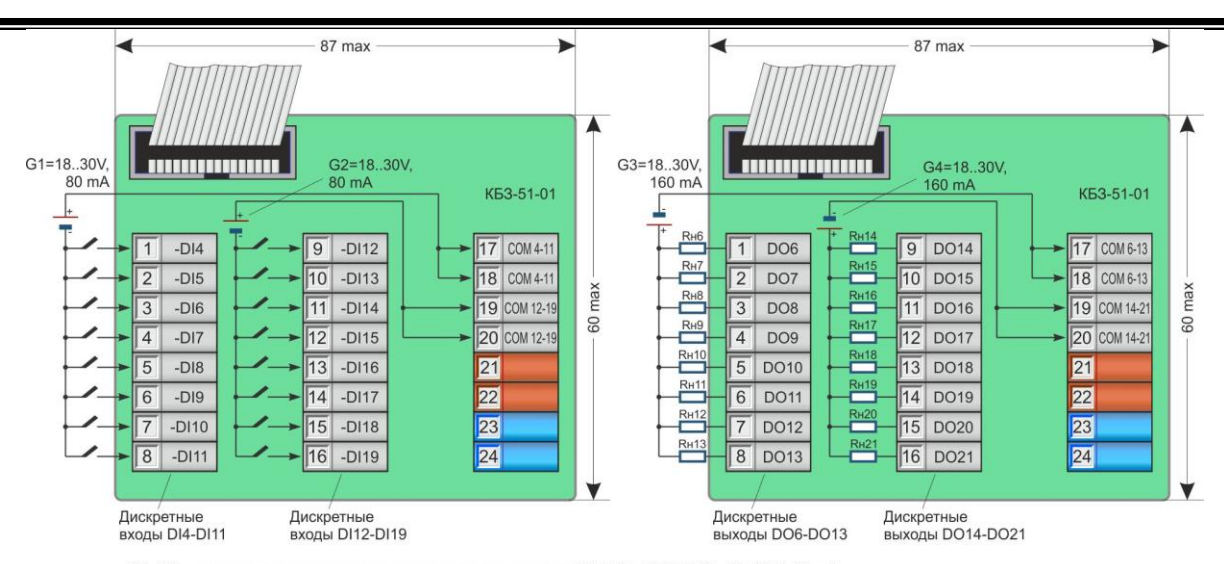

G1, G2 - внешние источники питания групп дискретных входов DI4-DI11, DI12-DI19 - 18...30 V, 80 mA,<br>G3, G4 - внешние источники питания групп дискретных выходов DO6-DO13, DO14-DO21 - 18...30 V, 160 mA

*Рисунок 8.4.18 - Подключение сигналов модуля расширения МР-52-32 с помощью клеммно-блочных соединителей КБЗ-51-01 (транзисторные выходы)*

**Примечание.** Рекомендации по подключению дискретных транзисторных выходов – см. п. 8.3.4.3, стр. 64.

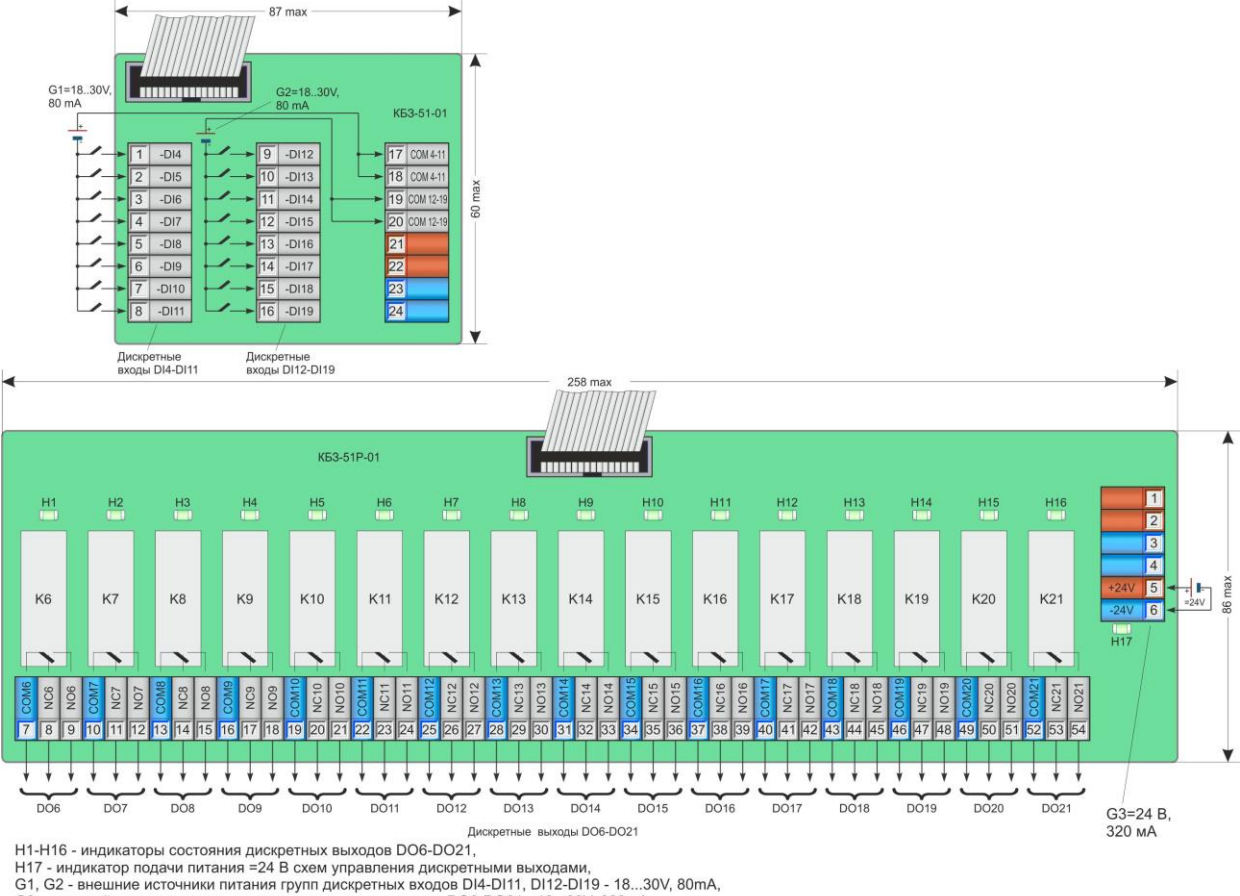

G3 - внешний источник питания группы дискретных выходов DO6-DO21 - 18...30V, 320mA

**Примечание.** Рекомендации по подключению дискретных релейных выходов – см. п. 8.3.4.1, стр. 64.

#### **8.4.13 Подключение внешних цепей модуля расширения МР-52-33**

Модуль расширения имеет 8 дискретных входов и 24 дискретных выхода, то есть контроллер МИК-51 с данным модулем будет иметь 11 дискретных входов и 29 дискретных выхода.

Каждая группа из 8 дискретных входов и 8 дискретных выходов гальванически изолированы между собой и от других цепей контроллера.

*Рисунок 8.4.19 - Подключение сигналов модуля расширения МР-52-32 с помощью клеммно-блочного соединителя КБЗ-51Р-01 (КБЗ-51-01+КБЗ-54Р-01)*

Для питания дискретных входов (датчиков) и дискретных выходов (нагрузок) необходимы внешние источники нестабилизированного напряжения постоянного тока 24 В.

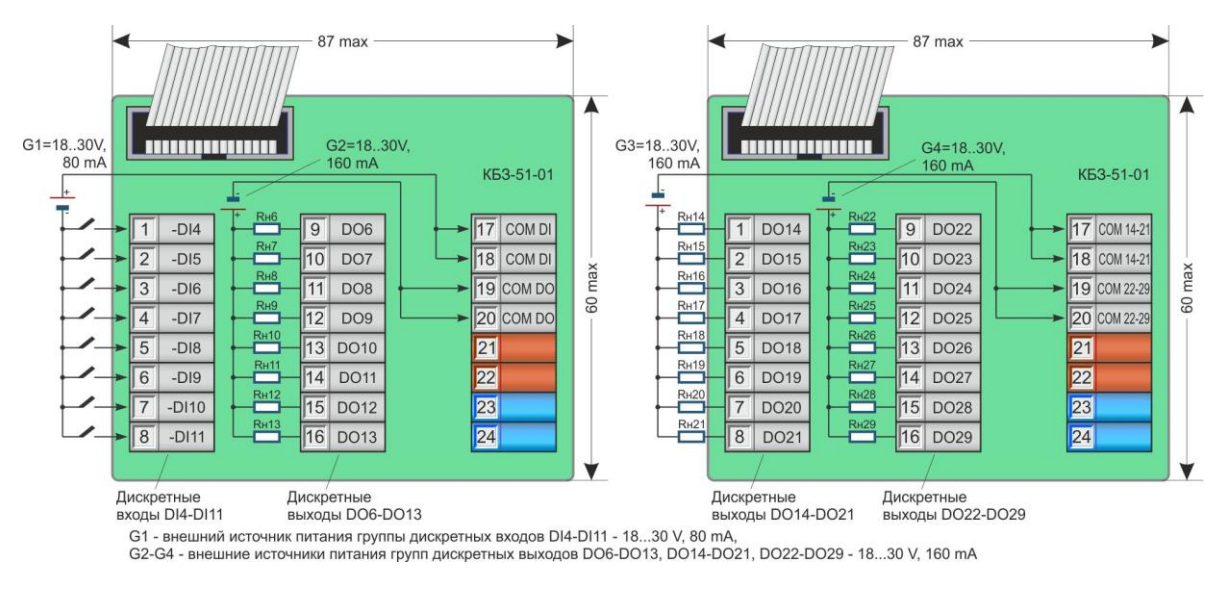

*Рисунок 8.4.20 - Подключение сигналов модуля расширения МР-52-33 с помощью клеммно-блочных соединителей КБЗ-51-01 (транзисторные выходы)*

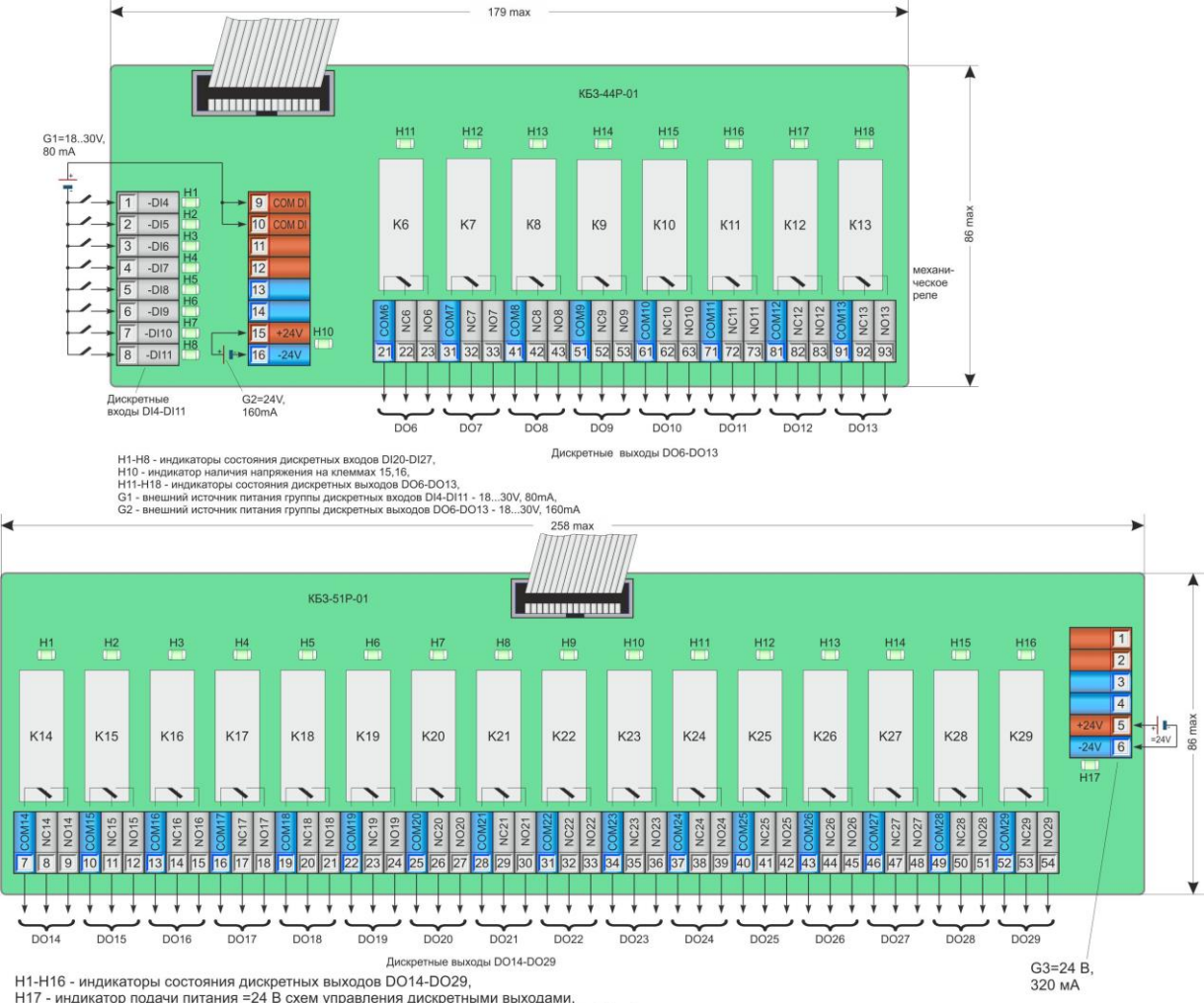

**Примечание.** Рекомендации по подключению дискретных транзисторных выходов – см. п. 8.3.4.3, стр. 64.

G3 - внешний источник питания группы дискретных выходов DO14-DO29 - 18...30V, 320mA

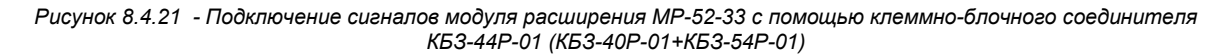

**Примечание.** Рекомендации по подключению дискретных релейных выходов – см. п. 8.3.4.1, стр. 64.

#### **8.4.14 Подключение внешних цепей модуля расширения МР-52-34**

Модуль расширения имеет 32 дискретных выхода, то есть контроллер МИК-51 с данным модулем расширения будет иметь 37 дискретных выходов.

Группы из 8 дискретных выходов гальванически изолированы между собой и от других цепей контроллера.

Для питания дискретных входов (датчиков) и дискретных выходов (нагрузок) необходимы внешние источники нестабилизированного напряжения постоянного тока 24 В.

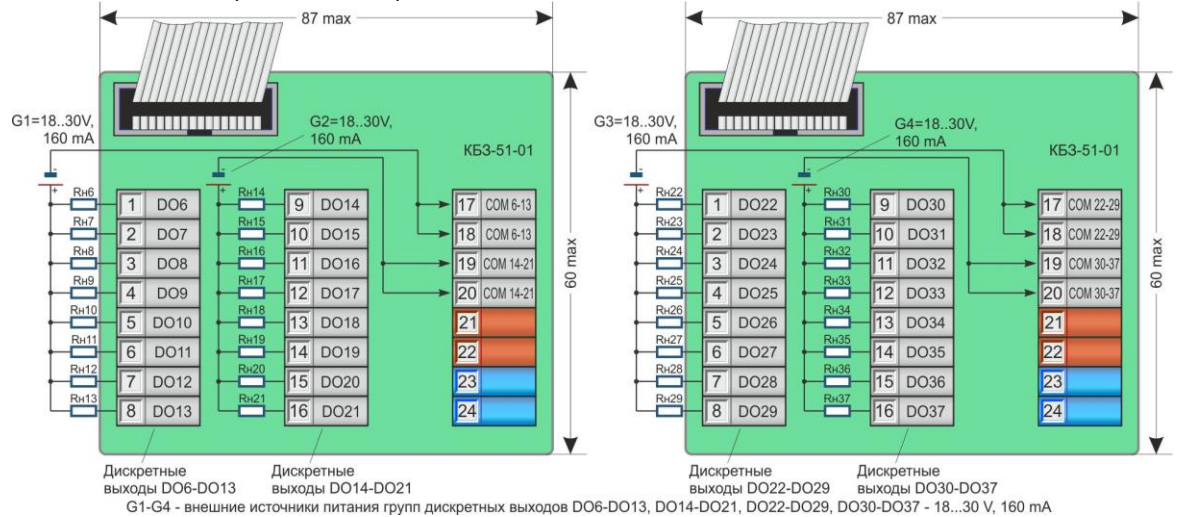

*Рисунок 8.4.22 - Подключение сигналов модуля расширения МР-52-34 с помощью клеммно-блочных соединителей КБЗ-51-01 (транзисторные выходы)*

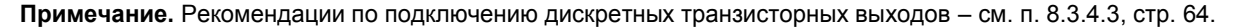

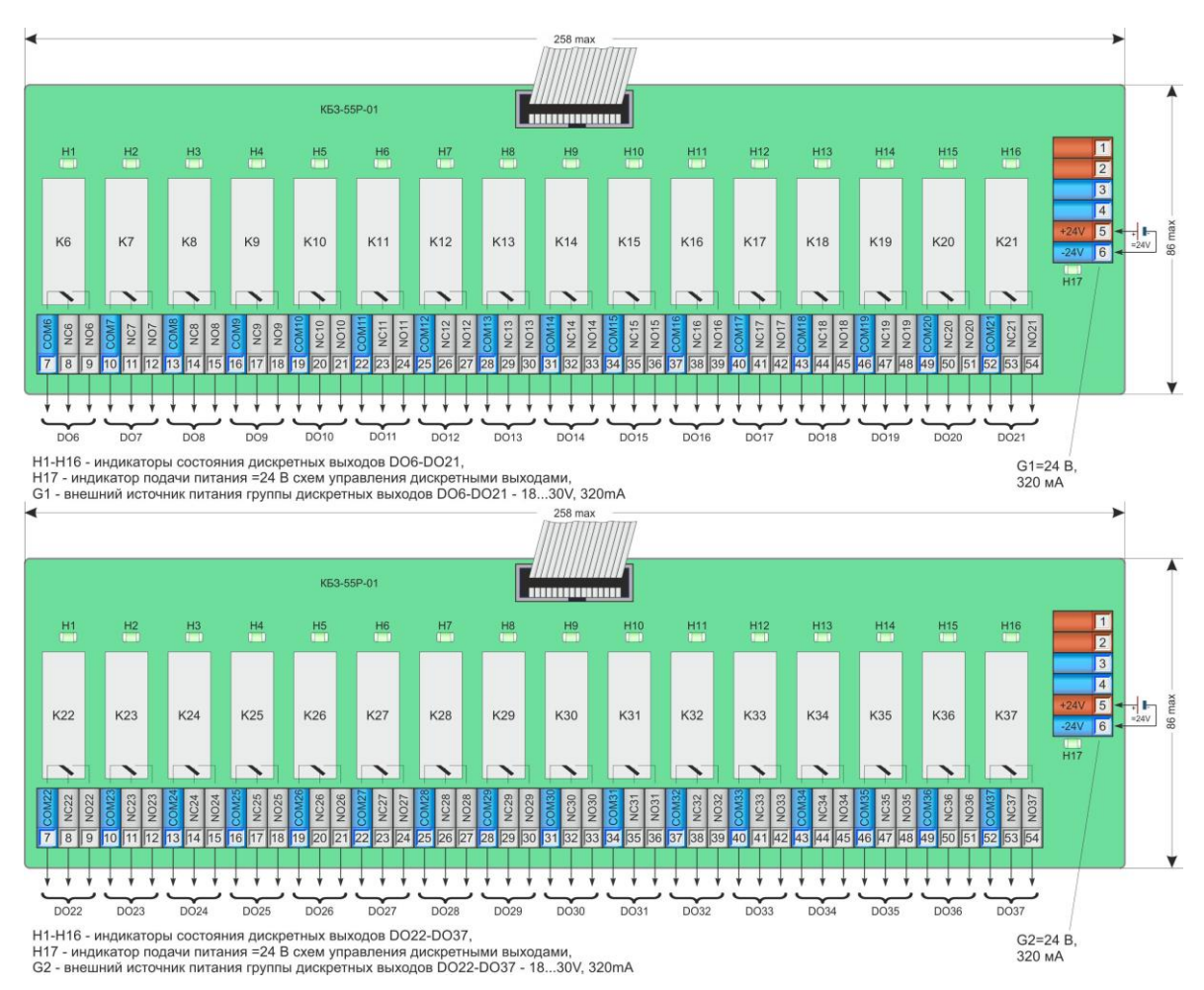

*Рисунок 8.4.23 - Подключение сигналов модуля расширения МР-52-34 с помощью клеммно-блочного соединителя КБЗ-55Р-01 (два КБЗ-54Р-01)*

**Примечание.** Рекомендации по подключению дискретных релейных выходов – см. п. 8.3.4.1, стр. 64.

#### **8.5 Подключение внешних цепей к контроллеру МИК-51 с помощью разъемов DB37 и DB25 на задней панели**

**DB25** 

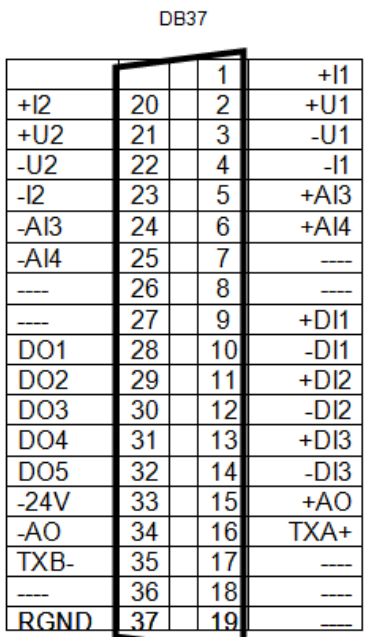

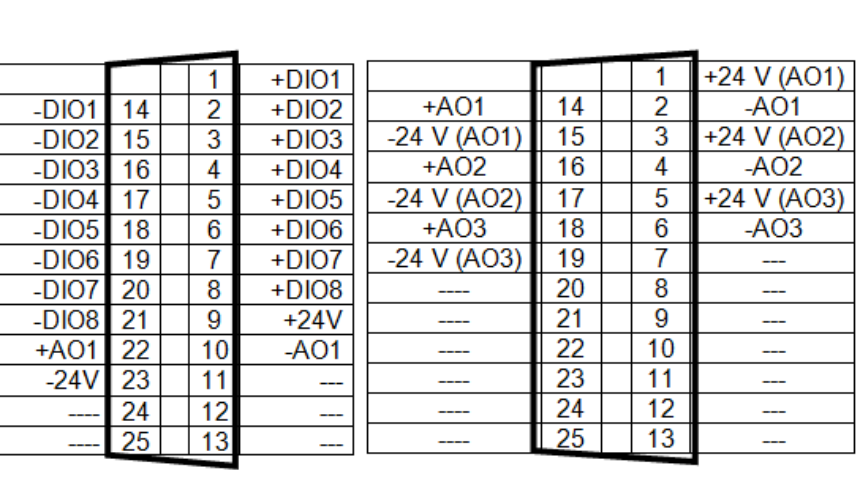

8.4.1 При подключении унифицированных токовых сигналов к разъему DB37 необходимо в соответствии с таблицей 8.4.1 установить параллельно входу на соответствующее контакты нормирующие резисторы.

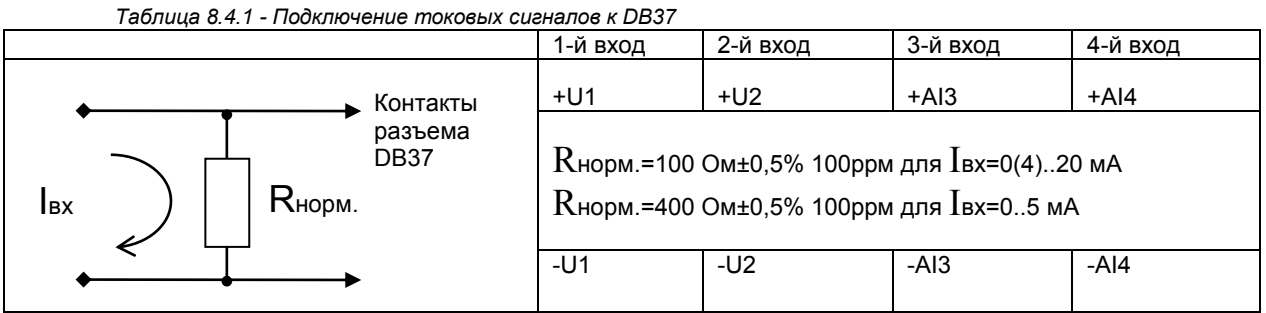

8.4.2 Подключение сигнала напряжением  $U_{\text{BX}}$  = 0.. 10B.

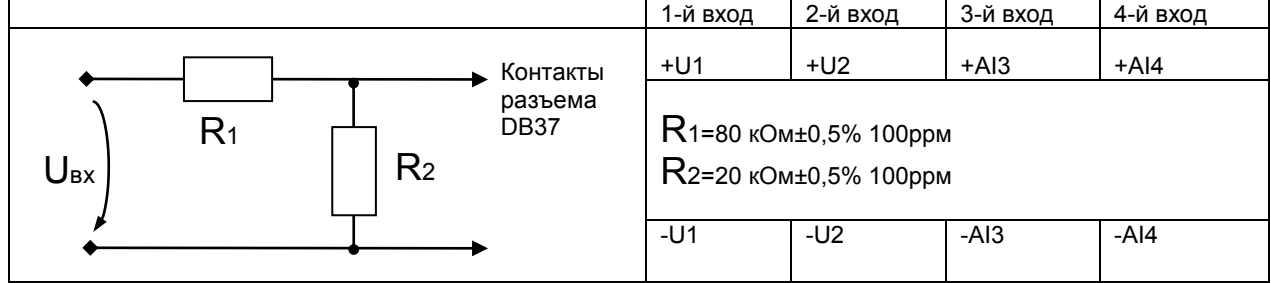

*Таблица 8.4.2 - Подключение сигнала с напряжением Uвх = 0 .. 10В к DB37*

8.4.3 Подключение сигналов термосопротивлений и термопар – см. раздел 8.1 в части подключения КБЗ-29-01.

8.4.4 Подключение дискретных входных и выходных сигналов – см. раздел 8.1 в части подключения КБЗ-29-01.

8.4.5 При подключении интерфейса параллельно ТхА+ и ТхВ- можно подключить терминатор 120 Ом-5% в соответствии с рекомендациями разделов 8.2.5 и 3.2.

## **9 Подготовка к работе. Порядок работы**

#### **9.1 Общие указания**

Контроллер МИК-51 поставляется потребителю в соответствии с документацией заказа, разрабатываемой заказчиком, поэтому перед вводом в эксплуатацию необходимо проверить его комплектность.

При описании порядка включения предполагается, что все блоки установлены и закреплены на соответствующих стендах (щитах, панелях, шкафах или пультах), а также выполнен электрический монтаж всех внешних соединений в соответствии с имеющимся проектом и данным руководством по эксплуатации.

Перед включением следует убедиться, что контроллер МИК-51, его модификация и остальные параметры соответствуют проекту.

Следует также убедиться, что установка диапазона входных аналоговых сигналов клеммно-блочных соединителей КБЗ-29-01 или КБЗ-29Р-01 соответствует проекту автоматизации.

#### **Подготовка к работе заключается в выполнении следующих процедур:**

- Первое включение контроллера.
- Программирование контроллера.
- Калибровка, контроль и тестирование входов-выходов.
- Включение контроллера в управляющую сеть.

Некоторые процедуры (первое включение, калибровка, контроль и тестирование входов-выходов) можно выполнить при помощи лицевой панели контроллера. Порядок выполнения этих процедур описан в настоящем документе.

#### **9.2 Первое включение контроллера**

9.2.1 Подключить питающее напряжение к разъему, расположенному на задней панели.

9.2.2 Запрограммировать контроллер. Процедура программирования приведена в разделе 5.2. Если на лицевой панели не светится индикатор ПР (режим программирования, - см. рис. 7.1), то нажать вместе клавиши [X] Меню + [№кн ↓] и ввести пароль. Должен засветиться индикатор ПР, что означает переход в режим программирования. Если на лицевой панели уже светится индикатор ПР «программирование», то данную операцию не выполнять.

9.2.3 Нажать клавишу [№кн 1], - номера уровней программирования на дисплее «№» КАНАЛ должны увеличиваться от 1 до 8 без пропусков. Нажать клавишу [№кн ↓] номера уровней программирования на дисплее «№» КАНАЛ должны уменьшаться от 8 до 1 без пропусков.

#### **9.3 Программирование контроллера**

9.3.1 Порядок программирования. На лицевой панели установить режим «программирование». Процедуры программирования выполнить в следующей последовательности:

• настроить необходимое количество функциональных блоков, количество контуров регулирования, программных задатчиков и количество пользовательских панелей индикации и управления (процедура уровня 1);

• установить параметры функциональных блоков (процедуры уровней 2, 3, 4);

• установить (при необходимости) системные параметры (процедура уровня 6);

• записать (при необходимости) программу пользователя, настройки и параметры в энергонезависимую память контроллера (процедура уровня 8).

9.3.2 На лицевой панели установить режим «программирование». Выполнить следующие операции (см. п. 7.2):

• произвести очистку программы пользователя;

• установить код комплектности, равный номеру модификации контроллера;

• проверить состав библиотеки алгоритмов и убедиться, что номер библиотеки соответствует модели контроллера, а номер версии соответствует указанной в документации на контроллер.

9.3.3 Установить процедуру «Настройка количества блоков» - уровень 1. Ввести необходимое количество функциональных блоков, количество контуров регулирования, программных задатчиков и количества пользовательских панелей индикации и управления.

После ввода вышеперечисленной информации в контроллере формируется исполнительный программный модуль программы пользователя введенной с передней панели.

9.3.4 Установить процедуру «Программирование функциональных блоков» - уровень 2.

На данном уровне программируется номер функционального блока в программе пользователя, тип блока (согласно библиотеке функциональных блоков), базовый адрес параметров и модификатор количества входов и/или параметров.

По очереди, начиная с первого блока, ввести все требуемые функциональные блоки (см. п. 5.2).

Если какой-либо блок имеет модификатор также ввести и этот параметр. Если какие-либо блоки требуется пропустить, в них ввести блок с кодом 00.

9.3.5 Установить процедуру «программирование связей» (конфигурация) – уровень 3. Для всех входов всех блоков, которые должны быть связаны с входами других блоков или на которых должны задаваться коэффициенты, установить требуемую конфигурацию (см. п. 5.2).

Номера входов и выходов блоков устанавливаются индивидуально для каждого блока с контролем количества входов (и выходов) соответствующего типа.

В процессе установки конфигурации при необходимости ввести также инверсию (только для связанных входов). При программировании связей, после ввода значения номера выхода на дисплее ВИХIД, нажатие клавиши [Завд.] устанавливает инверсию данной связи, что отображается символом «-».

9.3.6 Установить процедуру «настройка параметров» - уровень 4. На данном уровне производится настройка параметров функциональных блоков. Для всех параметров всех блоков установить необходимые и соответствующие значения (см. п. 5.2).

На дисплее ВИХІД установить значение разрешения изменения параметров. Установка данного значения разрешает или запрещает производить изменение того или иного параметра в режиме РАБОТА. Состояние данного значения: 000 – запрещено изменять данный параметр в режиме РАБОТА, 001 – разрешено изменять данный параметр в режиме РАБОТА.

9.3.7 Перевести контроллер в режим «работа» и убедиться, что нет ошибок и отказов. Установить процедуру «системные параметры» - уровень 6 (см. п. 5.2). Определить ресурс системы – свободную память программ и данных. Для возможности последующего расширения алгоритмической структуры контроллера желательно, чтобы существовал определенный резерв. Если лимит памяти исчерпан, необходимо уменьшить объем решаемой задачи.

9.3.8 **Очистка программы пользователя.** Установить процедуру «Настройка количества блоков» уровень 1. При вводе значения «0000» во всех дисплеях производится очистка программы пользователя.

*Внимание!* **Данную операцию необходимо выполнить перед вводом новой программы.**

#### **9.4 Калибровка, контроль и тестирование входов-выходов контроллера**

#### **9.4.1 Калибровка аналоговых входов**

Калибровку аналоговых входов проводить в режиме ПРОГРАММИРОВАНИЕ на уровне 5 (процедуры 05, 06, 07).

В соответствии с методикой п. 5.2.1.5 выполнить автоматическую (процедуры 05) или ручную (процедуры 06, 07) калибровки всех аналоговых входов.

Вначале выполнять калибровку начала шкалы измерения, для чего на калибруемый аналоговый вход контроллера подать сигнал, соответствующий началу шкалы диапазона (выбирается с таблицы 9.1).

Затем выполнить калибровку конца шкалы измерения, для чего на калибруемый аналоговый вход контроллера от эталона источника или датчика подать контролируемый сигнал, равный верхнему значению диапазона (выбирается с таблицы 9.1 для конкретного типа датчика).

Сохранить значения калибровочных констант в энергонезависимой памяти (см. раздел 9.6).

Тестирование аналоговых входов проводить в режиме ПРОГРАММИРОВАНИЕ на уровне 5 (процедура 01).

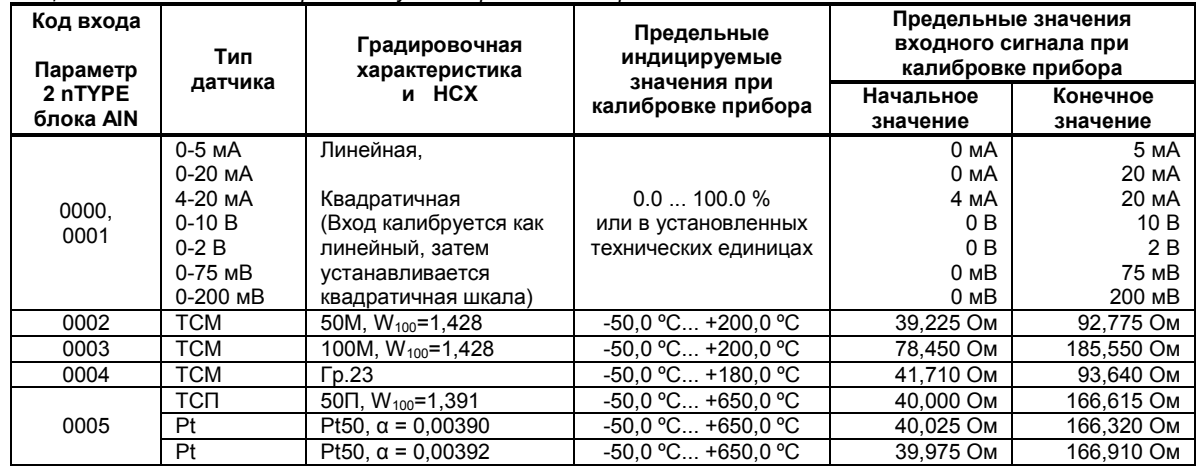

*Таблица 9.1 - Типы датчиков и рекомендуемые пределы калибровки*

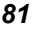

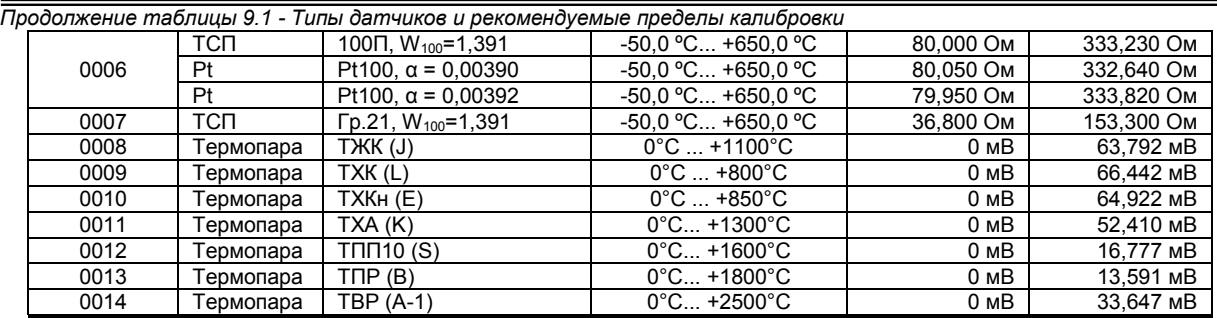

#### **9.4.2 Калибровка аналогового выхода**

Калибровку аналоговых выходов проводить в режиме ПРОГРАММИРОВАНИЕ на уровне 5 (процедуры 08, 09).

Для проведения калибровки к аналоговому выходу следует подключить миллиамперметр или вольтметр.

В режиме ПРОГРАММИРОВАНИЕ нажимая клавиши **[№кн ]** или **[№кн ]** выбрать уровень 5, нажать клавишу ввод **[] Ввід**, выбрать процедуру 08 (ручная калибровка начала шкалы аналогового выхода) клавишами **[▲] Знач** или **[▼] Знач**, нажать клавишу ввод **[] Ввід**, выбрать процедуру 08.01 (ручная калибровка начала шкалы первого аналогового выхода) клавишами **[▲] Знач** или **[▼] Знач**, нажать клавишу ввод **[] Ввід**. В окне **ЗАДАНИЕ** индицируется значение коэффициента смещение, %, наблюдая выходной аналоговый сигнал по внешнему измерительному прибору, клавишами **[▲] Знач** или **[▼] Знач** установите нулевое значение аналогового выхода, нажать клавишу ввод **[] Ввід**, клавишами **[▲] Знач**  или **[▼] Знач** установите в окне **ВЫХОД** значение **000** или **001**, нажать клавишу ввод **[] Ввід**. Внешний вид индикаторов в режиме калибровки нуля изображен на рисунке 9.4.2.1.

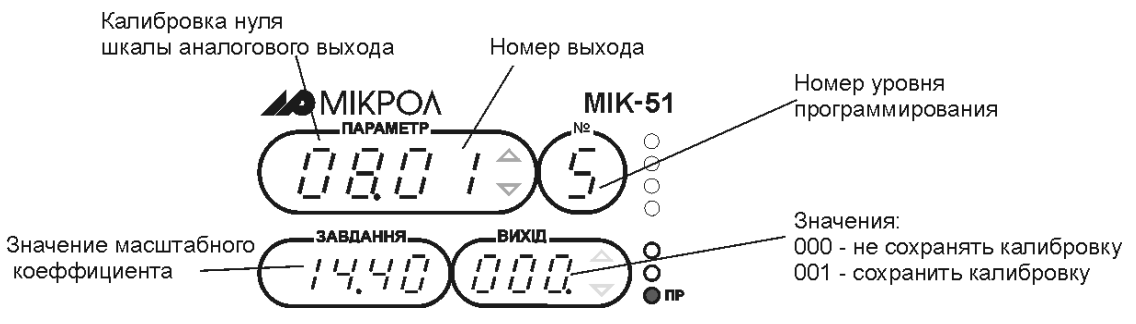

*Рисунок 9.4.2.1 - Внешний вид индикаторов при калибровке нуля аналогового выхода*

В режиме ПРОГРАММИРОВАНИЕ нажимая клавиши **[№кн ]** или **[№кн ]** выбрать уровень 5, нажать клавишу ввод **[] Ввід**, выбрать процедуру 09 (ручная калибровка конца шкалы аналогового выхода) клавишами **[▲] Знач** или **[▼] Знач**, нажать клавишу ввод **[] Ввід**, выбрать процедуру 09.01 (ручная калибровка конца шкалы первого аналогового выхода) клавишами **[▲] Знач** или **[▼] Знач**, нажать клавишу ввод **[] Ввід**. В окне **ЗАДАНИЕ** индицируется значение масштабного коэффициента, ед, наблюдая выходной аналоговый сигнал по внешнему измерительному прибору, клавишами **[▲] Знач** или **[▼] Знач** установите конечное значение аналогового выхода, нажать клавишу ввод **[] Ввід**, клавишами **[▲] Знач**  или **[▼] Знач** установите в окне **ВЫХОД** значение **000** или **001**, нажать клавишу ввод **[] Ввід**. Внешний вид индикаторов в режиме калибровки нуля изображен на рисунке 9.4.2.2.

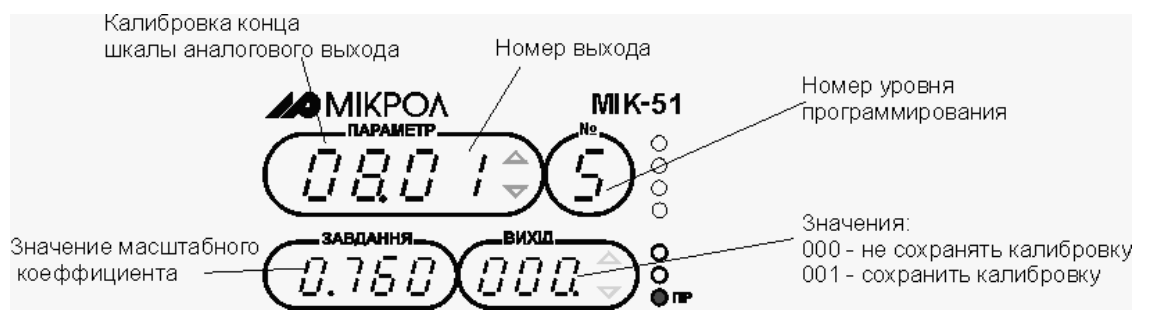

*Рисунок 9.4.2.2 - Внешний вид индикаторов при калибровке конечного значения аналогового выхода*

В соответствии с методикой п. 5.2.1.5 выполнить калибровку всех аналоговых выходов.

Установить на аналоговом выходе контроллера (по миллиамперметру) значение равное 0% - 0 мА для диапазона 0-5 или 0-20 мА и значение 4 мА для диапазона 4-20 мА.

установить на выходе контроллера (по миллиамперметру) значение равное 100% - сигнал 5 мА для диапазона 0-5 мА и 20 мА для диапазона 0-20; 4-20 мА.

Сохранить значения калибровочных констант в энергонезависимой памяти.

#### **9.4.3 Тестирование дискретных входов**

Тестирование дискретных входов проводить в режиме ПРОГРАММИРОВАНИЕ на уровне 5 (процедура 03).

На дискретном входе контроллера от имитатора (задатчика) сигналов подавать сигналы, равные 0В (логический 0), и 24 В (логическая 1).

В соответствии с методикой п. 5.2.1.5 выполнить контроль всех дискретных входов.

Подавая на каждый дискретный вход контроллера сигнал сначала 0 В, а затем 24 В убедиться, что этим сигналам соответствуют значения 0 и 1.

#### **9.4.4 Тестирование аналоговых выходов**

Тестирование аналоговых выходов проводить в режиме ПРОГРАММИРОВАНИЕ на уровне 5 (процедура 02).

Аналоговые выходы тестируются при тех же исходных условиях, что и условия калибровки аналоговых выходов.

В отличие от калибровки, тест аналоговых выходов позволяет проверить работоспособность канала аналогового выхода.

Тестирование проводится в соответствии с методикой, изложенной в п. 5.2.1.5.

#### **9.4.5 Тестирование дискретных выходов**

Тестирование дискретных выходов проводить в режиме ПРОГРАММИРОВАНИЕ на уровне 5 (процедура 04).

Тестирование проводится в соответствии с методикой, изложенной в п. 5.2.1.5.

Установить по дисплею ЗАВДАННЯ на каждом выходе значение коэффициента сначала 0000, затем 0001. Работу дискретных выходов контролировать по состоянию дискретных нагрузок, подключенных к контроллеру.

#### **9.5 Включение контроллера в локальную управляющую сеть**

В информационную сеть контроллер МИК-51 следует включать после проверки работы контроллера на объекте в автономном режиме.

Физическая и логическая организации сети представлены соответственно в разделах 3.2 и 3.3.

Для включения в сеть перейти в режим ПРОГРАММИРОВАНИЕ и установить процедуру «системные параметры» см. уровень 6, процедура 02. В соответствии с проектом автоматизации установить сетевой адрес контроллера. Необходимо следить, чтобы у каждого контроллера, включенного в данную сеть, был свой неповторяющийся в других контроллерах сетевой адрес. Также в данной процедуре необходимо установить скорость сетевого обмена и тайм-аут кадра запроса.

## **9.6 Сохранение программы пользователя и настроек в энергонезависимой**

#### **памяти**

В процедуре сохранения программы пользователя и настроек в энергонезависимой памяти (в режиме программирования, уровень 8) происходит сохранение:

• установленного количества функциональных блоков, количества контуров регулирования (регуляторов), количества программных задатчиков, а также количества пользовательских панелей индикации и управления,

• установленных типов функциональных блоков,

• запрограммированных связей входов-выходов функциональных блоков,

• установленных параметров функциональных блоков.

После записи информации в энергонезависимую память (на уровне 8) изменяться могут лишь следующие параметры контроллера:

• оперативные параметры, изменение которых предусмотрено с помощью лицевой панели контроллера - режимы работы регуляторов, режимы работы программных задатчиков, значение заданной точки регулятора, значение аналогового выходного воздействия регулятора в ручном режиме;

• параметры функциональных блоков, изменение которых разрешено на уровне 4;

• изменение параметров функциональных блоков по сети (в режиме РАБОТА и в режиме ПРОГРАММИРОВАНИЕ).

функциональные блоки, конфигурация, параметры функциональных блоков, изменение которых не разрешено на уровне 4) - изменять нельзя.

Поэтому запись информации в энергонезависимую память (на уровне 8) следует проводить лишь после тщательной отладки системы управления.

## **10 Техническое обслуживание**

10.1 При правильной эксплуатации контроллер МИК-51 не требует повседневного обслуживания.

10.2 Периодичность профилактических осмотров и ремонтов контроллера МИК-51 устанавливается в зависимости от производственных условий, но не реже двух раз в год.

10.3 При длительных перерывах в работе рекомендуется отключать контроллер МИК-51 от сети электропитания.

10.4 Во время профилактических осмотров: проверять и чистить кабельные части соединений (вскрытие контроллера МИК-51 не допускается); клеммно-блочные соединители, проверять прочность крепления блока, монтажных жгутов; проверять состояние заземляющих проводников в местах соединений.

10.5 Очистка прибора: Не используйте растворители и подобные вещества. Для очистки устройства пользуйтесь спиртом.

### **11 Транспортирование и хранение**

11.1 Транспортирование контроллера МИК-51 допускается только в упаковке предприятияизготовителя и может производиться любым видом транспорта.

11.2 При получении контроллера МИК-51 убедиться в полной сохранности тары.

11.3 После транспортирования контроллера МИК-51 необходимо выдержать в помещении с нормальными условиями не менее 6-ти часов, только после этого произвести распаковку.

11.4 Предельный срок хранения - один год.

11.5 Контроллеры МИК-51 должны храниться в сухом отапливаемом и вентилируемом помещении при температуре окружающего воздуха от -40°С до +70°С и относительной влажности от 30 до 80% (без конденсации влаги). Данные требования являются рекомендуемыми.

11.6 Воздух в помещении не должен содержать пыли и примеси агрессивных паров и газов, вызывающих коррозию (в частности: газов, содержащих сернистые соединения или аммиак).

11.7 В процессе хранения или эксплуатации не кладите тяжелые предметы на контроллер МИК-51 и не подвергайте его никакому механическому воздействию, так как устройство может деформироваться и повредиться.

### **12 Гарантии изготовителя**

12.1 Гарантийный срок устанавливается 5 лет со дня продажи контроллера МИК-51.

12.2 Изготовитель гарантирует соответствие контроллера МИК-51 техническим условиям ТУ У 33.2- 13647695-013:2006 при соблюдении условий хранения, транспортирования, монтажа и эксплуатации, указанных в руководстве по эксплуатации на контроллеры МИК-51. При несоблюдении потребителем данных требований потребитель лишается права на гарантийный ремонт контроллеров МИК-51.

12.3 По договоренности с потребителем предприятие-изготовитель осуществляет послегарантийное техническое обслуживание, техническую поддержку и технические консультации по всем видам своей продукции.

# **Лист регистрации изменений**

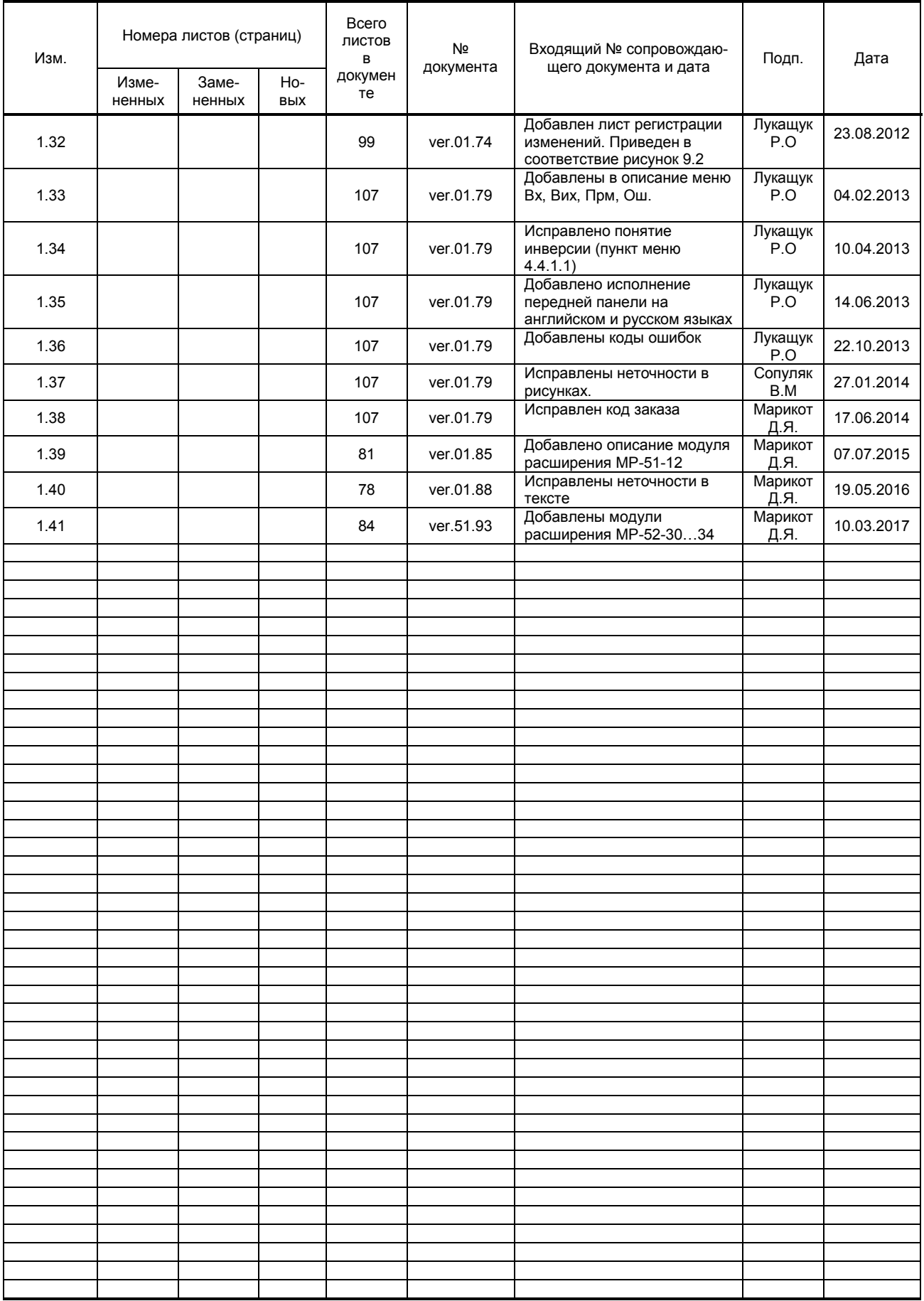